الجمھوریة الجزائریة الدیمقراطیـة الشعبیــة République algérienne démocratique et populaire وزارة التـعلیــم العالـي و البحــث العلمــــي Ministère de l'enseignement supérieur et de la recherche scientifique المركز الجامعي لعین تموشنت Centre Universitaire Belhadj Bouchaib d'Ain-Temouchent Institut de Technologie Département de Génie Electrique

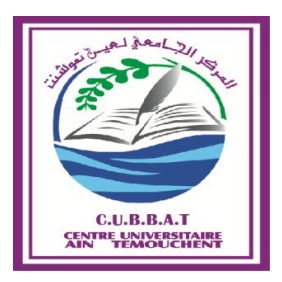

Projet de fin d'études Pour l'obtention du diplôme de Master en : Domaine : SCIENCE ET TECHNOLOGIE Filière :Electronique Spécialité : Instrumentation Thème

# *Etude et conception d'un dispositif dédié à la rééducation neuromusculaire*

Ë **Présenté Par :**  1) ERROUANE BADIA 2) DERBAL MARWA **Devant le jury composé de :**

║

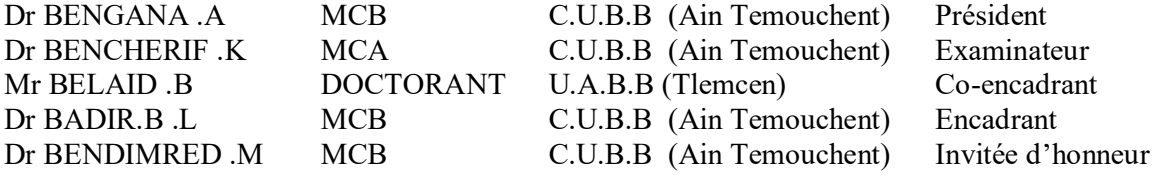

Année universitaire 2018/2019

 *A l'homme de ma vie, mon exemple, ma source de bonheur celui qui est toujours sacrifié pour me voir réussir ... que dieu te garde dans son vaste paradis, à toi mon père.*

 *A la lumière de mes jours, la source de mes efforts, la flamme de mon cœur, à toi maman.*

 *A mon frère ce lui que j'aime beaucoup et qui ma soutenue tout au long de ce mémoire.*

 *A mes chers sœurs Sarra et Roumaissa pour leurs encouragement et leur soutien inestimable.*

 *A mes cousines Hadjer , Chaimaa , Doaa , Rofeida et surtout ma chérie Ferdaous .*

 *A mon binôme Marwa Derbal et toute sa famille.*

 *A mon collègue qui m'apporté son soutien moral et intellectuel tout au long de mon cursus, un grand merci à Ibrahim Houria .*

 *A toute ma famille de prés ou de loin.*

*A tous ceux qui ont contribué de près ou de loin pour que ce mémoire soit possible.*

*Je vous dis merci*.

ERROUANE Badiaa

 Je dédie ce modeste travail au premier degré a ma mère qui m'a aider fortement et qu'elle m'a j'amies oublier même pour une simple prière mon père que sans lui, J'aurais jamais atteins le sommet de la montagne.

 Je dédie aussi à mes frère et sœur Hanine, Adam, Farouk, Mousaab, Soheib a mes copains d'étude sans oublier bien sur ma chère prof encadrant MIIe BADIR LAHOUARIA et mon binôme ERROUANE BADIA .

Enfin par une fumeuse exception a mon très cher grand mère Kheirra.

DERBAl MARWA

 Nous remercions Dieu le tout puissant de nous avoir donné la santé et la volonté d'entamer et de terminer ce mémoire.

 Tout d'abord Ce travail ne serait pas aussi riche et n'aurait pas pu voir le jour sans l'aide et l'encadrement de ma chère **Dr BADIR Lahouaria**, nous la remercions pour la qualité de son encadrement exceptionnel, pour sa patience, sa rigueur et sa disponibilité durant notre préparation de ce modeste mémoire.

 Nous tenons à exprimer toute nos reconnaissance à notre Co-encadrant **Mr BELAID Boumedien** , nous le remercions de nous avoir encadré , orienté , aidé et conseillé malgré ces occupations, ainsi que son soutien moral qui nous a apporté le courage d'accomplir ce projet.

Nous tenons à remercier **Dr BENGANA Abdel Fatih** en étant président du jury et **Dr BENCHERIF Kaddour** d'avoir accepté d'examiner ce modeste travail.

 Nous voudrons exprimer nos reconnaissances envers **Dr BENDIMRED Manssouria** qui a accepté d'être invitée d'honneur, un grand merci.

 Nos remerciements s'adressent à **Mr BENAAZZA** pour son aide pratique et son soutien moral ainsi que ses encouragements.

 Nous remercions aussi toute **l'équipe du laboratoire de génie électrique** du centre universitaire BELHADJ BOUCHAIB pour leur collaboration, leur présence, leur patience durant notre travail.

 Notre remerciement s'adresse également à tous nos professeurs pour leur générosité ainsi que leur grande patience dont ils ont su faire preuve malgré leurs charges académiques et professionnelles.

 Nous remercions aussi le médecin **ERROUANE Sarra**, le psychologue **ERROUANE Farouk** et **LABDI Hadjer** pour leurs soutiens et leurs encouragements.

 Nos remerciements s'adressent également à tous ceux qui nous ont aidés et soutenus de prés ou de loin.

 Le muscle correspond à une structure mécanique qui reçoit des messages venant du cerveau afin d'assurer son mouvement. L'activité électrique musculaire peut nous fournir des informations sur l'état du muscle via un dispositif appelé électromyographe.

 L'électromyographie (EMG) est une technique d'acquisition d'un signal de l'activité électrique musculaire de manière invasive ou non-invasive.

 Au cas de présence de disfonctionnement au sein du système nerveux empêchant le muscle d'exercer ces fonctions usuelles, l'utilisation d'un électrostimulateur est indispensable.

 L'électrostimulateur est un circuit permettant la stimulation de muscles pour une rééducation fonctionnelle qui sert à remédier un disfonctionnement nerveux.

 Dans notre travail, nous présentons une carte d'acquisition du signal EMG ainsi qu'un électrostimulateur. Notre travail est concrétisé suivant deux parties essentielles : la première est la réalisation et la conception de l'EMG ainsi que le stimulateur et cela via l'utilisation de deux cartes électroniques, conçue autour de cartes Arduino exploitées pour l'acquisition de données et l'enregistrement de signaux EMG détectés, dans le but de les traités. La seconde partie est dédiée aux traitements des signaux enregistrés sous un environnement de programmation Matlab.

**Mots clés :** électromyographie , électrostimulateur, signal EMG , cartes Arduino, MATLAB.

 The muscle is a mechanical structure that receives messages from the brain to ensure its movement Muscle electrical activity can provide us with information about the condition of the muscle via a device called an electromyograph.

 Electromyography (EMG) is a technique for acquiring a signal of electrical muscle activity invasively or no invasively.In the case of dysfunction within the nervous system preventing the muscle from performing these usual functions .The use of an electrostimulator is essential.

 The electrostimulator is a circuit allowing the stimulation of muscles for a functional reeducation which serves to remedy a nervous dysfunction.

 In our work, we present an EMG signal acquisition board as well as an electrostimulator. Our work is concretized in two essential parts: the first is the realization and the conception of the EMG as well as the stimulator and that via the use of two electronic cards designed around Arduino boards exploited for data acquisition and recording of EMG signals detected, for the purpose of the treaties. The second part is dedicated to the processing of signals recorded under a Matlab programming environment.

**Keywords :** Electromyography , electrostimulator , EMG signal , Arduino , Matlab .

 العضلات ھي بنیة میكانیكیة تستقبل رسائل من الدماغ لضمان حركتھا. یمكن أن یوفر لنا النشاط الكھربائي للعضلات معلومات حول حالة العضلات عبر جھاز یسمى مخطط كھرباء العضلة.

مخطط كھرباء العضلة ھو تقنیة لاكتساب إشارة من نشاط العضلات الكھربائیة بشكل غیر مباشر أو مباشر.

 في حالة الخلل الوظیفي في الجھاز العصبي الذي یمنع العضلات من أداء ھذه الوظائف المعتادة ، یعد استخدام جھاز التحفیز الكھربائي ضروریًا.

المحفز الكھربائي یسمح بتنشیط العضلات لإعادة التأھیل الوظیفي الذي یعمل على علاج الخلل الوظیفي العصبي.

 في عملنا ، نقدم لوحة اكتساب إشارة مخطط العضلة ومحفز كھربائي. عملنا ملموس في جزأین أساسیین: الأول ھو إدراك و تصور وذلك من خلال استخدام بطاقتین إلكترونیتین ، مصممتین حول بطاقات Arduino المستغلة من أجل الحصول على البیانات و تسجیل إشارات مخطط العضلة المكتشفة ، لغرض المعالجة. الجزء الثاني مخصص لمعالجة الإشارات المسجلة تحت بیئة برمجة Matlab .

**الكلمات المفتاحیة** : مخطط كھرباء العضلة ، محفز كھربائي ، برمجة Matlab .

 $\ddot{\phantom{a}}$ 

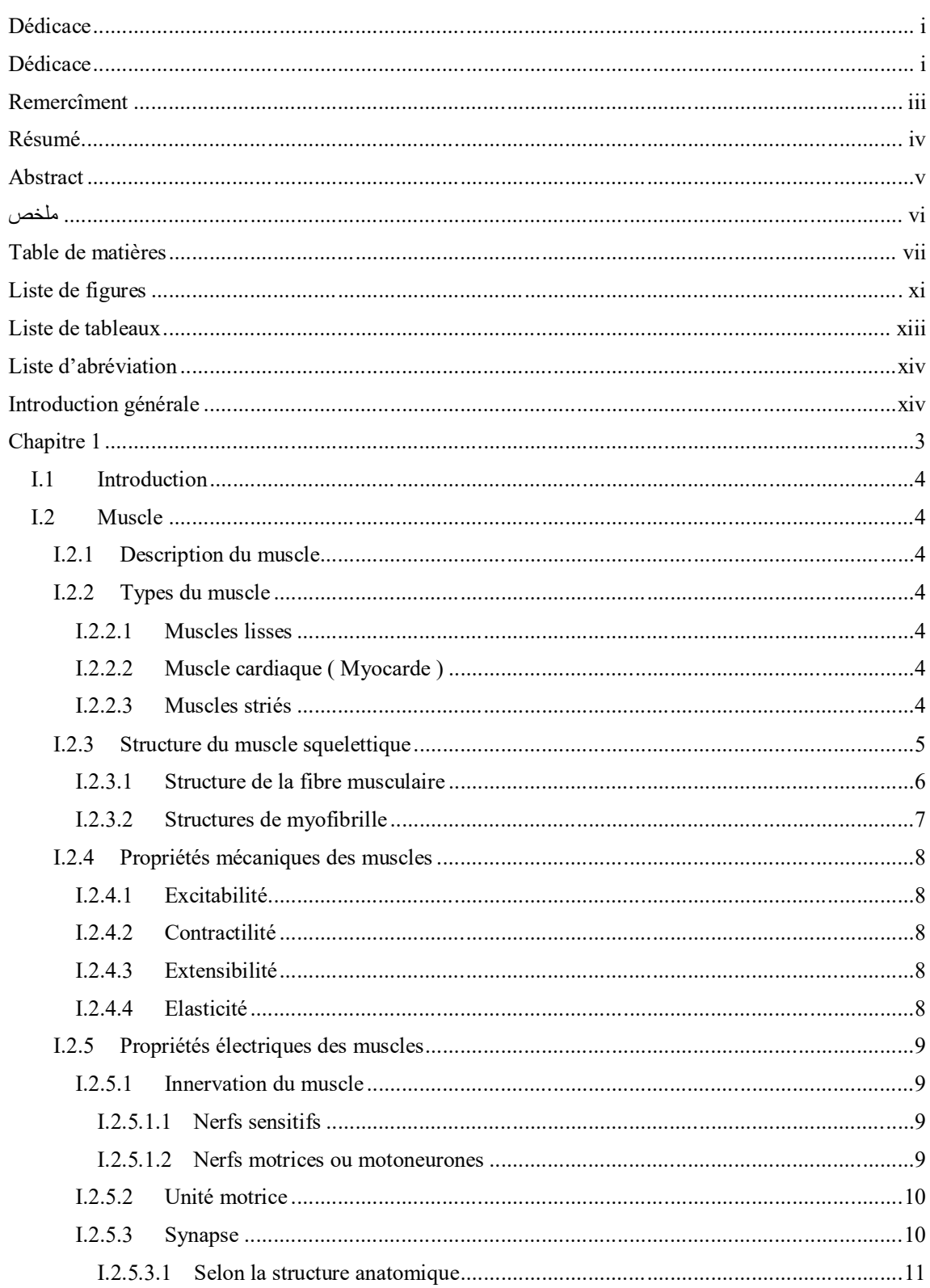

# Table de matières

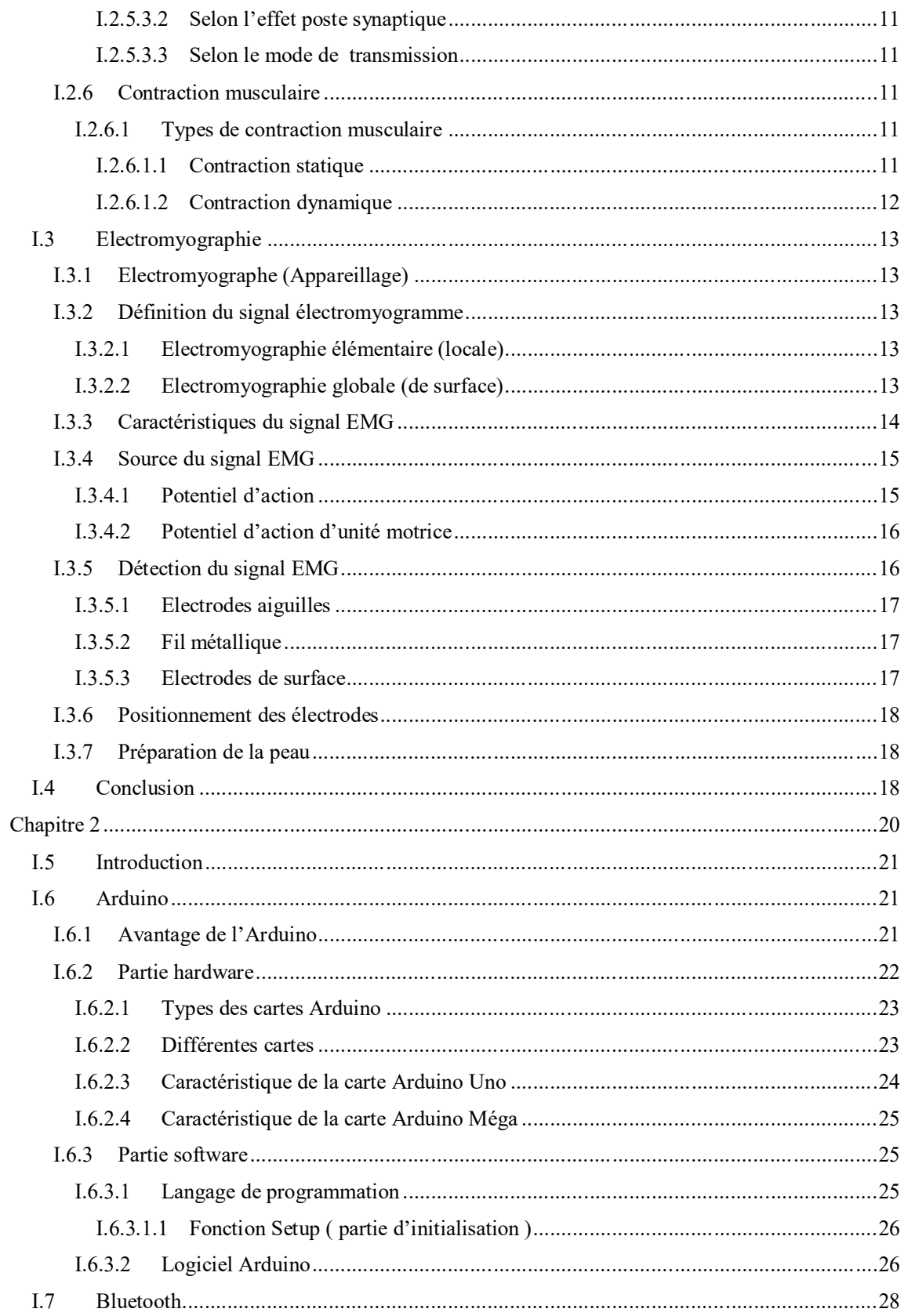

# Table de matières

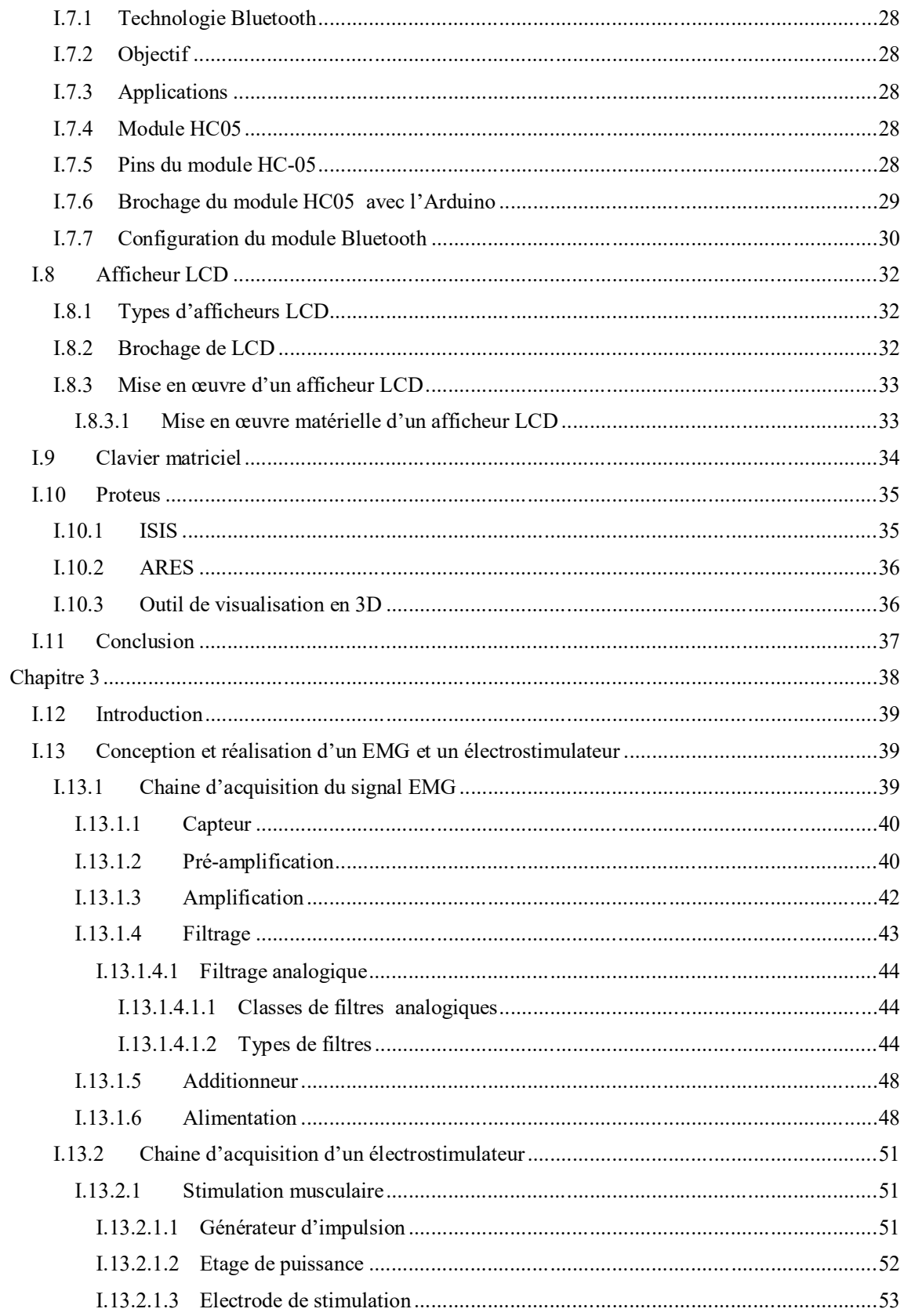

# Table de matières

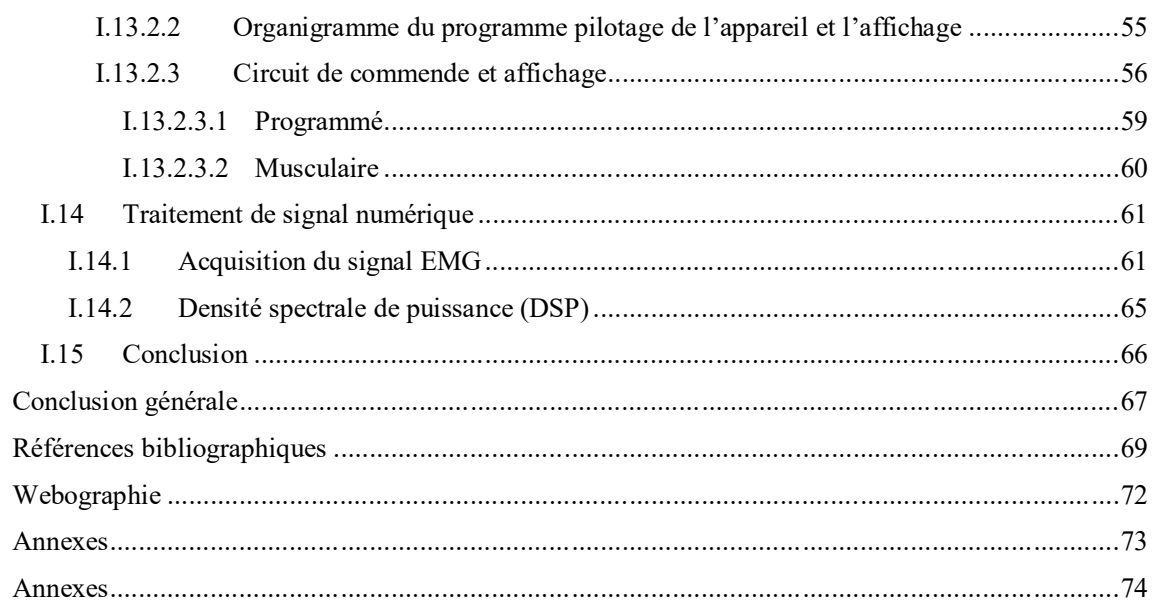

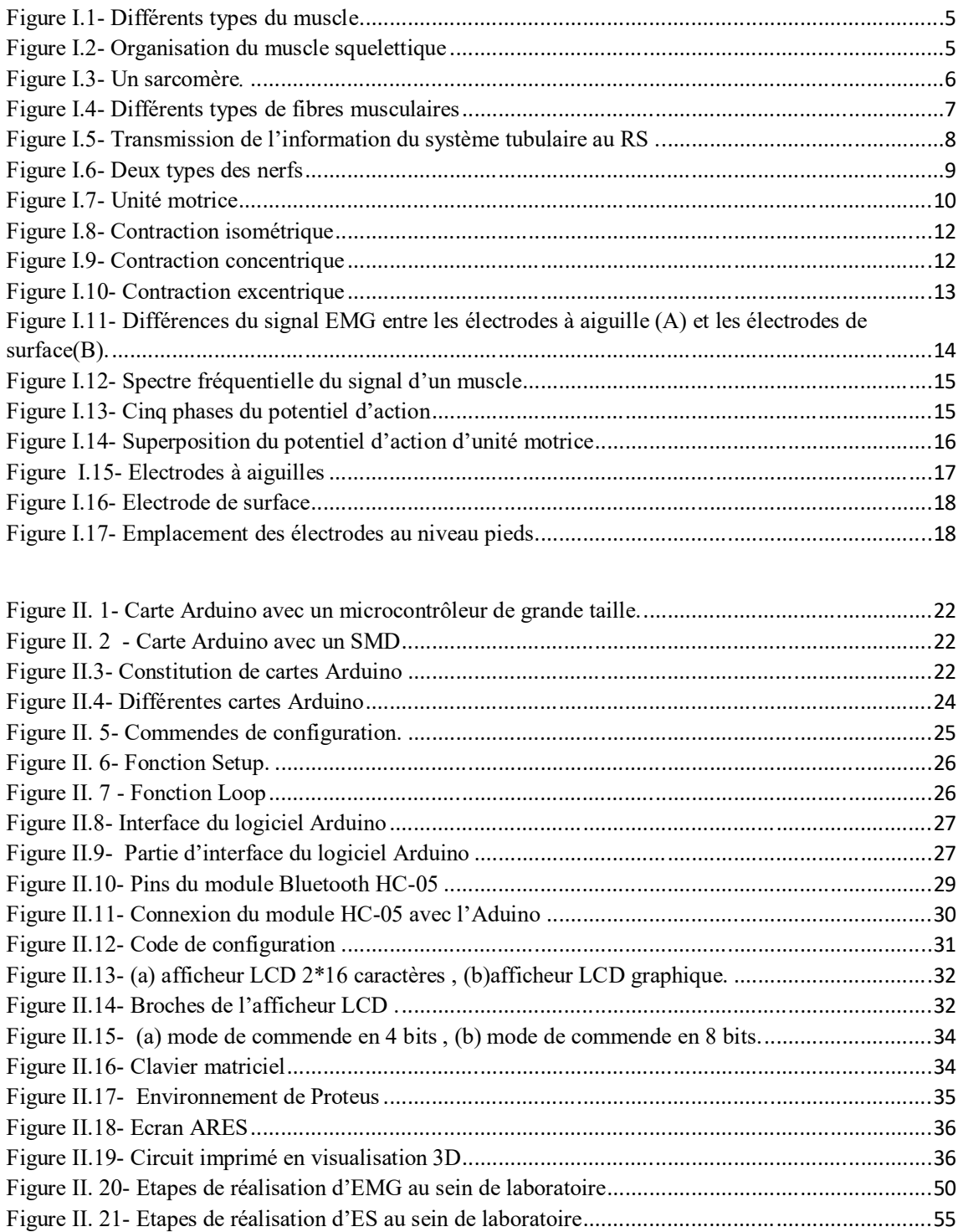

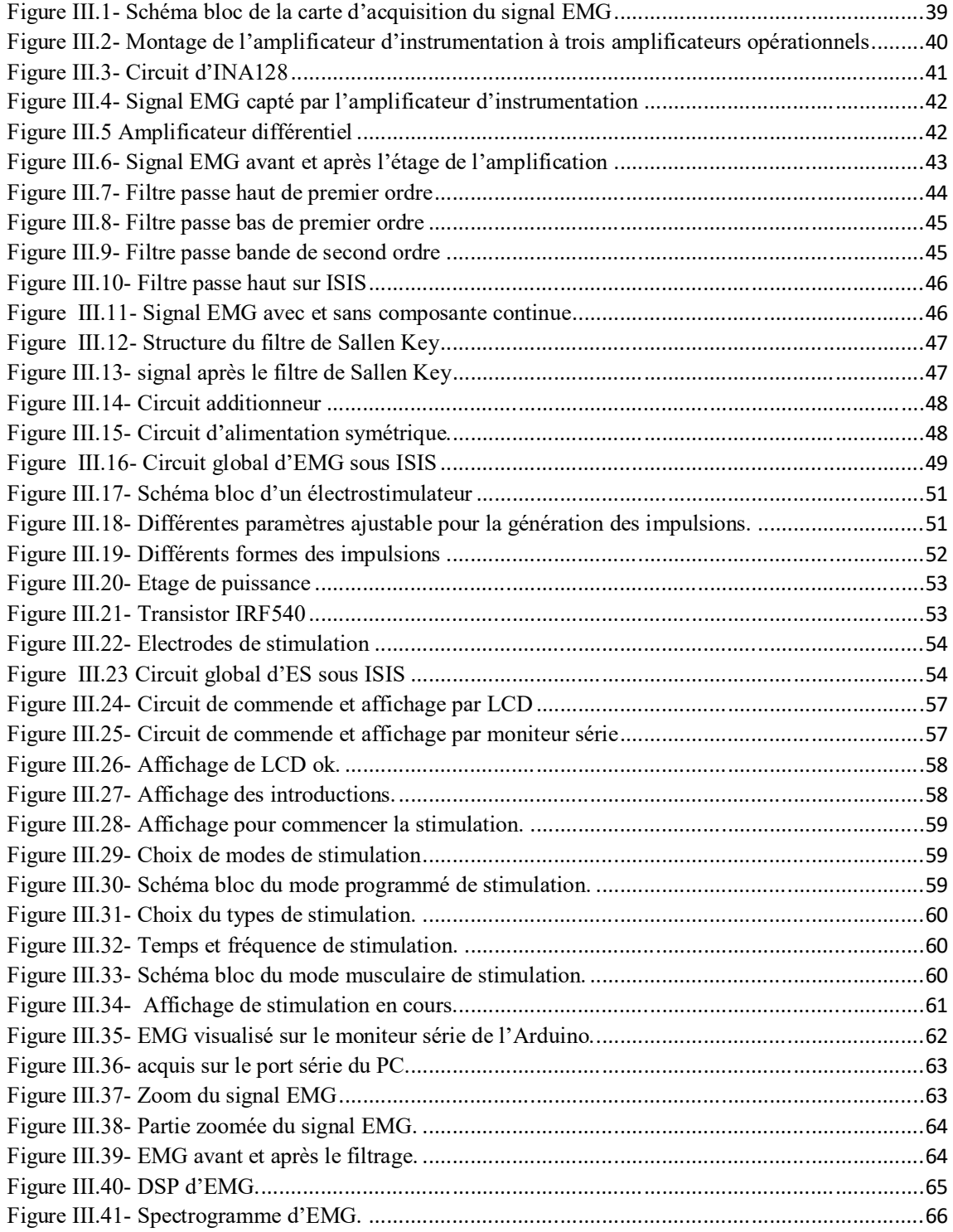

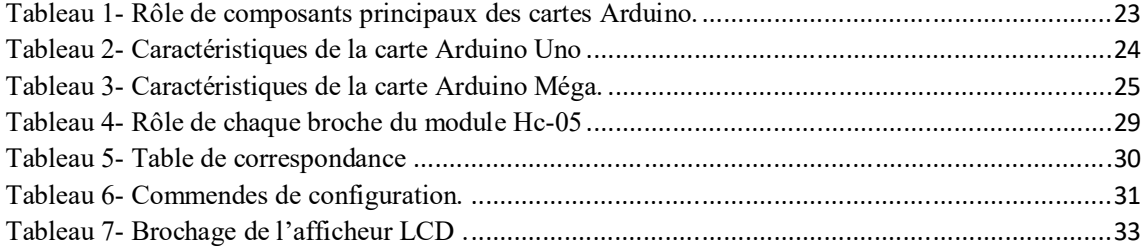

**ATP** adénosine-triphosphate **RS** réticulum sarcoplasmique **EMG** électromyographie, electromyographe , electromyogramme . **PAUM** Potentiel d'action d'unité motrice **PAUMs** Potentiel d'action des unités motrices **TPAUM** train de potentiel d'action d'unité motrice **PAFS** potentiel d'action des fibres singulières **PA** Potentiel d'action **LCD** Liquid Crystal Display **SMD** Surface Mounted Device **PC** Portable computer **PWM** largeur d'impulsion modulée **WPAN** Wireless Personnel Area Network **PCB** printed circuit board **CAO** Construction Assistée par Ordinateur **ES** électrostimulateur

*Introduction générale*

 Dans le quotidien, l'être humain exerce des activités mécaniques diverses en lui permettant de mener une vie normale. En revanche il existe d'autres personnes incapables d'exercer ces activités mécaniques quotidiennes tell que les personnes ayant une hémiplégie.

 Dans cette optique, on s'intéresse dans notre projet de fin d'étude à la réalisation d'un dispositif dédié tout d'abord à capter le signal électromyographique « EMG » par la suite on vise à stimuler un muscle incapable de fournir des activités musculaires dans le but de remédier les disfonctionnement nerveux.

 Le domaine médical a bénéficié de l'apparition de signal électromyogramme en tant qu'un outil de diagnostic. L'électromyogramme est l'enregistrement de l'activité électrique du muscle, ce dernier peut être enregistré de manière invasive par insertion des aiguilles jusqu'au nerf visé, ou non invasive par le biais des électrodes de surface positionnées sur la peau. Le signal EMG résultant par ces deux techniques représente la somme de tous les potentiels d'action des unités motrices actives lors d'une contraction musculaire.

 La stimulation électrique consiste à générer des contractions artificielles, cette technique est usité en rééducation fonctionnelle.

 Dans notre projet de fin d'étude, nous proposons une chaine d'acquisition du signal életromyographique ainsi qu'un électrostimulateur qui fonctionne en deux modes différents, soit programmé par l'utilisateur ou musculaire et cela en envoyant les contractions musculaires volontaires à un muscle incapable de produire ces contractions volontairement à des fins d'auto-rééducation.

 Afin de mieux présenter notre projet de fin d'étude nous avons structuré notre travail en trois chapitres.

Le premier chapitre est consacré à une étude détaillé sur les aspects physiologiques musculaires ainsi que quelques bases de l'électromyographie.

Le deuxième chapitre a fait office à une exploitation des différents outils de développement que nous avons utilisé durant la réalisation de notre PFE.

Le troisième chapitre à mis en valeur l'étude pratique de la chaine d'acquisition du circuit EMG ainsi que le circuit de stimulation suivie par une partie de traitement de signal acquis, en terminant par les résultats que nous avons obtenu.

Le mémoire est achevé par une conclusion générale qui joint le contenu de ce projet de fin d'étude tout en présentant les visions de ce travail.

A la fin du présent manuscrit, des annexes rassemblent des documents accessoires en relation avec le travail accompli (représentation virtuelle des circuits pratiques et circuits imprimés avec quelques fiches techniques).

# *Chapitre I*

# **Notion de base du système neuromusculaire**

# **I.1 Introduction**

 Dans le quotidien, toute activité mécanique telle que la marche, la course ou le mouvement est assuré par les muscles. La réalisation d'un dispositif dédié à l'acquisition de l'activité électromyographique d'où notre projet de fin d'étude s'articule.

 Pour cela, une bonne compréhension du fonctionnement du muscle, du système neuromusculaire et le mécanisme de la contraction est nécessaire pour notre recherche.

# **I.2 Muscle**

#### **I.2.1 Description du muscle**

 Le mot muscle vient du mot latin « MUSCULUS » qui signifie (petite souris). Les muscles peuvent être considérés comme les « moteurs » de l'organisme.

 Le muscle est un tissu du corps constitué de cellules longues assurant les fonctions mécaniques du corps humain .

 Le corps humain englobe 639 muscles qui sont nommés selon certains critères : leur position , leur forme, leur taille relative ainsi que leur type d'action .[1] [2]

### **I.2.2 Types du muscle**

 On distingue trois types du muscle **,** La **figure I.1,** illustre les différents types du muscle lisse , cardiaque et strié.

#### **I.2.2.1 Muscles lisses**

Ce sont des fibres musculaires qui constituent la parois de la plupart des organes et de beaucoup de vaisseaux sanguins . Leur contraction est lente et leur activité est contrôlée par le système nerveux autonome 'involontaire'.[3]

#### **I.2.2.2 Muscle cardiaque ( Myocarde )**

Ce muscle est formé d'une couche épaisse composée de fibres musculaires striées qui donne la forme au cœur, sa contraction rythmée assure la circulation du sang sous le contrôle du système nerveux autonome.[4]

#### **I.2.2.3 Muscles striés**

Ils sont composés des cellules longues, leur contraction est rapide. Les muscles striés sont parfois appelés des muscles volontaires parce qu'ils sont en générale sous le contrôle de la volonté . C'est le type du muscle qui nous intéresse dans notre projet de fin d'étude.

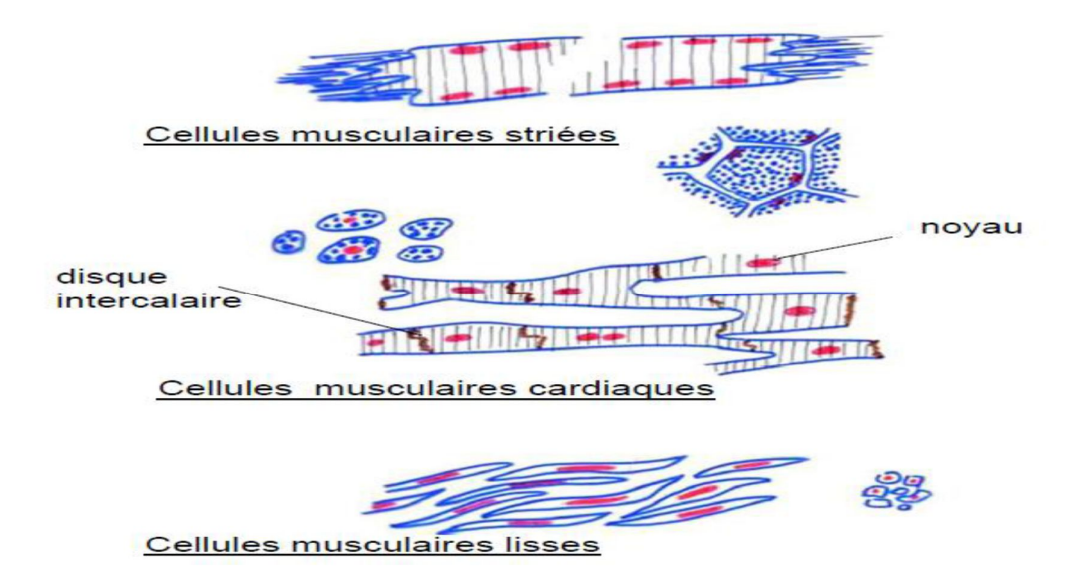

**Figure I.1- Différents types du muscle**

### **I.2.3 Structure du muscle squelettique**

Le muscle squelettique est l'ensemble de fibres musculaires qui sont entourés et protégés par plusieurs couches de tissu conjonctif. L'endomysium sépare chaque fibre musculaire, le périmysium englobe 10 à 100 fibres musculaires en faisceaux et l'épimysium, la couche extérieure, enveloppe tout le muscle. La **figure I.2** représente l'organisation du muscle squelettique qui est accroché aux os par des tendons. [5]

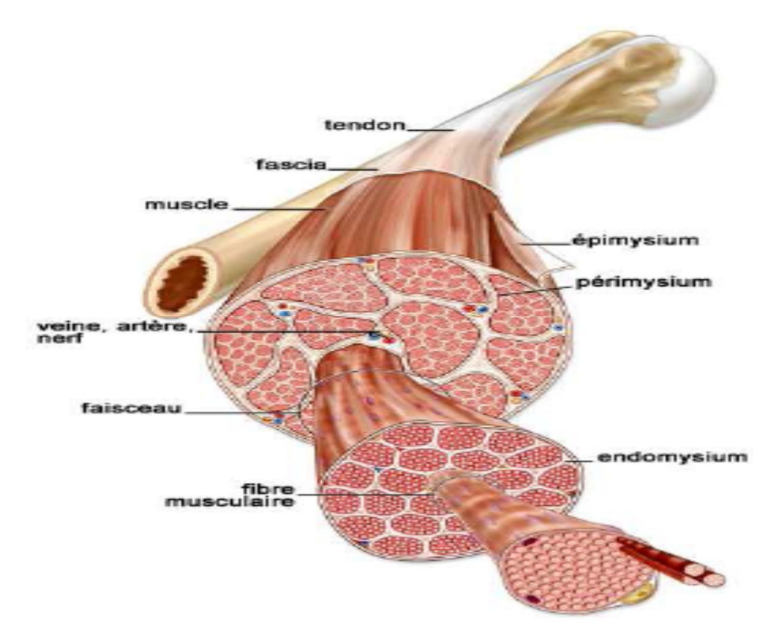

**Figure I.2- Organisation du muscle squelettique**

#### **I.2.3.1 Structure de la fibre musculaire**

 La fibre musculaire est une longue cellule cylindrique renfermant de nombreux noyaux. Chaque fibre musculaire comporte un grand nombre de myofibrilles parallèles qui parcourent toute la longueur de la cellule.

 Chaque myofibrille a une alternance des bandes sombres et claires appelées stries. Les bandes sombres sont des stries A tandis que les bandes claires sont des stries I.

 Le strie H est la zone claire au milieu de la bande A, chaque zone claire est divisé en deux par une ligne sombre appelée ligne M .

 La ligne Z est la zone foncée au milieu des bandes I , les deux lignes Z successives constitue un sarcomère, **la figure I.3** schématise un seul sarcomère qui représente l'unité fonctionnel du muscle. [6]

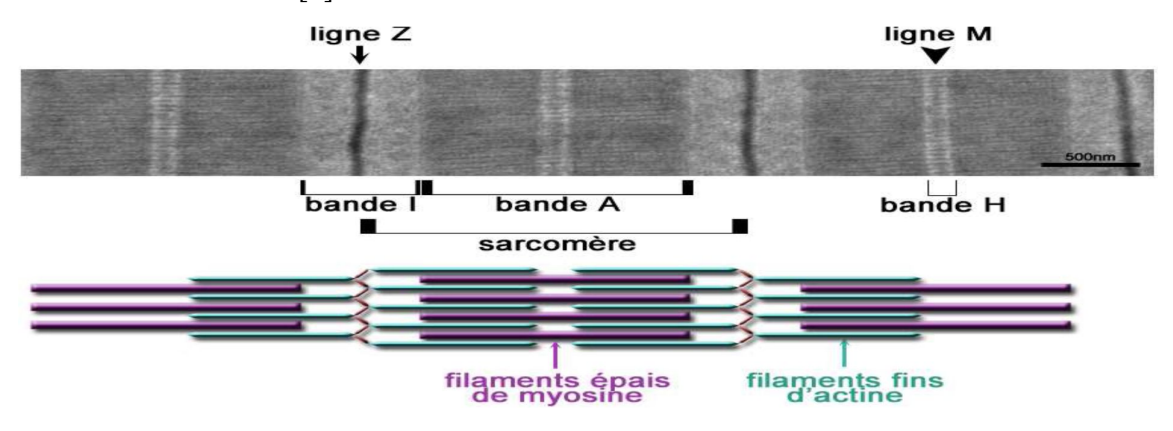

**Figure I.3- Un sarcomère***.*

Il existe trois différents types de la fibre musculaire, ils sont regroupées dans **la figure I.4** .

**• Les fibres I** : sont très lentes où le réticulum sarcoplasmique est peu développé, donc la capacité est plus faible pour transmettre le potentiel d'action, elle est très faibles au niveau de la force puisque le nombre de myofibrilles est faible , mais aussi plus endurantes car elles possèdent beaucoup de capillaires, de mitochondries et de myoglobine.

• **Les fibres IIb** : sont extrêmement rapides et fortes du fait que le réticulum sarcoplasmique est très développé comme il y a un grand nombre de myofibrilles , et très fatigables en vue de la même importante de glycolytique .

• **Les fibres IIa** : sont des fibres intermédiaires entre les types I et les types IIb, donc moyennement fatigables, moyennement fortes et moyennement endurantes. [2] [w4]

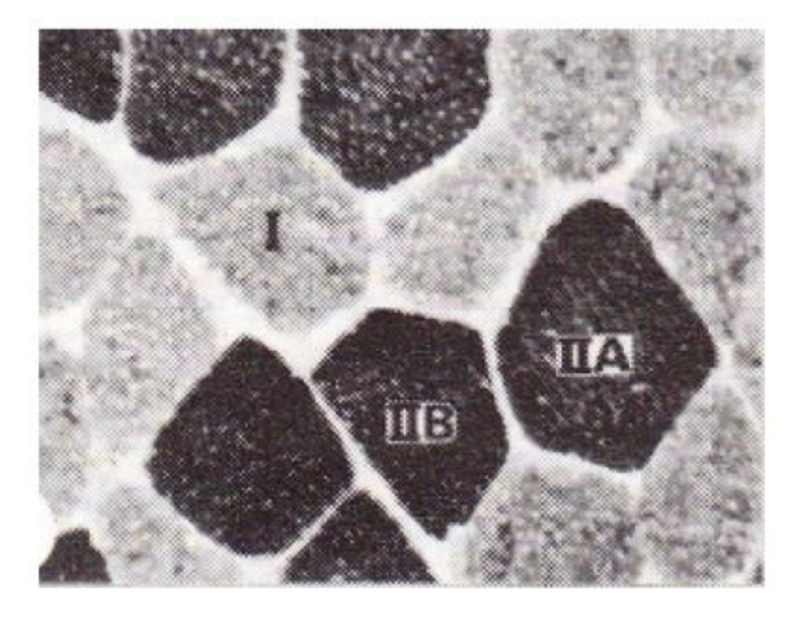

**Figure I.4- Différents types de fibres musculaires**

#### **I.2.3.2 Structures de myofibrille**

 Une myofibrille est composée de filaments épais et de filaments minces disposés longitudinalement en sarcomères.

 Les filaments épais se situent dans la bande A au centre du sarcomère et composés de la myosine , cette dernière a deux têtes l'une liée à l'ATP et l'autre liée à l'actine .

 Les filaments minces se situent dans les bandes I et composés de l'actine , de la tropomyosine et de la troponine .

 Les tubules T sont localisés à la jonction des bandes A et I formant un réseaux tubulaires qui transporte la dépolarisation vers l'intérieur de la cellule .

Le réticulum sarcoplasmique RS représente le lieu de stockage et de libération de ca<sup>+2</sup> pour le couplage excitation et contraction. Le RS comporte des citernes terminales qui établissent les contactes intimes avec les tubules T . L'enzyme ATPase transporte ca<sup>+2</sup> du l'liquide intracellulaire vers l'intérieur du RS . La **figure I.5** illustre la transmission de l'information du système tubulaire au RS . [7]

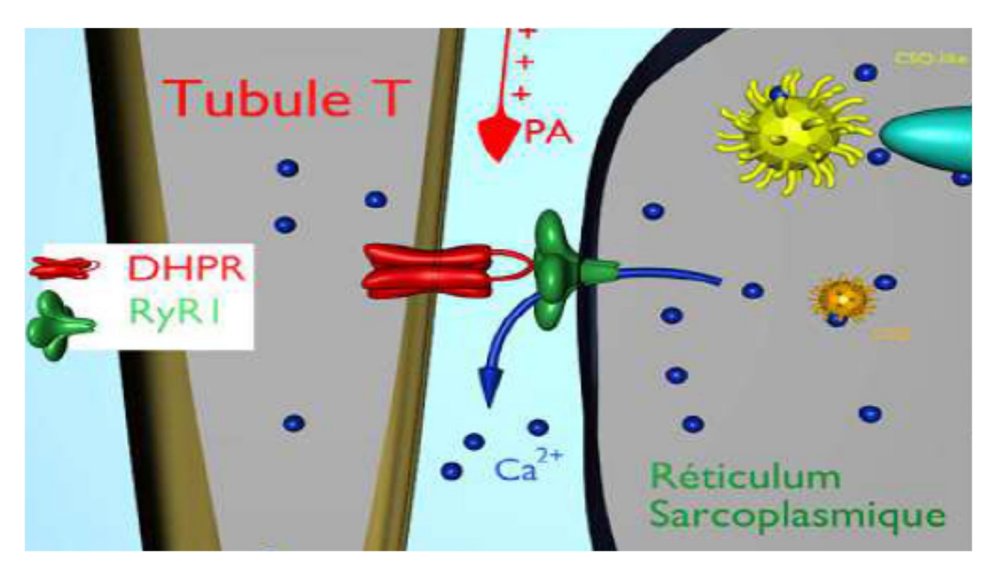

**Figure I.5- Transmission de l'information du système tubulaire au RS .**

# **I.2.4 Propriétés mécaniques des muscles**

# **I.2.4.1 Excitabilité**

L'excitabilité est la capacité des cellules de réagir sous l'influence d'un stimulus , la réponse se résume sous forme d'un signal électrique due à la contraction musculaire .

# **I.2.4.2 Contractilité**

La contractilité est la capacité du muscle de se contracter en présence des stimulations appropriées .

# **I.2.4.3 Extensibilité**

L'extensibilité est la possibilité d'étirer les fibres musculaire au-delà de leur longueur de repos lorsqu'elles sont détendues .

# **I.2.4.4 Elasticité**

L'élasticité est la possibilité des fibres musculaire de reprendre leur longueur de repos après relaxation. [6]

# **I.2.5 Propriétés électriques des muscles**

#### **I.2.5.1 Innervation du muscle**

 Les fibres musculaires reçoivent deux types des nerfs **figure I.6**, les nerfs sensitives et les nerfs motrices .

# **I.2.5.1.1 Nerfs sensitifs**

Les nerfs sensitifs véhiculent l'information au niveau du muscle jusqu'au système nerveux central ( moelle épinière et cerveau ) .

# **I.2.5.1.2 Nerfs motrices ou motoneurones**

Les nerfs motrices véhiculent l'information depuis le système nerveux central jusqu'au muscle , leur stimulation entraine la contraction musculaire. Un motoneurone se constitue du corps cellulaire , axone qui innerve les fibres musculaire .[8]

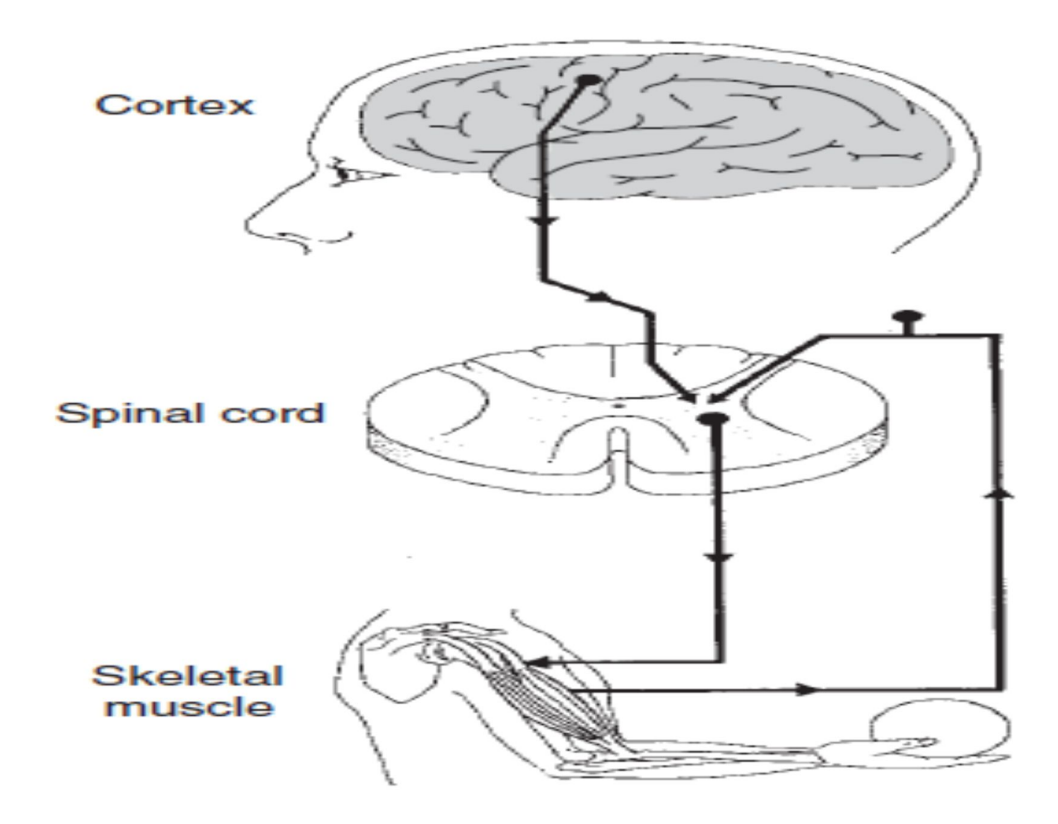

**Figure I.6- Deux types des nerfs**

#### **I.2.5.2 Unité motrice**

 Elle est constituée d'un motoneurone unique et les fibres musculaires qu'il innerve , il existe environ 50 à 2000 unités motrices par muscle . Le nombre de fibres musculaires par unité motrice est variable selon le type du muscle rapide ou lent . **La figure I.7** représente l'unité motrice. [7] [8]

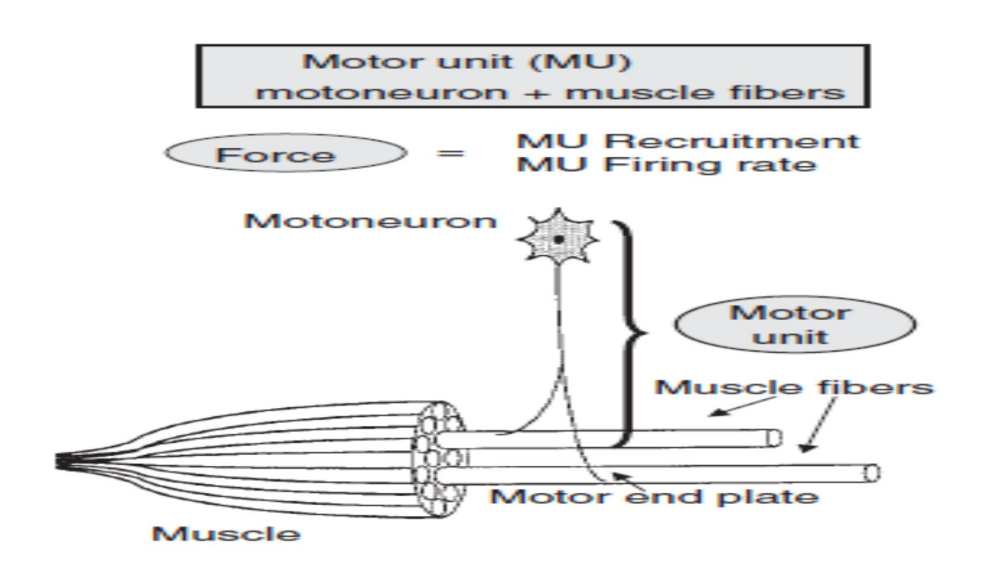

**Figure I.7- Unité motrice**

#### **I.2.5.3 Synapse**

 On définit un synapse comme une région de contacte entre deux cellules excitables . L'activation de l'une va entrainer l'excitation ou inhibition de l'autre.

 Concernant le message nerveux, l'arrivé du potentiel d'action à l'extrémité du neurone va provoquer l'ouverture du canal à calcium et donc la libération de neurotransmetteurs dans la fente synaptique. Ces derniers se repositionnent sur les récepteurs de neurone poste synaptique qui permet de véhiculer les cations, c'est le potentiel d'action qui va se propager le long du deuxième axone. [9]

On distingue plusieurs catégories du synapse :

#### **I.2.5.3.1 Selon la structure anatomique**

- **Synapse neuro-effectrice** : l'élément pré-synaptique est un neurone et l'élément poste synaptique peut être soit un muscle strié ou lisse .

- **Synapse neuro-neuronale :** l'élément pré et poste synaptiques sont des neurones séparés par des synapses.

### **I.2.5.3.2 Selon l'effet poste synaptique**

- **Synapse excitatrice :** l'activation d'une cellule va entrainer, l'excitation de l'autre cellule .

- **Synapse inhibitrice :** l'activation d'une cellule va entrainer une inhibition temporaire de l'autre cellule.

# **I.2.5.3.3 Selon le mode de transmission**

 -**Synapse électrique** : la dépolarisation de la terminaison d'une cellule entraine des lignes de courant sortant qui permettent la transmission du message vers l'autre cellule.

-**Synapse chimique :** c'est le cas où l'espace synaptique est grand, donc le message passe grâce à une substance chimique, c'est le médiateur chimique ou le neuromédiateur qui se libère dans l'espace synaptique par la cellule pré-synaptique .Ce médiateur chimique va se fixer sur des récepteurs de la cellule post-synaptique.[9]

# **I.2.6 Contraction musculaire**

 La contraction musculaire correspond à un raccourcissement des sarcomères dû au glissement relatif des filaments d'actine et de myosine: les deux disques Z délimitant un sarcomère se rapprochent l'un de l'autre. Ce phénomène se produisant simultanément pour tous les sarcomères de la cellule, il en résulte un raccourcissement global de la cellule musculaire selon l'axe longitudinal.[5]

# **I.2.6.1 Types de contraction musculaire**

La contraction musculaire d'un être vivant se résume en deux types :

# **I.2.6.1.1 Contraction statique**

 Elle est aussi appelée isométrique **figure I.8**, une contraction sans mouvement , elle ne provoque pas des

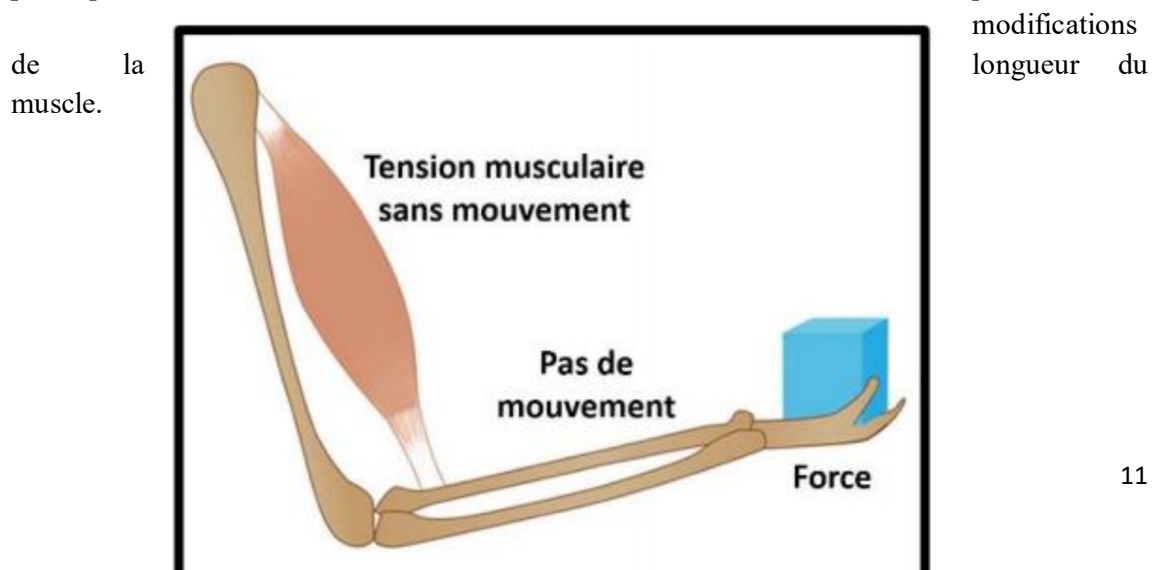

modifications

# **Figure I.8- Contraction isométrique**

#### **I.2.6.1.2 Contraction dynamique**

Appelée aussi isotonique , elle se divise en deux autres types :

- **Contraction concentrique :** c'est la phase positive où le muscle se contracte pour réaliser un mouvement ( raccourcisse ) **figure 1.9** *.*

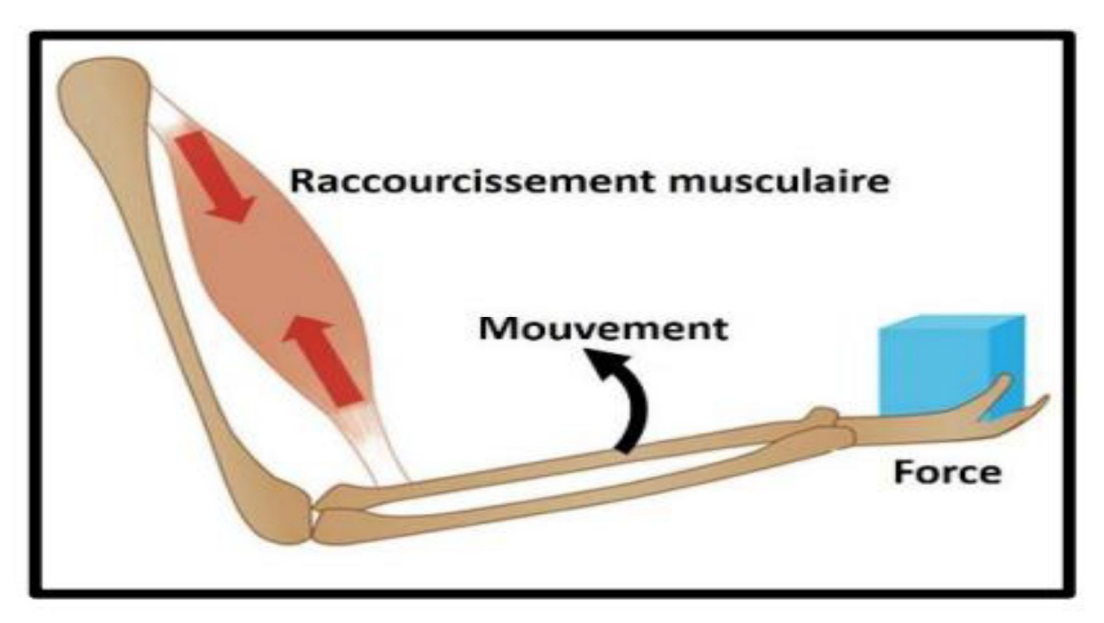

**Figure I.9- Contraction concentrique**

- **Contraction excentrique :** c'est la phase négative où le muscle se relâche pour qu'il reprenne sa taille initiale **figure I.10***.* [10]

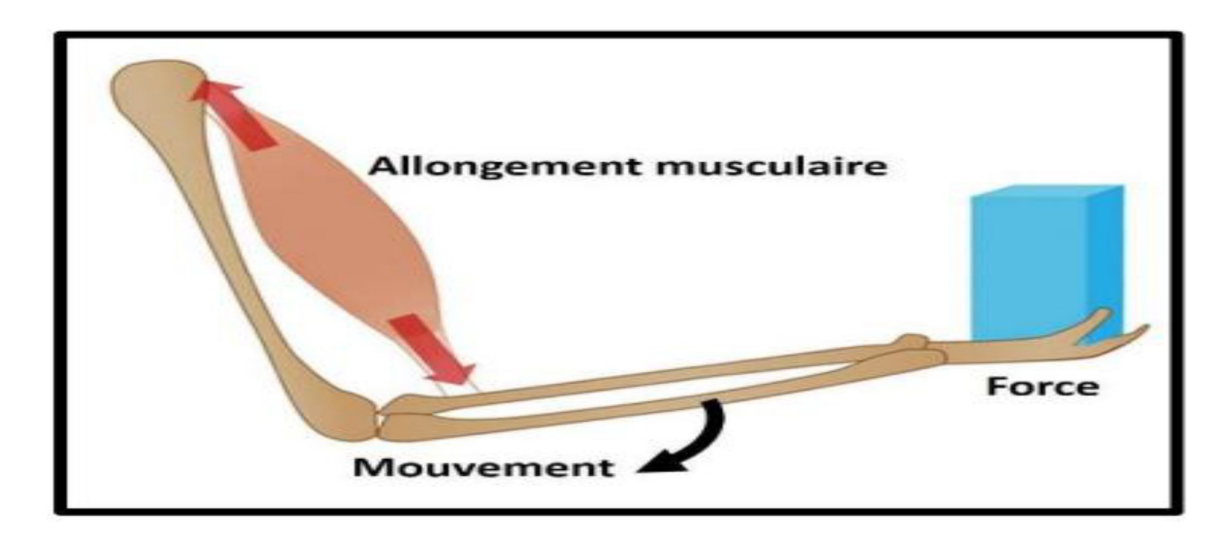

#### **Figure I.10- Contraction excentrique**

### **I.3 Electromyographie**

 Electromyographie est un examen médical complémentaire très utile en pathologie neuromusculaire qui permet de recueillir le signal de l'activité électrique des nerfs et des muscles . [11]

#### **I.3.1 Electromyographe (Appareillage)**

 Le diagnostic de l'EMG repose sur l'analyse de signaux de faible amplitude . L'appareillage doit donc permettre de recueillir ces signaux, de les amplifier, de stimuler les troncs nerveux, de mesurer les paramètres caractérisant les potentiels et enfin d'enregistrer les données afin de les conserver. [12]

#### **I.3.2 Définition du signal électromyogramme**

 Le signal électromyogramme (EMG) **Figure I.11** est la représentation graphique de l'activité électrique musculaire obtenue lors d'un examen électromyographique , il donne des informations sur l'activité des muscles examinés. Pour recueillir ces signaux , on se dispose de deux techniques :

#### **I.3.2.1 Electromyographie élémentaire (locale)**

 On utilise des électrodes à aiguille qui touchent directement la fibre musculaire. Elles permettent d'obtenir le signal émis par une seule fibre mais elles présentent l'inconvénient d'abimer la peau et le tissu musculaire.

#### **I.3.2.2 Electromyographie globale (de surface)**

 on utilise des électrodes de surface qui sont fixées sur la peau au niveau du muscle ciblé. Elles fournissent le signal émis par un ensemble de fibres musculaires et non plus d'une seule fibre. Elles peuvent par contre être utilisées beaucoup plus facilement que les électrodes à aiguille. [13]

La méthode de surface est plus utilisé puisque :

- Elle représente un territoire musculaire plus vaste au contraire de la méthode invasive qui représente la partie ciblée par l'aiguille.
- Elle peut être appliquée par des personnels médicaux autres que les neurologues.
- Elle n'est pas douloureuse contrairement à la méthode locale où les électrodes à aiguille peuvent déformer le tissu musculaire qui provoque des douleurs lors de l'examen médical. [14]

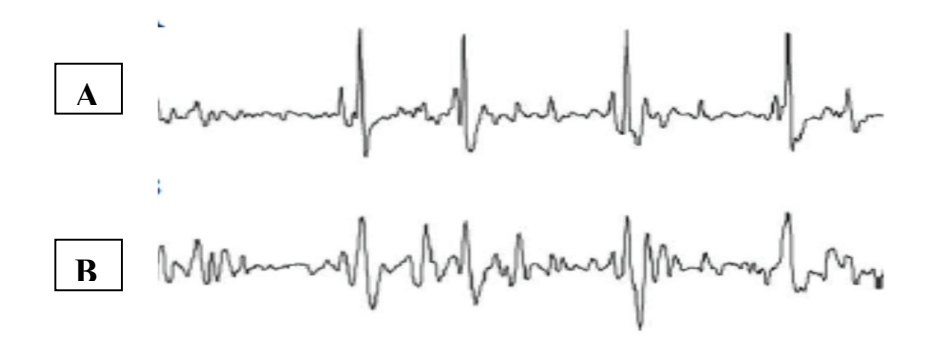

**Figure I.11- Différences du signal EMG entre les électrodes à aiguille (A) et les électrodes de surface(B).**

#### **I.3.3 Caractéristiques du signal EMG**

 Le signal EMG a des caractéristiques électriques importantes, son amplitude varie de 10 microvolts jusqu'à 3 mV ainsi que sa fréquence varie de 20 Hz jusqu'à 1000 Hz . La **figure I.12** illustre la plage entre 20 et 500 Hz des fréquences importantes à conserver dans le signal

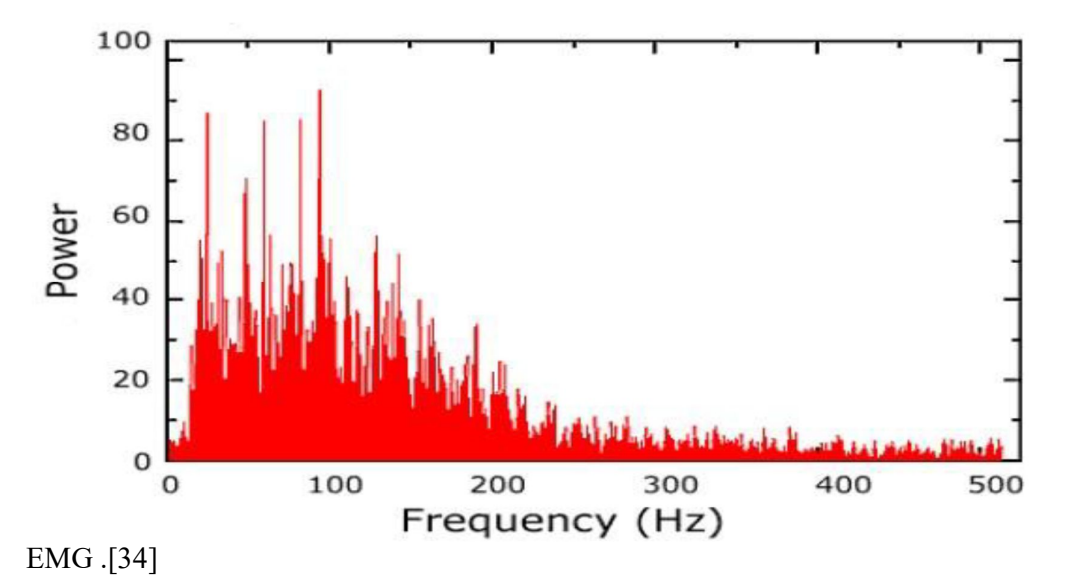

### **Figure I.12- Spectre fréquentielle du signal d'un muscle**

### **I.3.4 Source du signal EMG**

 Afin de maintenir une contraction musculaire, les unités motrices doivent être activées et chaqu'une génère des PAUMs. La superposition des trains PAUMs de toutes les unités motrices recrutées. [15]

## **I.3.4.1 Potentiel d'action**

 La contraction musculaire est, plus précisément, le mouvement des protéines contractiles actines et myosines sont liés à des réactions inities par une excitation électrique. C'est ce qu'on appelle le couplage excitation-contraction.

Suite à un flux nerveux transmis par le système central, la membrane de la fibre musculaire connait la genèse d'une onde électrique appelée potentiel d'action (PA).

 Ce potentiel d'action **figure I.13** se propage sous forme d'une onde transversale le long de la fibre musculaire. Grace aux tubules transverses, provoquant la libération d'ion calcique par le réticulum sarcoplasmique, le potentiel d'action dure entre 1 et 2 millisecondes.

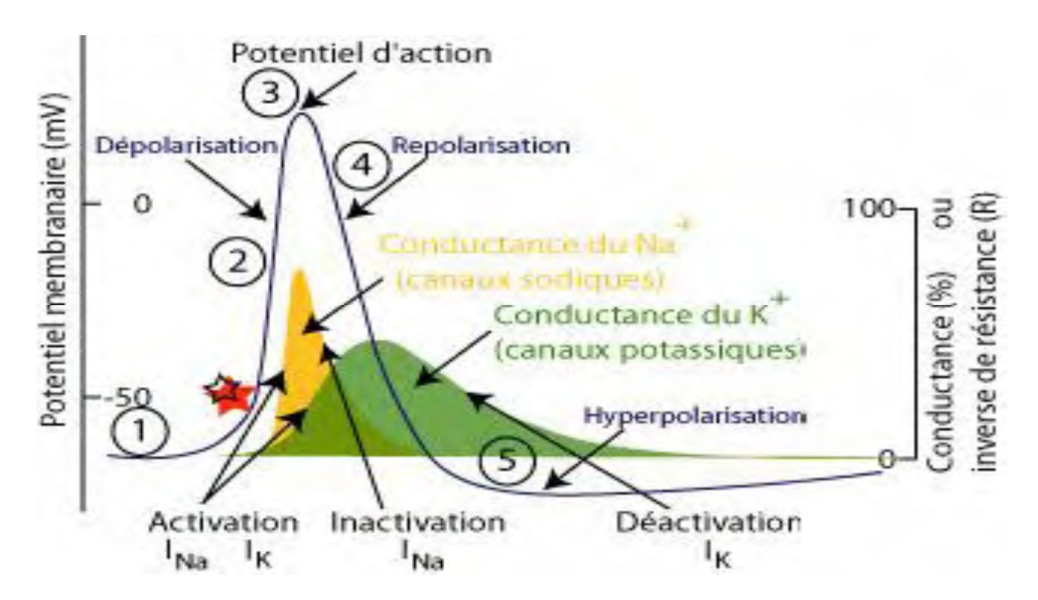

**Figure I.13- Cinq phases du potentiel d'action**

 *(1) le potentiel de repos environ -70mv,* 

 *(2) la dépolarisation transitoire avec une amplitude de +100mv,* 

 *(3) l'inversion de polarité,*

 *(4) la repolarisation de la membrane.*

 *(5) l'hyeperpolarisation où le potentiel membranaire diminue plus que -70 mv ensuite il retourne au potentiel de repos.*

#### **I.3.4.2 Potentiel d'action d'unité motrice**

 Le potentiel d'action d'unité motrice (PAUM) est le champ électrique résultant de la somme des champs électriques émis par chacune des fibres de l'unité motrice **figure I.14**. Le train des PA générera alors un train de potentiel d'action d'unité motrice (TPAUM). Quand une unité motrice est activée via le motoneurone à partir de la moelle épinière vers la jonction neuromusculaire, les fibres appartenant à cette UM sont toutes excitées ensemble et contractées. Les potentiels d'action se propageant le long des fibres créent une activité électrique qui peut être détectée aussi bien par les techniques invasive ou non invasive. Le potentiel détecté reflétant les activités de toutes les fibres est une combinaison de tous les potentiels d'action des fibres singulières (PAFS) appartenant à une même unité motrice et fournissant ainsi (PAUM) . [17]

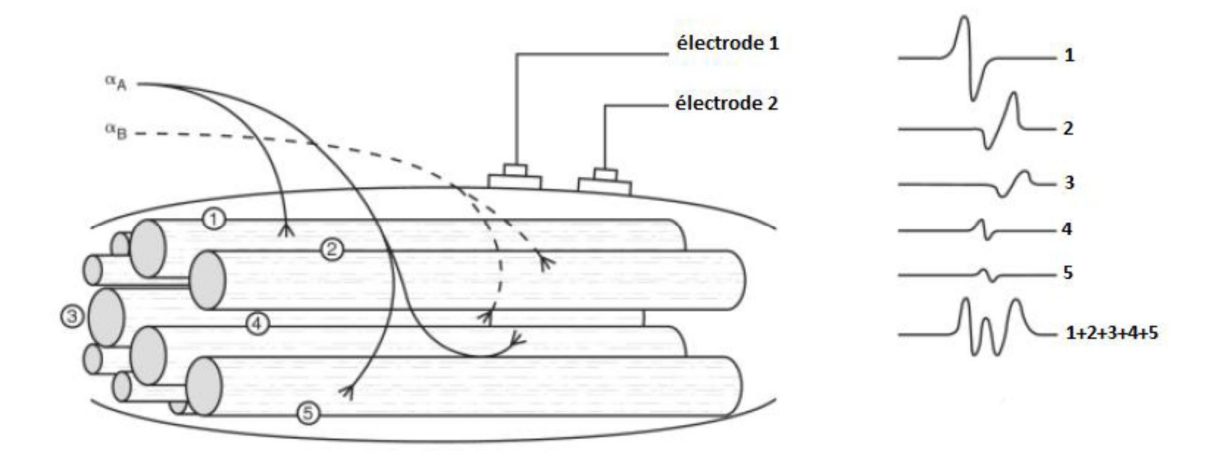

#### **Figure I.14- Superposition du potentiel d'action d'unité motrice**

#### **I.3.5 Détection du signal EMG**

 Le principe physique général lors d'un enregistrement électro-physiologique est que l'électrode enregistre le potentiel moyen sous un secteur limité. L'influence de la taille et la forme de l'électrode sur le signal SEMG doit alors être prise en compte.

L'activité bioélectrique du muscle humain est détectée à l'aide des électrodes EMG, ces derniers se divisent en trois types : [18]

#### **I.3.5.1 Electrodes aiguilles**

 Les électrodes aiguilles **figure I.15** contient un fil isolé dans la canule, la pointe de l'électrode est nue , elle peut être repositionnée convenablement dans le muscle après insertion. La qualité du signal des électrodes à aiguille est améliorée par rapport aux autres types grâce à sa petite surface de captage et de détection, cette dernière permet à l'électrode de capter des PAUM individuels lors de la contraction des faibles forces .

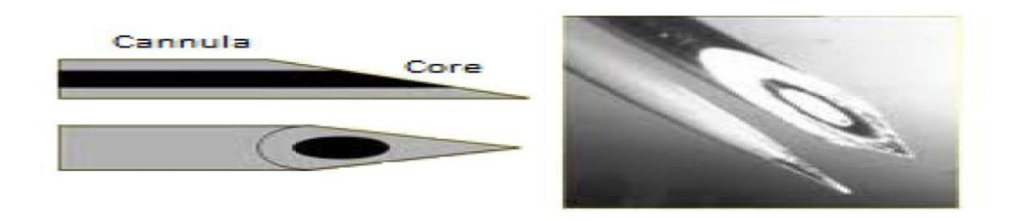

**Figure I.15- Electrodes à aiguilles**

### **I.3.5.2 Fil métallique**

Ces électrodes sont fabriquées par un alliage de platine, l'argent, le nickel et le chrome, ils sont facilement implantable et retirable du muscle. Les électrodes à fils métalliques sont généralement moins douloureuses que les électrodes à aiguille dont la canule reste insérer dans le muscle pendant toute la durée de l'examen.

#### **I.3.5.3 Electrodes de surface**

 Se sont des électrodes techniquement non invasives **figure I.16** lors de la mesure et la détection du signal EMG.

 Ces électrodes forment un équilibre chimique entre la surface de détection et la peau du corps humain par la conduction électrolytique de sorte que le courant peut circuler dans

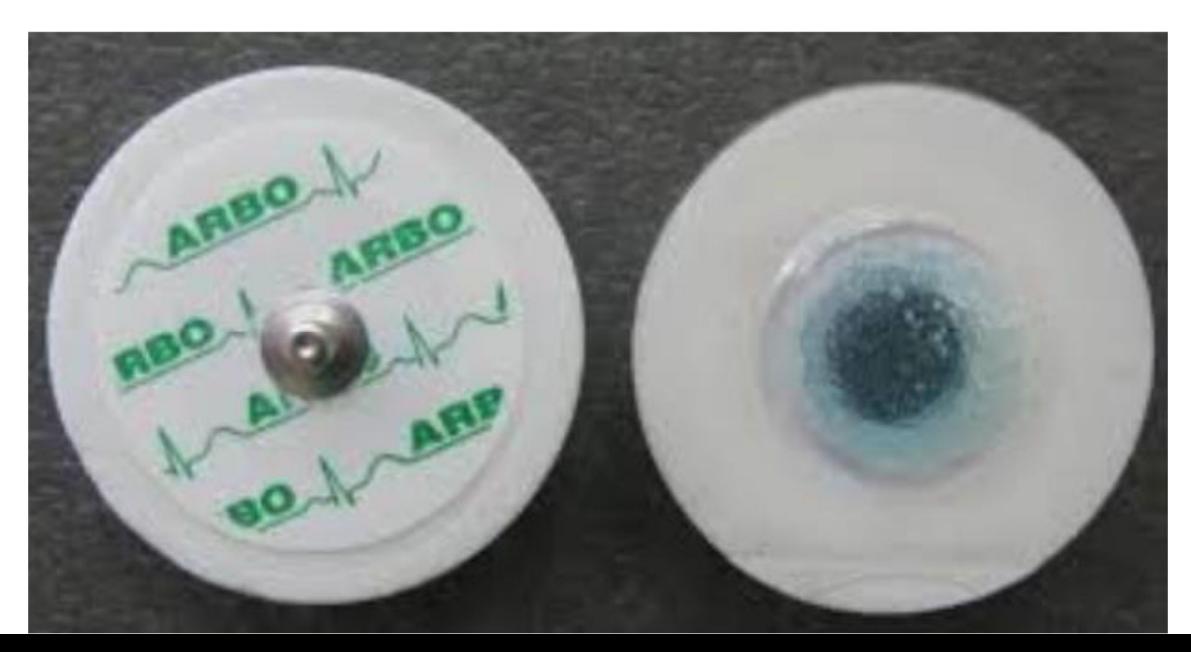

l'électrode. [19]

# **Figure I.16- Electrode de surface**

### **I.3.6 Positionnement des électrodes**

 Pour capter le signal EMG on utilise la configuration bipolaire des électrodes de surface dans notre projet de fin d'étude. La **figure I.17** montre l'emplacement des électrodes bipolaires au niveau du muscle.

- On place entre la jonction neuromusculaire et le tendon deux électrodes de surface, ils sont séparés par une distance approximativement égale à 2cm.
- La ligne formée par les deux surfaces de détection doit être parallèles à l'axe de génération de force.
- L'électrode de référence doit être positionner dans une zone neutre électriquement comme l'os.

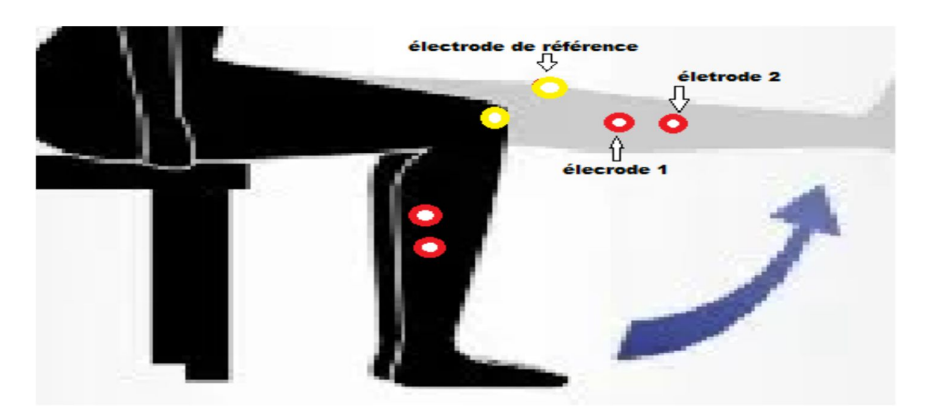

**Figure I.17- Emplacement des électrodes au niveau pieds**

# **I.3.7 Préparation de la peau**

 L'application des électrodes EMG de surface nécessite une bonne préparation de la peau au préalable afin d'obtenir une bonne qualité du signal EMG. L'impédance de la peau doit être considérablement réduite. A cet effet, les cellules mortes de la peau par exemple les cheveux doivent être complètement enlevé au niveau des électrodes EMG. Il est conseillé d'utiliser un gel abrasif pour réduire la couche sèche de la peau et il ne faut pas humidifier la peau. Cette dernière doit être nettoyée avec l'alcool pour éliminer toute l'humidité ou de sueur. [18]

# **I.4 Conclusion**

 Nous avons abordé l'étude du système musculaire ainsi que les propriétés électro physiologiques du tissu neuromusculaire afin de mieux comprendre l'origine du signal de l'activité électrique du muscle.

 Ce chapitre nous a permis d'avancer dans notre recherche où le deuxième chapitre est le témoin.
# *Chapitre II*

# **Outils de développement**

## **II.1 Introduction**

 La présence des outils de développement est obligatoire pour la conception et la réalisation de notre carte d'acquisition de l'activité électromyographique .

 Dans le présent chapitre nous présentons les matériels et logiciels utilisés dans notre projet de fin d'étude, en commençant avec la carte Arduino ainsi que son environnement de programmation , le Bluetooth , l'afficheur LCD , le clavier en finissant avec le logiciel de simulation Proteus .

## **II.2 Arduino**

 Le système Arduino donne la possibilité d'allier les performances de la programmation à celles de l'électronique. Plus précisément, l'avantage pertinent de l'électronique programmée c'est qu'elle simplifie énormément les schémas électroniques tout en jouant sur le coût de la réalisation.

 Le système Arduino nous permet de réaliser un nombre important d'opérations, touchant diverses applications telles que :

- Le contrôle des appareils domestiques.
- La fabrication des robots.
- La réalisation d'un jeu de lumières.
- L'interfaçage homme machine.
- télécommander un appareil mobile.
- $-$  etc. [20]

## **II.2.1 Avantage de l'Arduino**

 Arduino est devenu l'outil de développement indispensable pour les étudiants en vue de plusieurs avantages dont on va citer quelques uns :

- Les cartes Arduino sont relativement peu couteuses.
- Une carte Arduino est une interface programmable capable de piloter des capteurs dans un but de simulation ou le développement d'un système automatisé.
- Elle peut stocker un programme.
- La carte reçoit des informations analogiques ou numériques sur ces entrées. Le microcontrôleur traitera ces informations et les transmettra vers les sorties numériques.[25]
- Ces cartes se divisent en : partie logiciel et matériel.
- Le logiciel, tout comme la carte, est compatible sous les plateformes les plus courantes (Windows, Linux et Mac).

## **II.2.2 Partie hardware**

 C'est la carte électronique dont le prix est relativement peu couteux pour l'étendue possible des applications, basée autour d'un microcontrôleur. Ce dernier peut être un microcontrôleur de grande taille représenté dans la **figure II.1** ou un microcontrôleur dit SMD (SMD: Surface Mounted Device ) représenté dans la **figure II.2** . [21] [22]

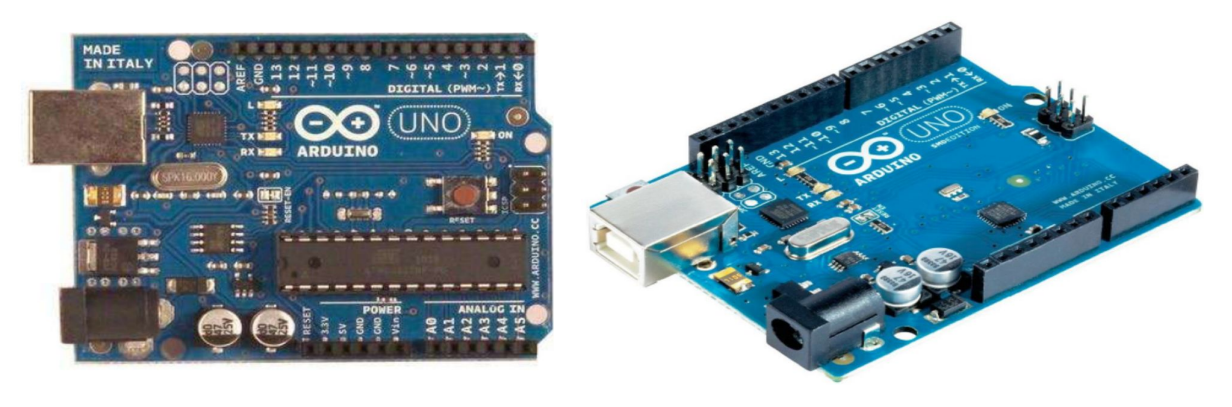

**Figure II. 1- Carte Arduino avec un microcontrôleur de grande taille.**

**Figure II. 2 - Carte Arduino avec un SMD**

 La carte Arduino est constitué de plusieurs composants assurant son fonctionnement , la **figure II.3** illustre la constitution de la carte Arduino .

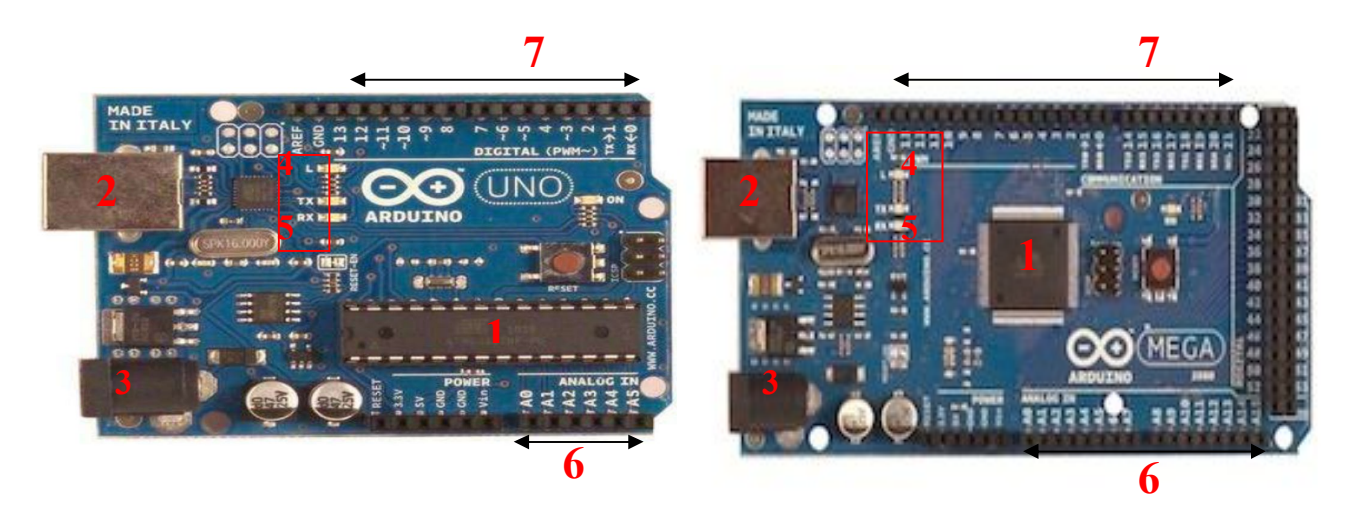

**Figure II.3- Constitution de cartes Arduino**

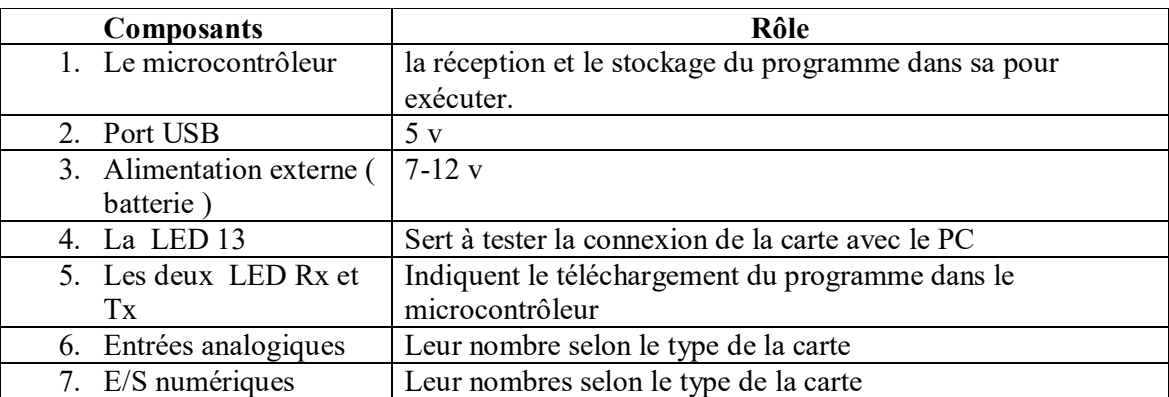

**Tableau 1- Rôle de composants principaux des cartes Arduino.**

### **II.2.2.1 Types des cartes Arduino**

- Les « officielles » qui sont fabriquées en Italie par le fabricant officiel : Smart Projects
- Les « compatibles » qui ne sont pas fabriqués par Smart Projects, mais qui sont totalement compatibles avec les Arduino officielles.
- Les « autres » fabriquées par diverse entreprise et commercialisées sous un nom différent (Freeduino, Seeduino, Femtoduino, ...). [21]

## **II.2.2.2 Différentes cartes**

 Les cartes illustré dans **la figure II.4** se différencient par leur taille et par le nombre de broches de connexions, et donc de possibilités de raccordement avec le monde extérieur.

 Elles ont aussi différents processeurs, fréquences d'horloge et capacités de stockage, pourtant elles fonctionnent toutes selon le même principe et elles peuvent être adressées et programmées par l'intermédiaire du même environnement de développement.

 Selon le domaine d'application et des besoins du projet, une carte Arduino sera peut-être plus adaptée qu'une autre. L'un aura besoin d'une carte dotée de nombreuses broches d'E/S et choisira par exemple l'Arduino Mega ou la Due. L'autre préfèrera l'Arduino Micro ou Nano pour leur petite taille qui leur permet de se glisser dans un petit boîtier. [23]

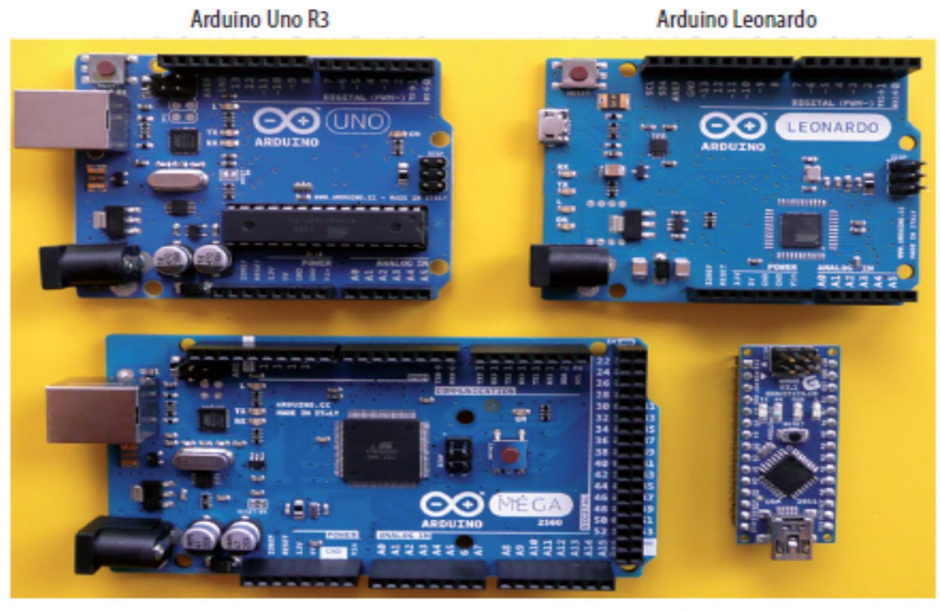

Arduino Mega 2560

Arduino Nano

**Figure II.4- Différentes cartes Arduino**

| Micro contrôleur                     | ATmega328                                  |
|--------------------------------------|--------------------------------------------|
| Tension d'alimentation interne       | 5v                                         |
| Tension d'alimentation (recommandée) | 7 à 12V                                    |
| Tension d'alimentation (limitée)     | 6 à 20 v                                   |
| Entrées/sorties numériques           | 14 dont 6 sorties PWM (largeur d'impulsion |
|                                      | modulée)                                   |
| Entrées analogiques                  | 6 (résolution de 10 bits)                  |
| Courant max par broches E/S          | $40 \text{ mA}$                            |
| Mémoire Flash                        | 32 KB                                      |
| Mémoire SRAM                         | $2$ KB                                     |
| Mémoire EEPROM                       | 1 KB                                       |
| Fréquence horloge                    | 16 MHz                                     |
| Dimensions                           | 68.6mm x 53.3mm                            |

## **II.2.2.3 Caractéristique de la carte Arduino Uno**

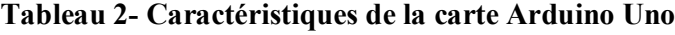

## **II.2.2.4 Caractéristique de la carte Arduino Méga**

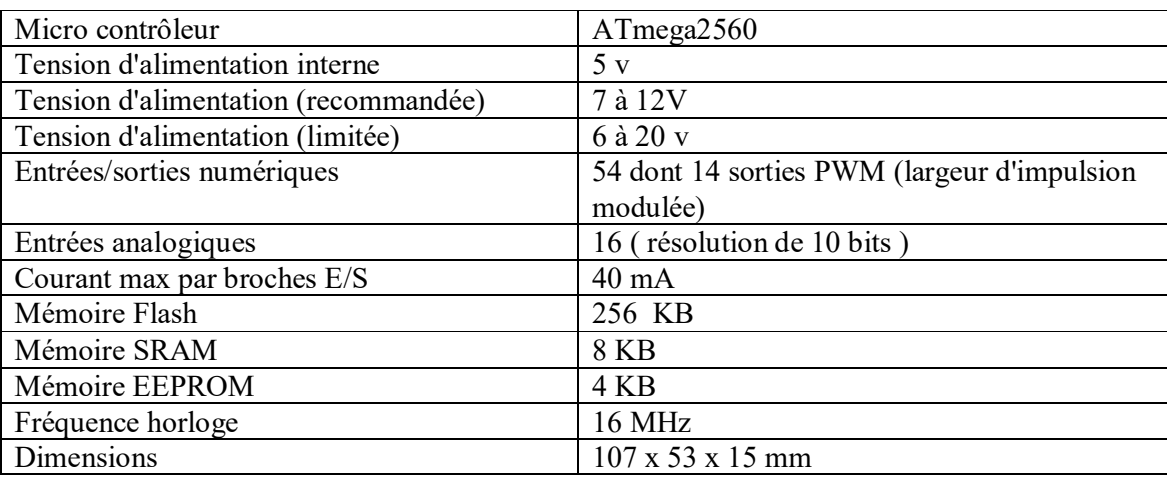

Les caractéristiques de la carte Arduino Méga sont citées dans le tableau 3 : [w1]

**Tableau 3- Caractéristiques de la carte Arduino Méga.**

## **II.2.3 Partie software**

## **II.2.3.1 Langage de programmation**

 Pour pouvoir programmer la carte Arduino , il faut adopter un langage de programmation permettant la conversion du langage humain ( haut niveau ) en langage machine ( bas niveau ) . Le syntaxe d'un langage de programmation est l'ensemble des règles d'écritures liées à ce langage représenté dans la **figure II.5** , ce dernier est très proche du C ou C++.

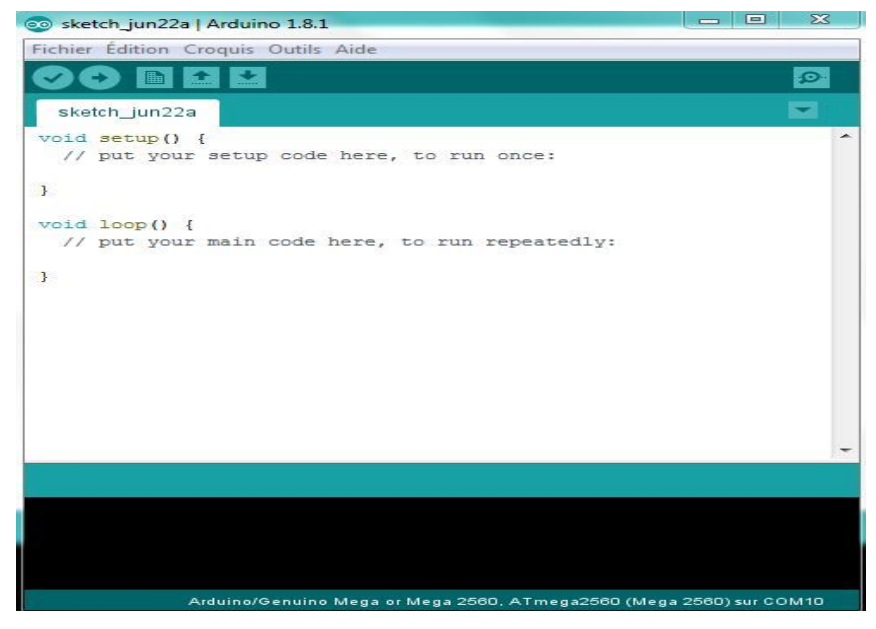

**Figure II. 5- Commendes de configuration.**

Avec Arduino, le programme se divise en deux grosses fonctions :

### **II.2.3.1.1 Fonction Setup ( partie d'initialisation )**

 La fonction **Setup()** qui est représenté dans **la figure II.6** est appelée une seule fois lors du lancement du programme . C'est dans cette fonction que l'on va écrire le code qui n'a besoin d'être exécuté qu'une seule fois. On appelle cette fonction : "fonction d'initialisation".

```
//fonction d'initialisation de la carte
void setup()
  //contenu de l'initialisation
  //on écrit le code à l'intérieur
```
**Figure II. 6- Fonction Setup.**

 La fonction **Loop()** , voire **la figure II.7** affiche le contenu du programme. Cette fonction est appelée en permanence, c'est-à-dire qu'elle est exécutée une fois, puis lorsque son exécution est terminée, on la ré-exécute ,on parle de boucle .

```
void loop() //fonction principale, elle se répète
(s'exécute) à l'infini
  //contenu de votre programme
```
## **Figure II. 7 - Fonction Loop**

### **II.2.3.2 Logiciel Arduino**

Ce logiciel permet de programmer la carte Arduino. Il offre une multitude de fonctionnalités. La **figure II.8** illustre l'interface du logiciel Arduino , cette dernière est composée de :

- **Barre de Menu :** regroupe les options de configuration du logiciel
- **Onglets des fichiers ouverts :** indique le nom des fichiers fichier ouverts.
- **Fenêtre d'édition du programme :** ce bloc va contenir le programme que nous allons créer ( partie déclaration , initialisation et le programme principale ) .
- **Zone de messages des actions en cours :** informe le manipulateur sur les actions en cours .
- Barre de bouton : elle contient les boutons qui servent à programmer nos cartes, cette dernière est composée de : voire **figure II.9.**
- o **Vérifier :** ce bouton permet de vérifier le programme, il actionne un module qui cherche les erreurs dans le programme.
- o **Téléverser** : il charge (téléverse) le programme dans la carte Arduino
- o **Nouveau :** celui là , il crée un nouveau fichier .
- o **Ouvrir :** il ouvre un fichier existant .
- o **Enregistrer :** il enregistre le fichier actuel .
- o **Moniteur série** : Ce bouton ouvre le terminal de communication série. [24]
- **Console d'affichage des messages de compilation** : son rôle est dédié aux erreurs éventuelles présentés dans le programme . C'est le compilateur . [21]

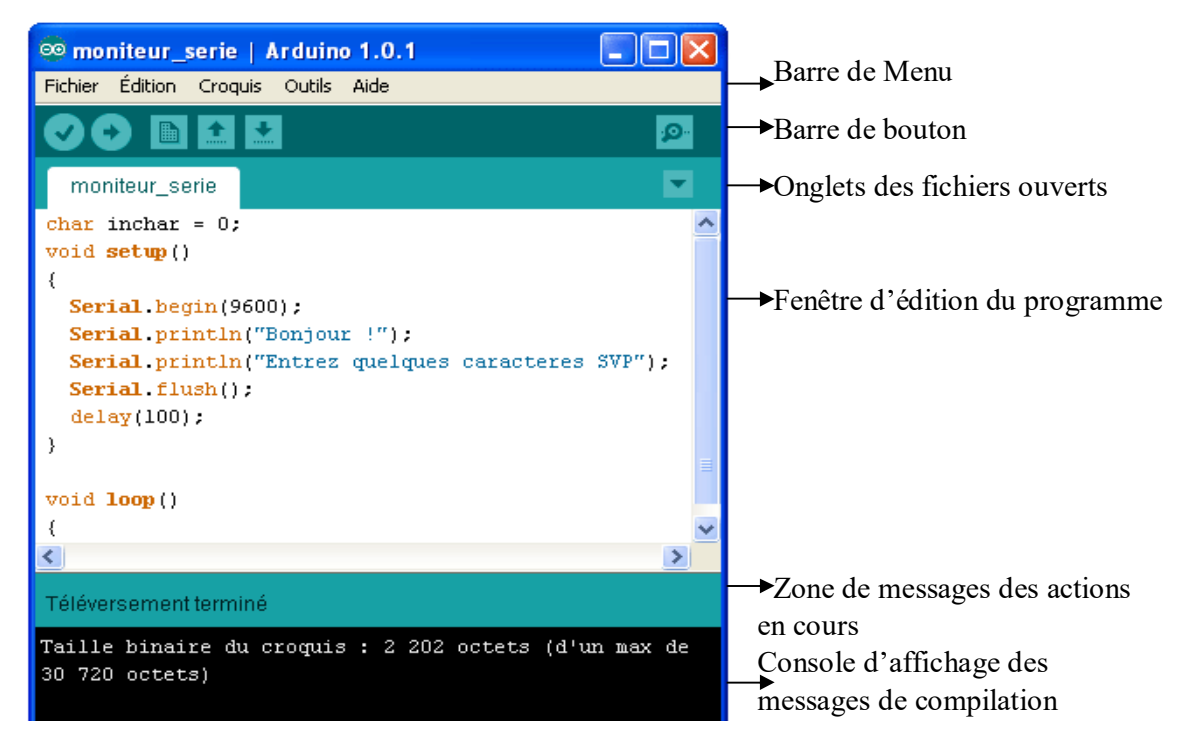

**Figure II.8- Interface du logiciel Arduino**

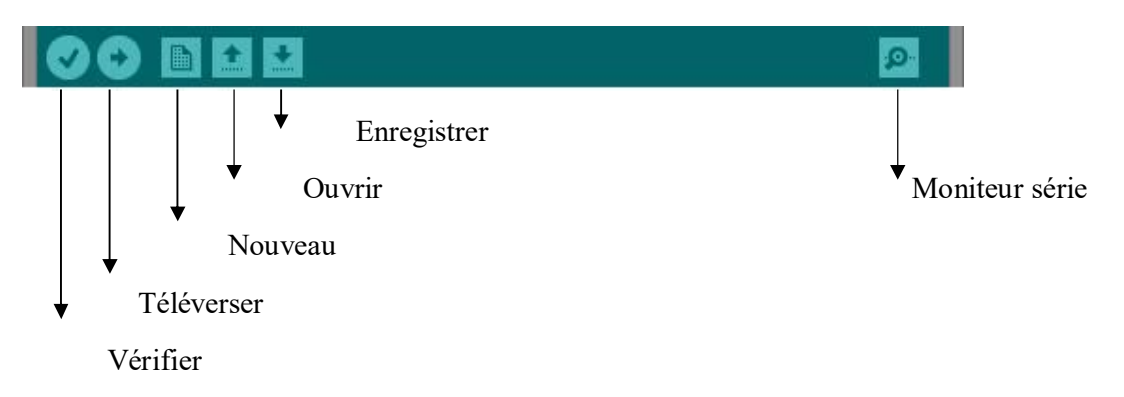

**Figure II.9- Partie d'interface du logiciel Arduino**

## **II.3 Bluetooth**

### **II.3.1 Technologie Bluetooth**

 C'est une technologie de réseau personnel sans fil (noté WPAN pour Wireless Personnel Area Network) , c'est-à-dire une technologie de réseaux sans fil à distance (quelques dizaines de mètres). Elle permet d'associer plusieurs dispositifs sans liaison filaire. [26]

## **II.3.2 Objectif**

 L'objectif du Bluetooth est de permettre la transmission des données ou de la voix entre des équipements possédant un circuit radio de faible coût, sur un rayon de l'ordre d'une dizaine de mètres à un peu moins d'une centaine de mètres et avec une faible consommation électrique.

 Ainsi, la technologie Bluetooth est principalement prévue pour relier entre-eux des périphériques (imprimantes, téléphones portables, appareils domestiques, oreillettes sans fils, souris, clavier, etc.) , sans utiliser de liaison filaire. La technologie Bluetooth est également de plus en plus utilisée dans les téléphones portables, afin de leur permettre de communiquer avec des ordinateurs . [w2]

## **II.3.3 Applications**

- Liaisons sans fil entre PC, clavier et imprimante.
- Transfert de fichiers d'un appareil photo numérique vers un PC.
- Contrôle à distance de l'autoradio, du chauffage, d'un distributeur de boisson …via un téléphone.
- Messages d'avertissement en cas de panne d'un appareil domestique.
- Etc. [27]

### **II.3.4 Module HC05**

 HC-05est possède un montage d'un module Bluetooth sur un petit PCB (printed circuit board). Cela permet de s'affranchir de certaines contraintes comme la soudure du module (qui est très délicate), la régulation de l'alimentation ou encore l'ajout de LEDs de signal ,tout cela est déjà intégré .

## **II.3.5 Pins du module HC-05**

 Le module Bluetooth HC-05 illustré dans **la figure II.10** contient 06 broches , **le tableau II.4** indique le rôle de chacune de ces derniers **.** [28]

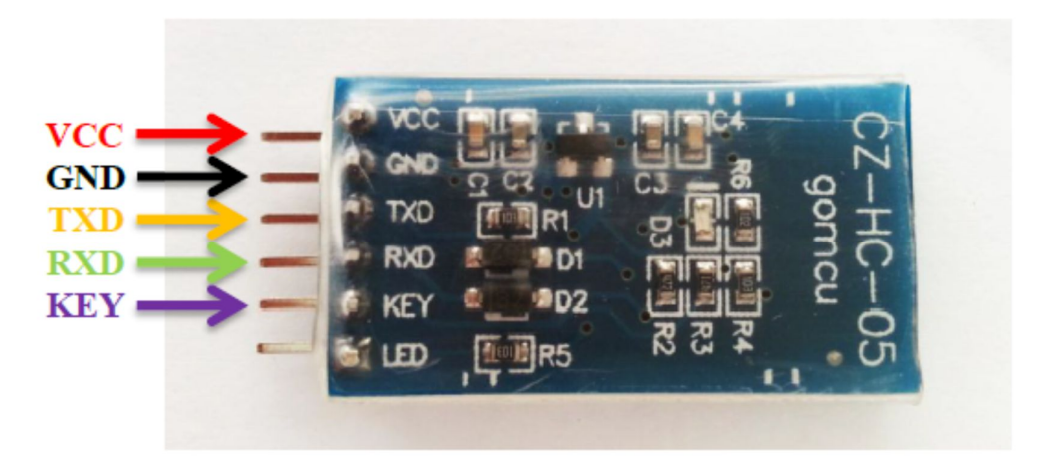

**Figure II.10- Pins du module Bluetooth HC-05**

| VCC et GND               | pour l'alimentation (5V)                                                                                                    |
|--------------------------|----------------------------------------------------------------------------------------------------|
| Rx/Tx                    | Pour assurer la communication                                                                                                    |
| Key (ou Enable « $EN$ ») | Pour envoyer des commandes de configuration au module                                                                                                    |
| State (ou LED)           | Permettre le branchement d'une LED pour obtenir un signal<br>sur l'état du module. Elle est connectée à n'importe quelle<br>sortie numérique de l'Arduino |

**Tableau 4- Rôle de chaque broche du module Hc-05**

## **II.3.6 Brochage du module HC05 avec l'Arduino**

 Ce module communique via une liaison série avec une carte Arduino. Cette liaison s'établit sur deux broches RX et TX définies dans notre programme en tant que broches 11 et 10.

 La broche RX de la carte Arduino doit être raccordée à la broche TX du module Bluetooth HC-05. La broche TX de la carte Arduino doit être raccordée à la broche RX du module HC-05 comme représenté dans **la figure II.11** . [29]

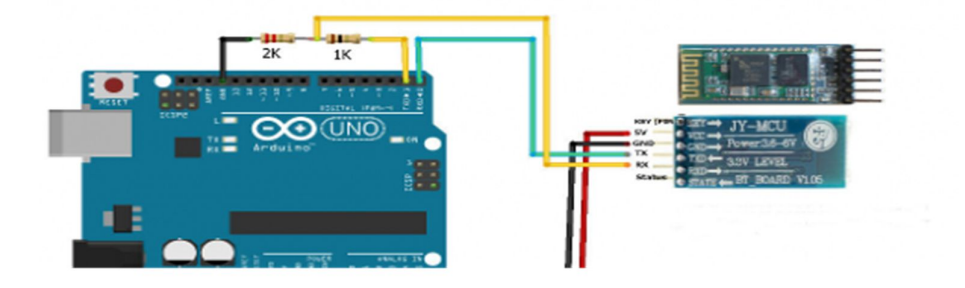

**Figure II.11- Connexion du module HC-05 avec l'Aduino**

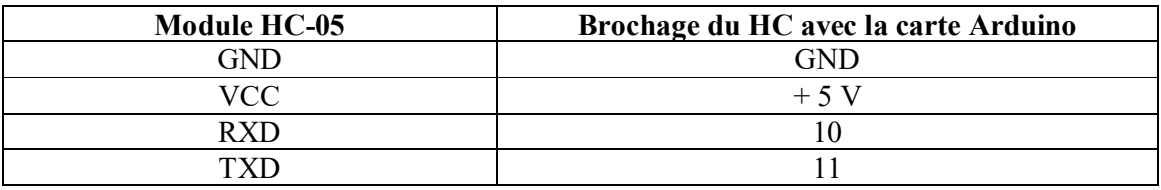

**Tableau 5- Table de correspondance**

### **II.3.7 Configuration du module Bluetooth**

 Le module Bluetooth communique avec la carte Arduino via une liaison qui s'établit sur deux broches Rx et Tx . Le programme permet l'émission et la réception via le moniteur série avec un autre module Bluetooth .

On utilise la librairie Software Serial.h qui permet de créer un port série autre que celui utilisé par le port USB. Le code **figure II.12** permet de modifier les paramètres du module HC-05 (nom, le code PIN, la vitesse de communication (baudrate), etc.) et d'afficher les informations du module . [w14]

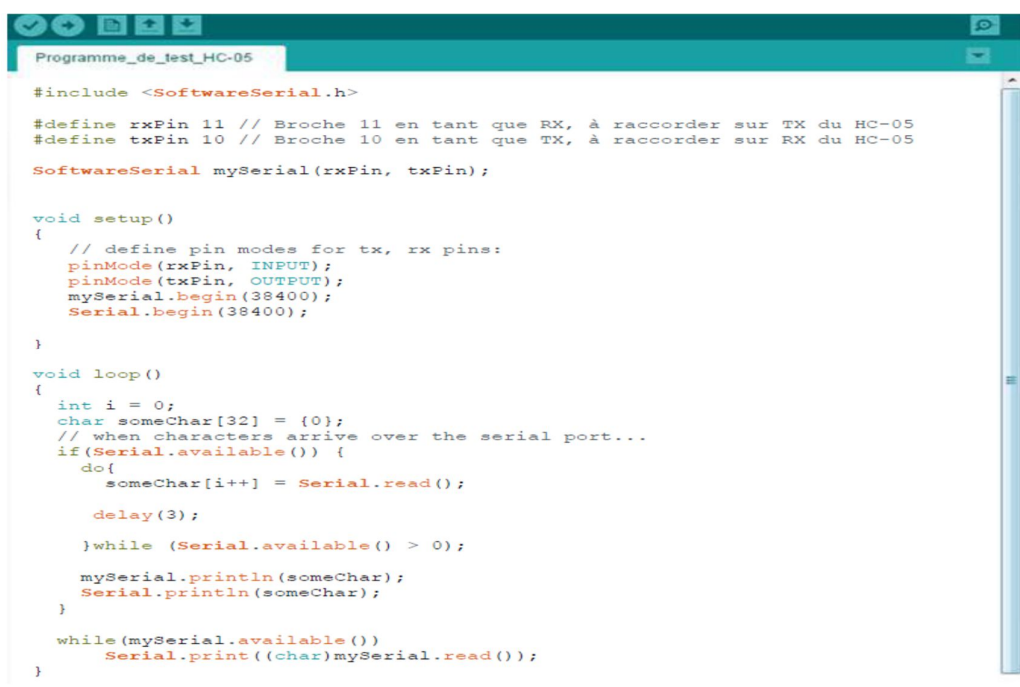

**Figure II.12- Code de configuration**

 Pour lire on obtient la valeur enregistré dans le module, on tape dans le moniteur série AT+<command>?.

 Pour définir la valeur du module (ex: AT+PWSD=0000 pour modifier le code PIN en 0000), on tape la ligne  $AT + <$ command $> = <$ Param $>$ .

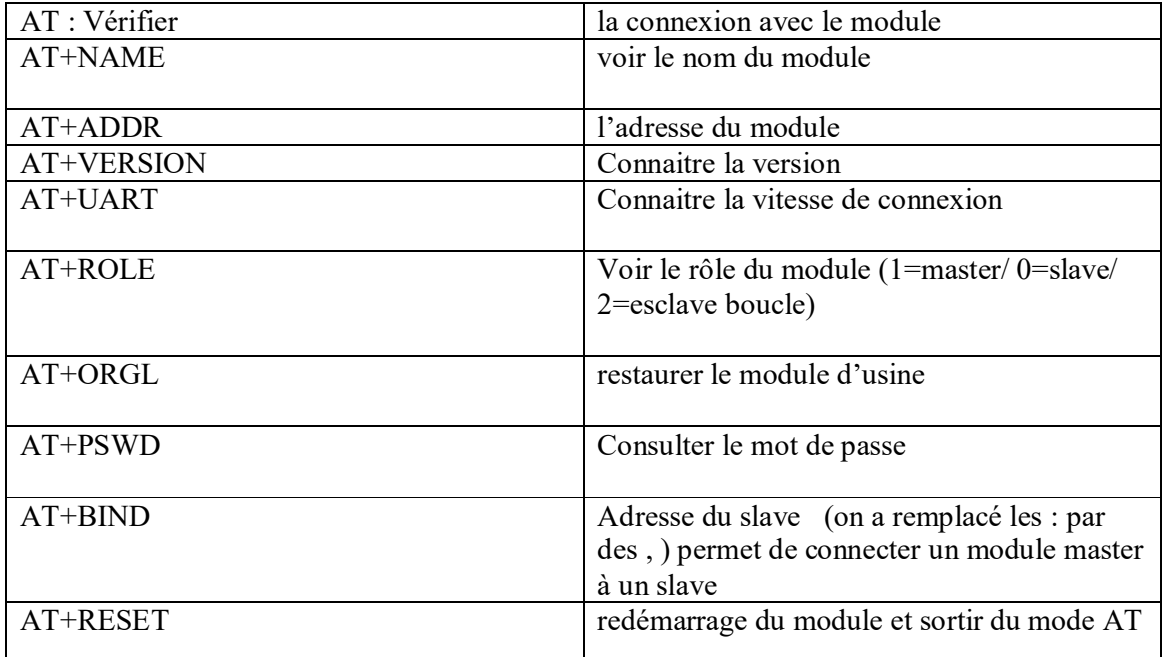

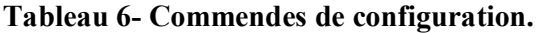

## **II.4 Afficheur LCD**

 Les afficheurs LCD sont devenus indispensables dans les systèmes techniques qui nécessitent l'affichage de paramètres de fonctionnement. Grâce à la commande par un microcontrôleur ces afficheurs permettent l'affichage de messages aisés. [30]

 Les afficheurs à cristaux liquides appelés afficheurs LCD (Liquid Crystal Display sont des modules compacts intelligents qui nécessitent peu de composants externes pour un bon fonctionnement , tout en consommant peu de courant . [31]

## **II.4.1 Types d'afficheurs LCD**

 Il existe plusieurs afficheurs LCD qui se différencient les uns des autres par leurs dimensions, et aussi par leurs caractéristiques techniques. **La figure II.13** représente deux types d'afficheurs LCD : les afficheurs LCD alphanumériques qui affichent des caractères en ASCII et les afficheurs LCD graphiques qui affichent des images. [31]

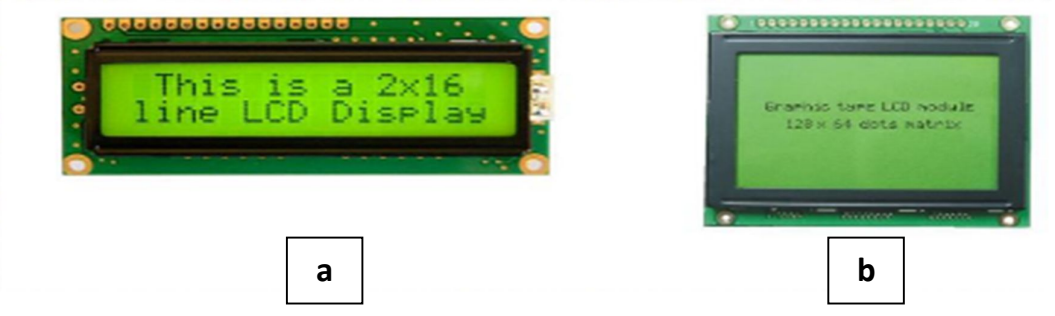

**Figure II.13- (a) afficheur LCD 2\*16 caractères , (b)afficheur LCD graphique.**

## **II.4.2 Brochage de LCD**

 L'afficheur LCD possède plusieurs broches montrées dans **la figure II.14** , chacune de ces broches a son rôle citée dans **le tableau II.6.** [30]

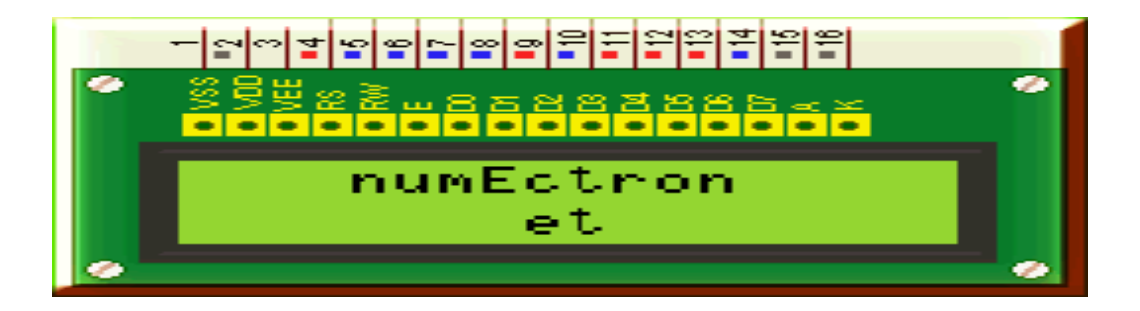

**Figure II.14- Broches de l'afficheur LCD .**

## *Outils de développement*

| 1 VSS         | 0 <sub>v</sub>                                    |
|---------------|---------------------------------------------------|
| 2 VDD         | 5v                                                |
| 3 VEE         | Réglage du contraste par variation entre 0 et 5 v |
| 4 RS          | Variation entre une commende ou une donnée        |
| 5 R/W         | Lecture / écriture                                |
| 6 E           | Entrée de validation (validation des données      |
| $714$ D $0D7$ | Bus de données                                    |
| 15. A         | Anode                                             |
| 16. K         | Cathode                                           |

**Tableau 7- Brochage de l'afficheur LCD .**

### **II.4.3 Mise en œuvre d'un afficheur LCD**

 Un afficheur LCD sera commandé par un microcontrôleur. Il faut donc penser aux mises en œuvre :

- **Matérielle** : connexion des broches du microcontrôleur à l'afficheur LCD.
- **Logicielle** : utilisation de sous programmes permettant de commander l'afficheur LCD (initialisation, effacement de l'afficheur, affichage d'un caractère, affichage d'une variable,…).

### **II.4.3.1 Mise en œuvre matérielle d'un afficheur LCD**

 En fonction du mode de commande choisis de l'afficheur LCD la mise en œuvre matérielle sera différente. **La figure II.15** montre les deux modes de commande d'un afficheur LCD :

- **Commande en 4 bits** : l'intérêt est de limiter le nombre de broches du microcontrôleur. Il faut utiliser sept broches des ports d'entrées/sorties du microcontrôleur (configurées en sorties) de manière à commander l'afficheur.
- **Commande en 8 bits** : On utilise plus de broches du microcontrôleur. Il faut utiliser 11 broches des ports d'entrées/sorties du microcontrôleur (configurées en sorties) de manière à commander l'afficheur. [30]

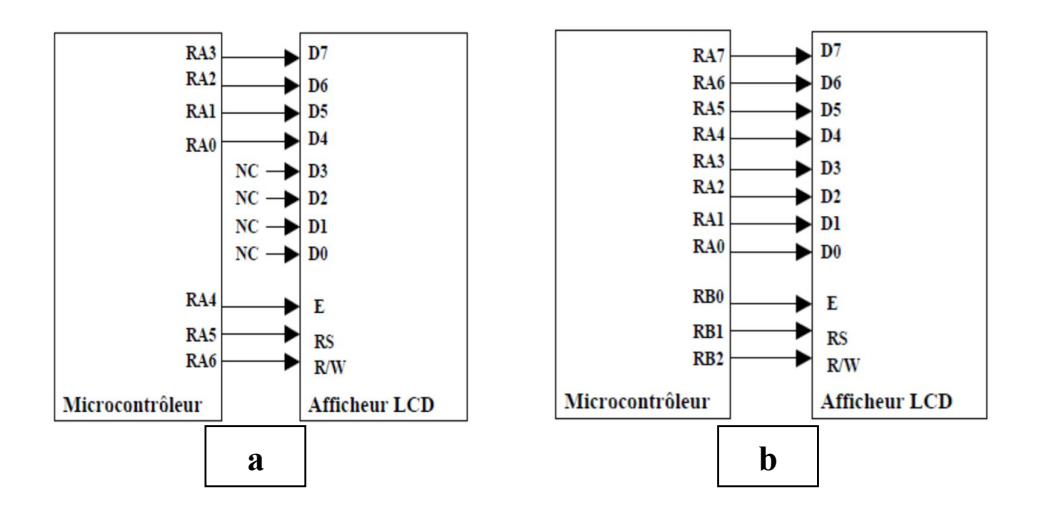

**Figure II.15- (a) mode de commende en 4 bits , (b) mode de commende en 8 bits.**

## **II.5 Clavier matriciel**

 Le clavier est un moyen pour pouvoir se connecter avec l'afficheur LCD . Il est composé de lignes et de colonnes, à l'intersection de chaque touche correspond à un contact électrique entre une ligne et une colonne.

La figure II.16 représente un clavier de 16 touches avec quatre lignes et quatre colonnes à huit pins qui permettent la connexion avec Arduino , les 4 premiers connecteurs sont reliés aux lignes alors que les 4 derniers sont reliés au colonnes.[w3]

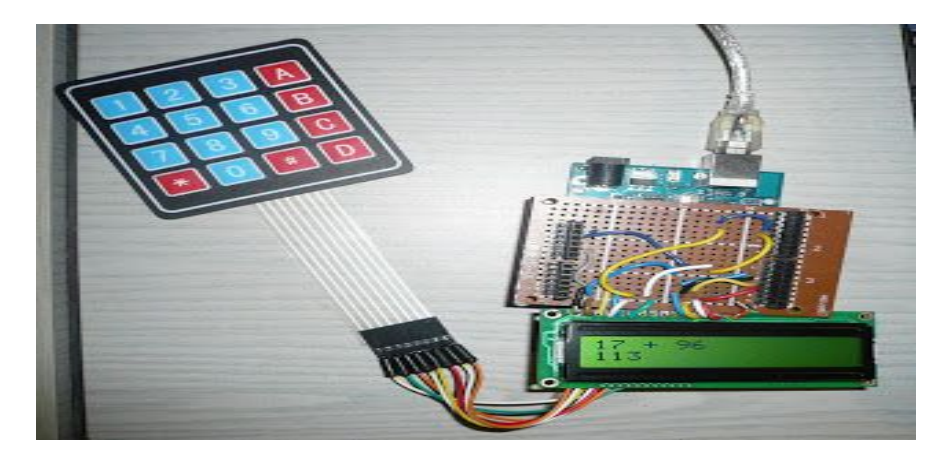

**Figure II.16- Clavier matriciel**

## **II.6 Proteus**

 Proteus est une suite logicielle destinée à l'électronique , développé par la société Labcenter Electronics, les logiciels incluent dans Proteus permettent le CAO (Construction Assistée par Ordinateur) dans le domaine électronique. Deux logiciels principaux composent cette suite logicielle: (ISIS, ARES).

 De nombreuses entreprises et organismes de formation (incluant lycée et université) utilisent Proteus puisque cette suite possède des avantages :

- Un pack contenant des logiciels connus .
- Un support technique performant.

• Un outil de création de prototype virtuel qui permet de réduire les coûts matériel et logiciel lors de la conception d'un projet. .[32]

## **II.6.1 ISIS**

 L'environnement ISIS de Proteus Professional dans **la figure II.17** est principalement dédié à la conception des schémas électriques. Par ailleurs, ce dernier permet également de simuler ces schémas et de détecter les erreurs . .[32]

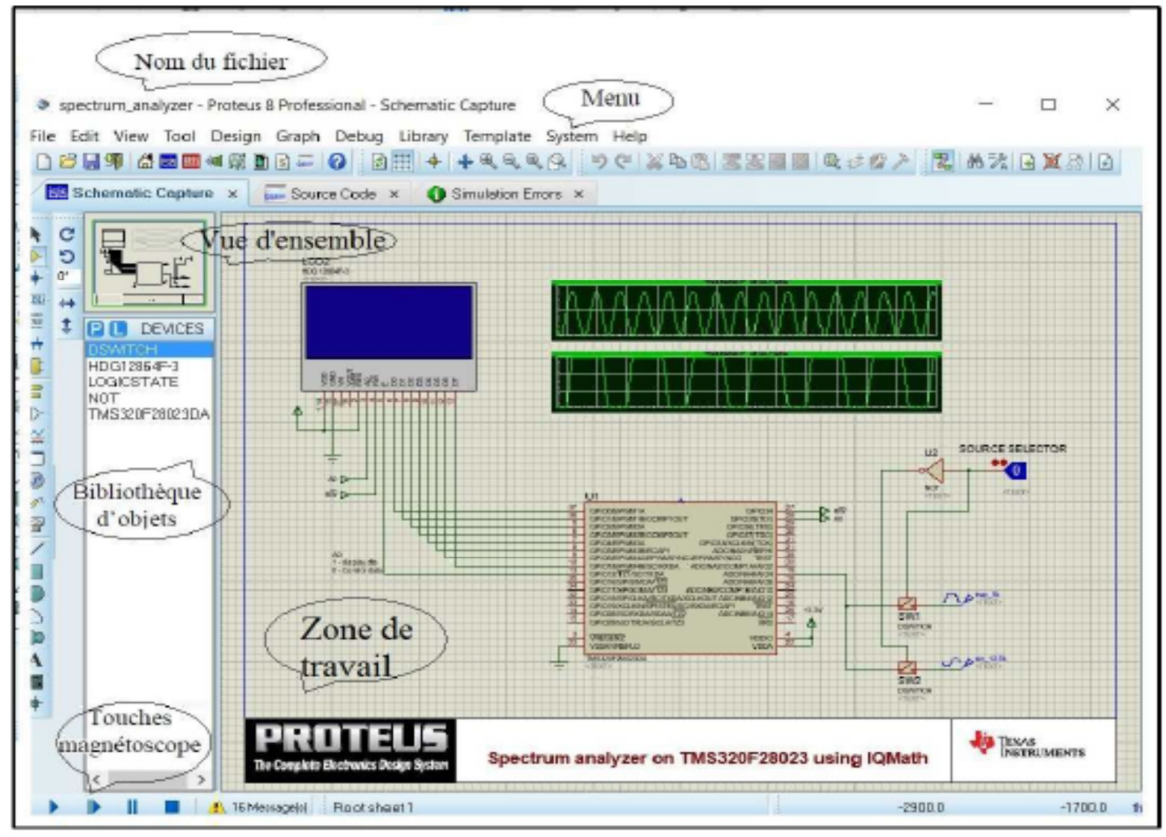

**Figure II.17- Environnement de Proteus**

## **II.6.2 ARES**

L'environnement ARES illustré dans **la figure II.18** est destiné à complémenter ISIS en terme de routage. Un schéma électrique réalisé sur ISIS peut être importé sur ARES afin de réaliser le PCB (Printed circuit board) de la carte électronique. Ce logiciel offre la possibilité de placer les composants et de réaliser le routage automatiquement. .[32]

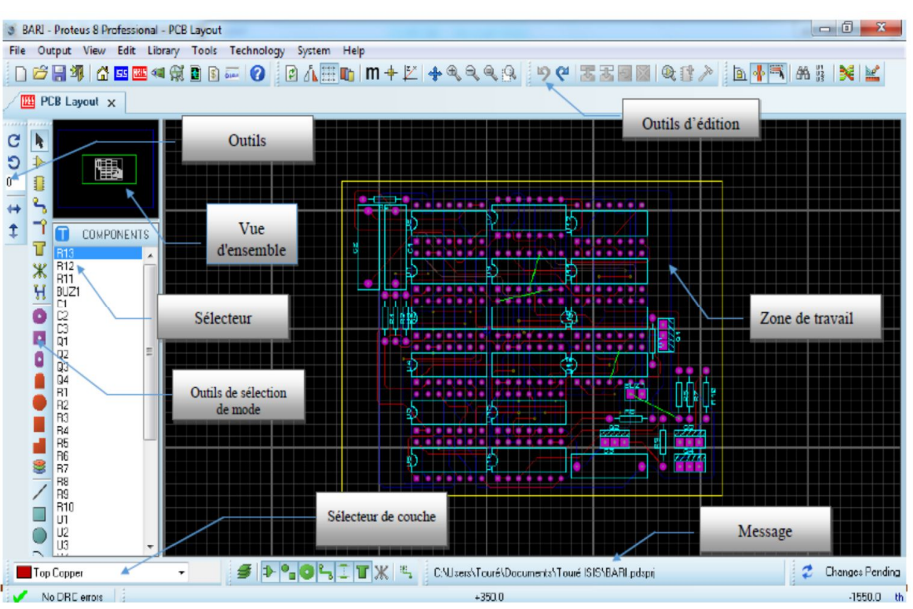

**Figure II.18- Ecran ARES**

## **II.6.3 Outil de visualisation en 3D**

 L'outil de visualisation 3D d'ARES permet d'illustrer la carte telle qu'elle sera en réalité d'une manière virtuelle . C'est une aide très utile lors de la conception et la création du circuit . La **figure II.19** représente un exemple du circuit avec une visualisation 3D .[33]

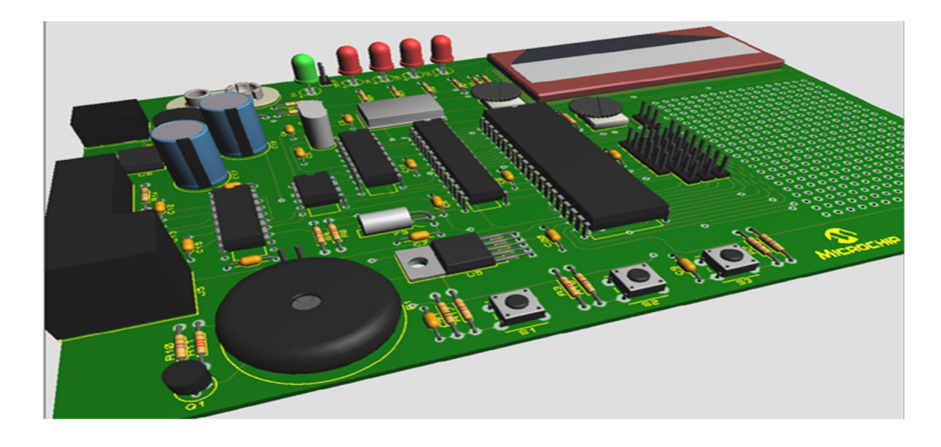

**Figure II.19- Circuit imprimé en visualisation 3D**

## **II.7 Conclusion**

 Dans ce chapitre, nous avons abordé la représentation générale concernant les outils de développement dans le but d'acquérir notre signal EMG .La description de ces derniers indique leur intérêt lors de notre étude pratique de l'EMG .

 Après avoir aborder ces notions, nous pouvons poursuivre le chapitre suivant dédié à la réalisation pratique ainsi que le traitement du signal EMG acquis .

# *Chapitre III*

# **Réalisation pratique d'EMG et ES**

## **III.1 Introduction**

 Ce chapitre est dédié à la réalisation d'un système d'acquisition de l'activité électrique musculaire suivi d'un traitement numérique du signal EMG détecté. Le présent chapitre se subdivise en deux parties dont la première est consacrée à une étude théorique ainsi que pratique de la chaine d'acquisition de l'EMG qui nous a aidé à bien comprendre et cerner notre objectif. La deuxième partie à remplis l'objet du traitement du signal de l'EMG acquis.

## **III.2 Conception et réalisation d'un EMG et un électrostimulateur**

### **III.2.1 Chaine d'acquisition du signal EMG**

 Les signaux myoélectriques appelés aussi électromyogrammes, sont des signaux électriques pouvant être enregistrés au niveau des muscles. Ces derniers sont généralement de faible niveau et parasités, leur interprétation nécessite par conséquent une amplification et un filtrage Analogique ainsi que numérique. [w5]

 Notre carte d'acquisition regroupe plusieurs étages, **la figure III.1** montre le schéma bloc du système d'acquisition du signal EMG.

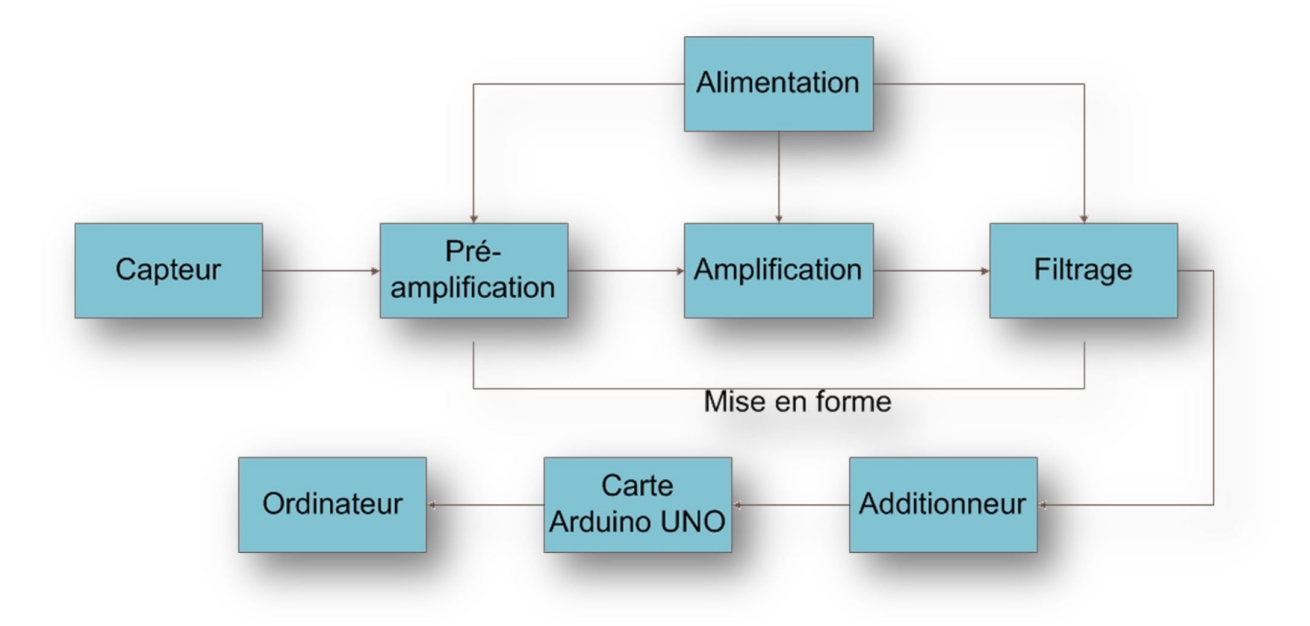

**Figure III.1- Schéma bloc de la carte d'acquisition du signal EMG**

### **III.2.1.1 Capteur**

 Les électrodes de surface (voir chapitre1) jouent le rôle du capteur, ce dernier transforme une grandeur physique à une grandeur électrique. [35]

### **III.2.1.2 Pré-amplification**

 L'amplificateur de mesure est un élément primordial dans la partie de conditionnement d'une chaîne d'acquisition, il est destiné au traitement de faibles signaux issus de capteurs de mesure. La **figure III.3** montre la constitution de l'amplificateur d'instrumentation. L'élément central d'un amplificateur de mesure est un amplificateur différentiel à fort taux de réjection de mode commun, il est souvent réalisé à partir d'un ou de plusieurs amplificateurs opérationnels (AOP). [w6] [w7] [w8]

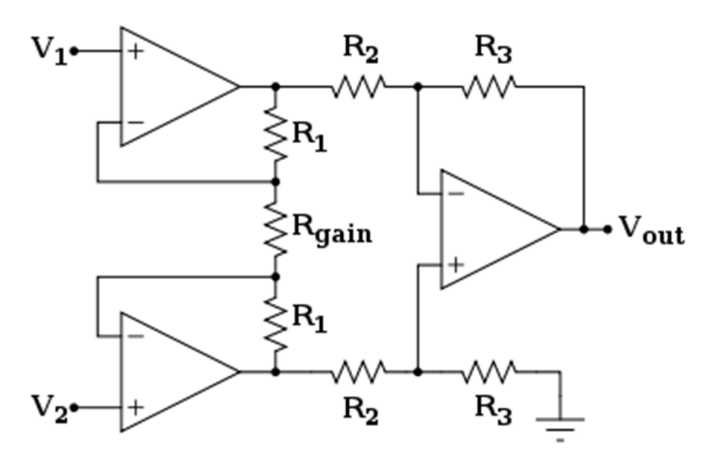

**Figure III.2- Montage de l'amplificateur d'instrumentation à trois amplificateurs opérationnels**

La tension de sortie est :

$$
V_{out} = \left(1 + \frac{R_{1} + R_{2}}{R_{g}}\right) \frac{R_{3}}{R_{2}} (V_{1} - V_{2})
$$
\n(01)

$$
V_{out} = \left(1 + \frac{R_{1} + R_{2}}{R_{g}}\right) A_{d} (V_{1} - V_{2})
$$
\n(02)

Si  $R_1=R_2=R_3=R$ 

Alors :

$$
V_{out} = \left(1 + \frac{2R}{R_g}\right) G_d (V_1 - V_2)
$$
 (03)

$$
V_{out} = A_d G_d (V_1 - V_2)
$$
 (04)

Avec :  $G_d$  est le gain différentiel du deuxième étage

 $A_d$  est le gain de l'amplificateur d'instrumentation [w9]

Dans notre réalisation, nous avons utilisé l'INA 128 illustré dans **la figure III.3** qui est un amplificateur d'instrumentation à faible consommation, pour un usage général offrant une excellente précision. INA128 possède un gain élevé, sa résistance externe simple ajuste le gain de 1 à 10 000. Il a les caractéristiques suivantes : [w10]

 Le circuit intégré INA128 fournit une équation de gain standard et une forte réjection en mode commun. L'amplificateur fonctionne avec une alimentation aussi basse que  $\pm$ 2.25V et un courant de seulement 700 micro Ampères.

- Impédance d'entré infinie.
- Impédance de sortie nulle.
- Un gain ajustable.
- Le taux de réjection en mode commun est grand.

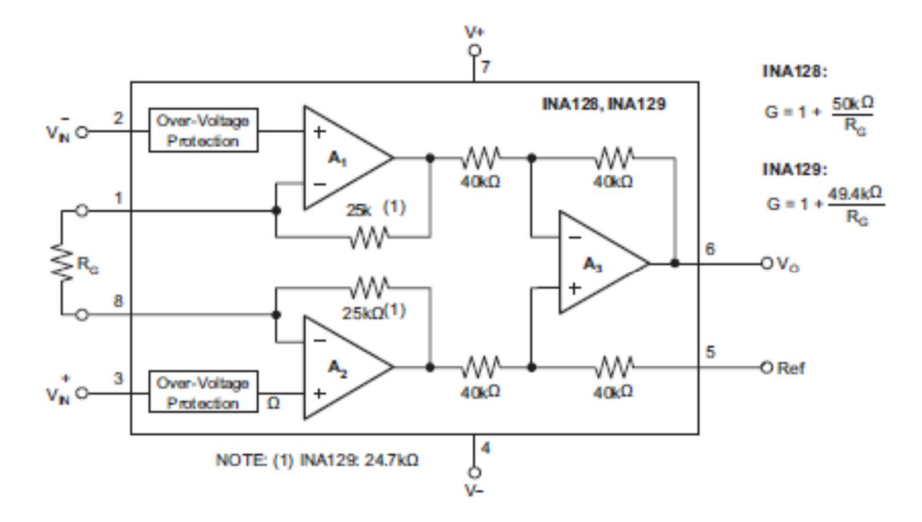

**Figure III.3- Circuit d'INA128**

La **Figure III.4** ci-dessous représente notre signal issu après l'amplificateur d'instrumentation INA128.

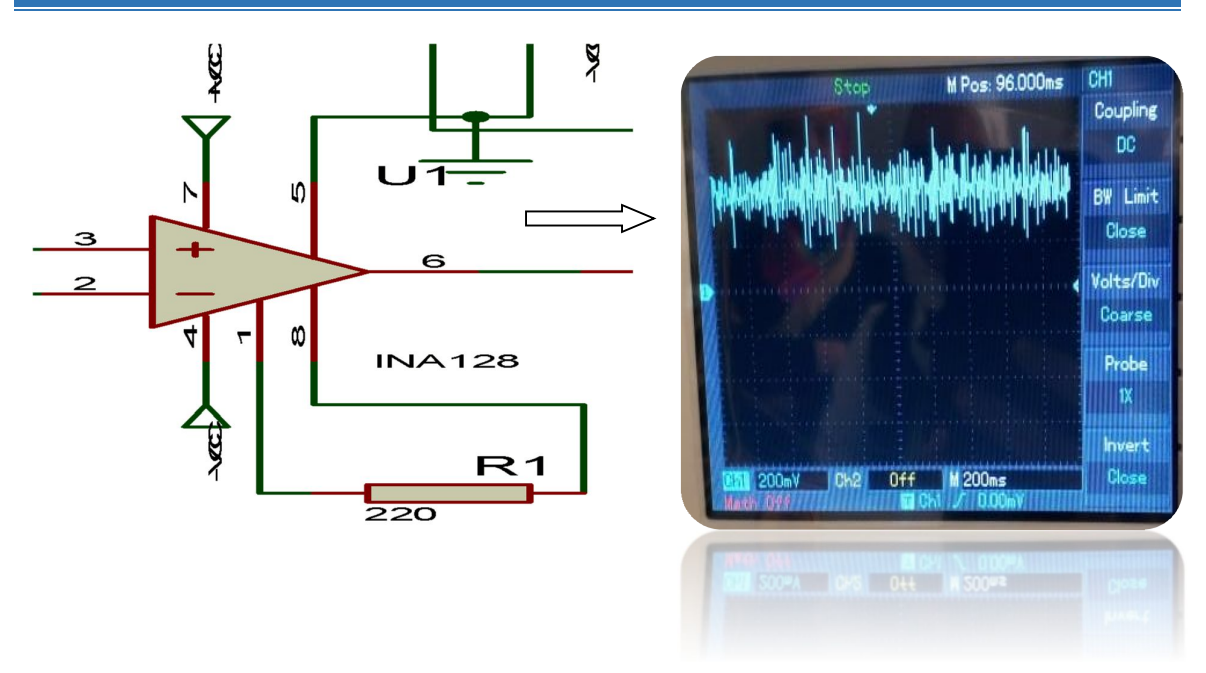

## *Réalisation pratique d'EMG et ES*

### **Figure III.4- Signal EMG capté par l'amplificateur d'instrumentation**

### **III.2.1.3 Amplification**

Les signaux physiologiques sont généralement de faible amplitude, il est nécessaire de les amplifiés pour pouvoir les traiter. L'amplification de ces derniers se fait par un amplificateur différentiel illustré dans **la figure 3.4**.

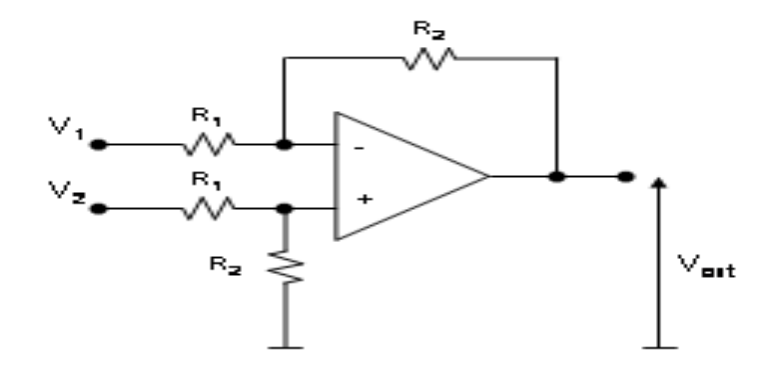

## **Figure III.5 Amplificateur différentiel**

Dans le cas où l'on considère l'AOP comme parfait, nous pouvons écrire, au niveau des tensions d'entrée de l'AOP :

$$
V^{+} = \frac{R_{2}}{R_{1} + R_{2}} V_{1}
$$
 (05) et 
$$
V^{-} = \frac{R_{4} V_{2} + R_{3} V_{s}}{R_{3} + R_{4}}
$$
 (06)

Soit  $^{+}$  =  $V^{-}$ (07)

Donc, la tension de sortie sera :

$$
V_s = \frac{1}{R_3} \left[ \frac{R_3 + R_4}{R_1 + R_2} R_2 V_1 - R_4 V_2 \right]
$$
 (08)

 Ainsi si l'on souhaite avoir un amplificateur différentiel « parfait », en prenant R1 = R3 et  $R2 = R4$ , on obtient :

$$
V_{s} = \frac{R_{2}}{R_{1}}(V_{1} - V_{2})
$$
 (09)

Donc un gain différentiel :

$$
G_d = \frac{R_2}{R_1} \tag{10}
$$

Nous avons réalisé l'étage de l'amplification à base d'un amplificateur opérationnel UA 741. Le signal illustré dans la **Figure III.6** est le signal résultant après AOP. Ce dernier a un gain de :

$$
G = Vs/Ve
$$
  
\n $G = 1 + R3/R4$   
\n $G=1+(5/1)=6$ 

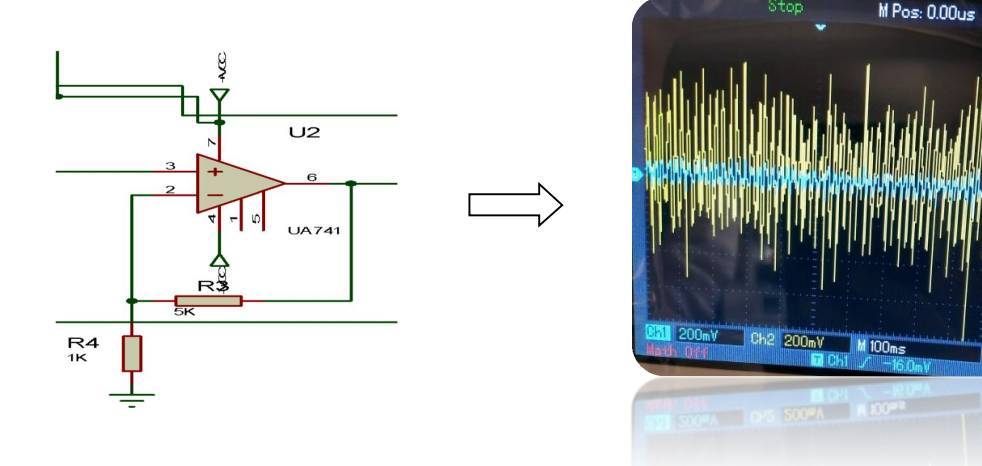

**Figure III.6- Signal EMG avant et après l'étage de l'amplification**

### **III.2.1.4 Filtrage**

 L'étude d'un signal nécessite de réduire au maximum le bruit dû aux conditions d'acquisition en éliminant le plus possible de bruits tout en protégeant le maximum d'informations utiles. Il existe deux grandes familles de filtres : analogique et numérique

CHI Couplin AC. **BW** Limit

Close olts/Div Coarse

Probe  $\mathbf{1} \mathbf{X}$ Invert

Close

(représenté dans la deuxième partie de ce chapitre). [37]

 Dans la conception de la carte d'acquisition d'un signal EMG, nous nous intéressons au filtrage analogique.

### **III.2.1.4.1Filtrage analogique**

#### **III.2.1.4.1.1 Classes de filtres analogiques**

Les filtres analogiques se classent en deux grandes familles :

#### - **Filtres passifs**

 Un filtre passif se constitue de composants passifs résistances, condensateurs, bobines. Les réalisations les plus simples sont basées sur des circuits RC, RL qui définissent une fonction de transfert du premier ordre. Or, les filtres sont basés sur des circuits LC ou RLC augmente la complexité du filtre (fonction de transfert du second ordre). [w11]

#### - **Filtres actifs**

 Les filtres actifs sont constitués uniquement de résistances, de condensateurs et d'éléments actifs. Ces derniers nécessitent une alimentation. [36]

### **III.2.1.4.1.2 Types de filtres**

Les filtres analogiques se divisent en quatre types selon leurs caractéristiques.

#### - **Filtre passe-haut**

 Le concept de filtre passe-haut représenté dans **la figure III.7** est d'atténuer les fréquences inférieures à sa fréquence de coupure fc en conservant uniquement les hautes fréquences.

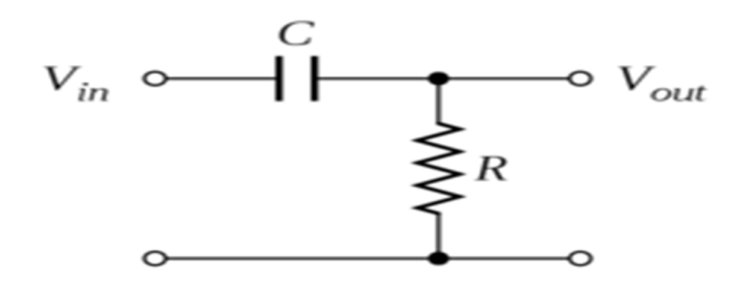

**Figure III.7- Filtre passe haut de premier ordre**

### - **Filtre passe-bas**

 Le concept de filtre passe-bas (**figure III.8)** est d'atténuer les fréquences supérieures à sa fréquence de coupure fc en conservant uniquement les basses fréquences.

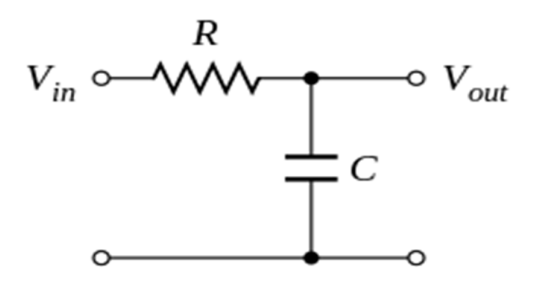

**Figure III.8- Filtre passe bas de premier ordre**

### - **Filtre passe-bande**

 Un filtre passe-bande est un filtre ne laissant passer qu'un intervalle de fréquences, il est limité par la fréquence de coupure basse et la fréquence de coupure haute du filtre. **La figure III.9** représente un filtre passe-bande, il est appliqué si le signal a des fréquences comprises dans une gamme de fréquences bien déterminée.

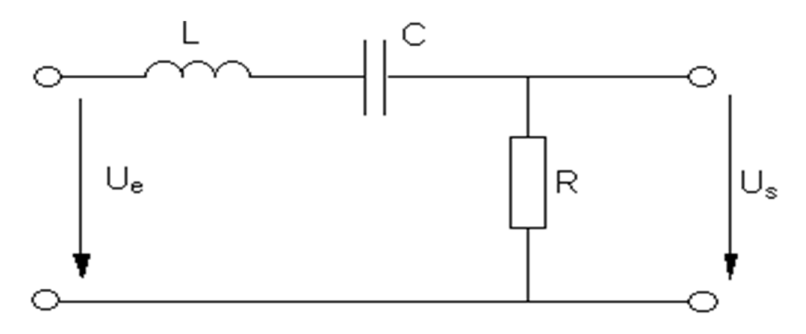

**Figure III.9- Filtre passe bande de second ordre**

### - **Filtre coupe bande**

 Un filtre coupe-Bande est un filtre qui atténue une plage de fréquences. Il est composé d'un filtre passe-haut ainsi qu'un filtre passe-bas. [w12]

Dans notre PFE , nous avons appliqué deux types de filtres :

- *Un filtre passif passe haut* (voir **figure III.10)** pour éliminer la composante continue, la **figure III.11** montre le signal avant et après le filtre passe haut. Ce dernier possède une fréquence de coupure fc qui égale à : fc = $1/2$ \* $\pi$ \*R2 \*C1 avec R=1m $\Omega$  et C=1uF (11)

 $fc = 1/2 * \pi * 1 * 10^6 * 1 * 10^{-6} = 1,57$ Hz

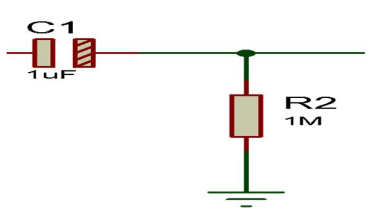

**Figure III.10- Filtre passe haut sur ISIS**

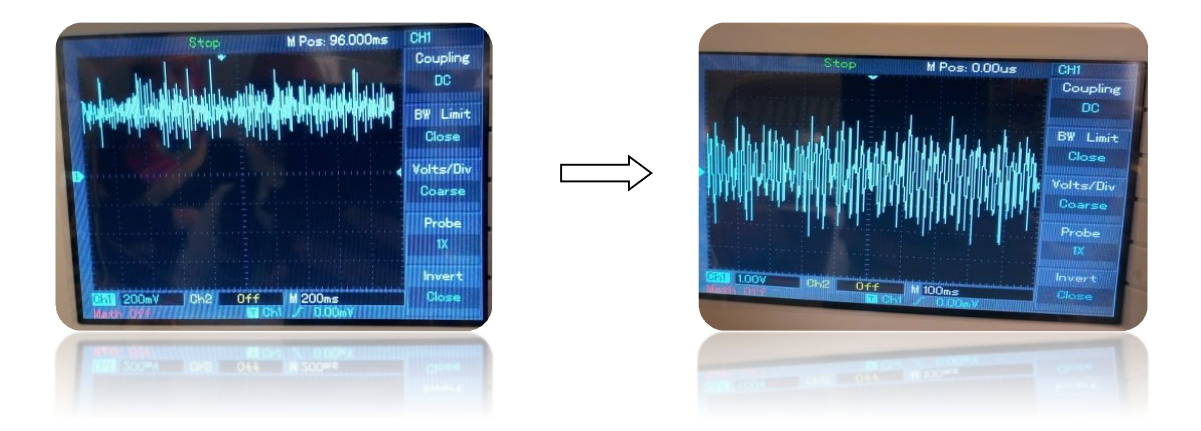

**Figure III.11- Signal EMG avec et sans composante continue**

- *Un filtre actif passe bas* de structure de Sallen et Key illustré dans **la figure III.12**. Il est construit à partir de réseaux RC, et un élément actif qui est un amplificateur.

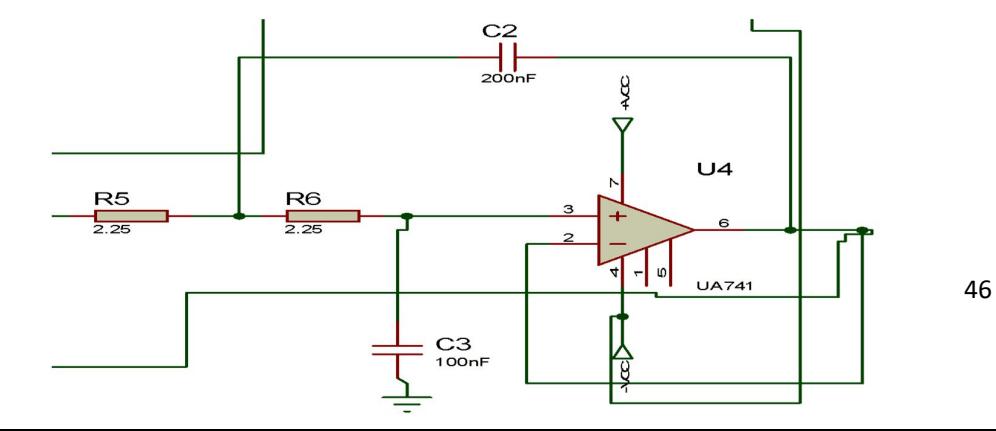

## **Figure III.12- Structure du filtre de Sallen Key**

La fréquence de coupure de filtre est égale à :

 $f_c = \frac{1}{2\pi\sqrt{R_1R_2}}$  $\frac{1}{2\pi\sqrt{R1R2c3c2}}$  = 500.17Hz (12)

Avec R1=R2=2.25KΩ ; C3=100nF et C2=200nF

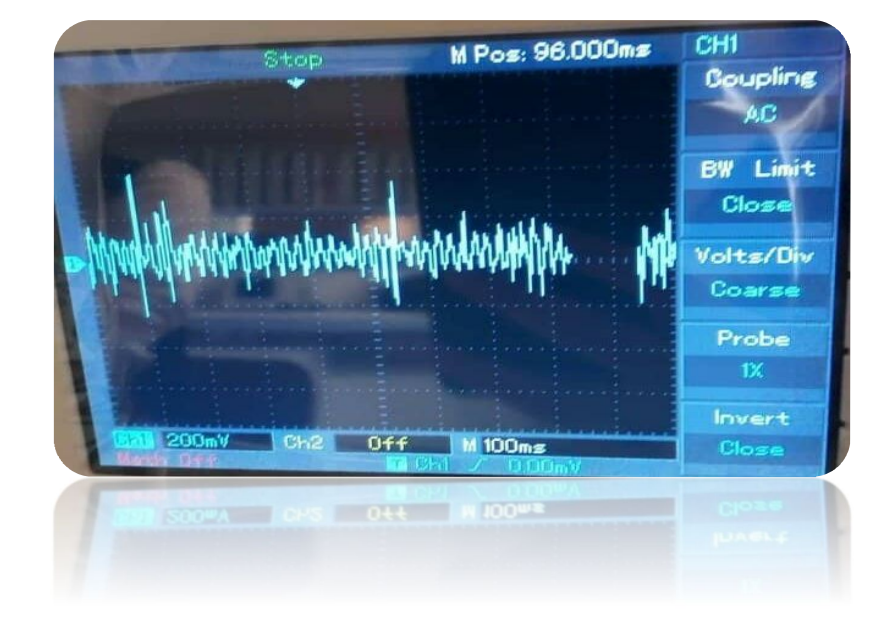

La **figure III.13** montre le signal EMG acquis âpres le filtrage analogique passe bas.

**Figure III.13- signal après le filtre de Sallen Key**

### **III.2.1.5 Additionneur**

La **figure III.14** représente un circuit de l'additionneur non inverseur. Où il ajoute une composante continue afin de porter notre signal au-dessus de la ligne base puisque notre carte Arduino ne peut lire que les tensions positives allant de 0V à 5V.

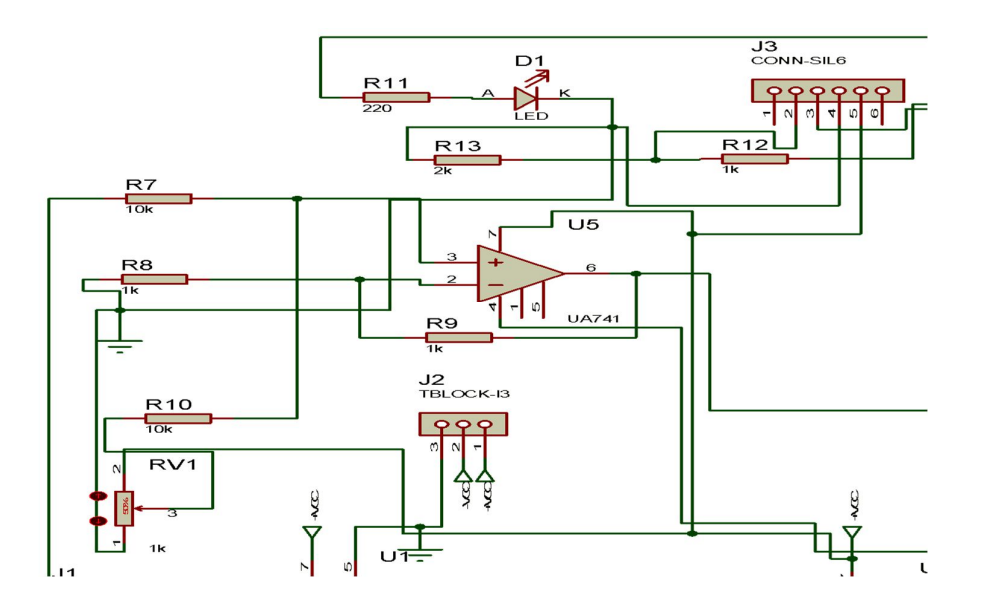

**Figure III.14- Circuit additionneur**

### **III.2.1.6 Alimentation**

N'importe quelle carte électronique nécessite une alimentation. L'alimentation symétrique fournit deux tension continues opposées de valeurs absolues identiques ( +Vcc et – Vcc ).

 Nous avons utilisé une pile qui assure la tension positive, et un circuit intégré ICL7660 indiqué dans **la figure III.15** qui fournit une tension négative après injection de la tension positive.

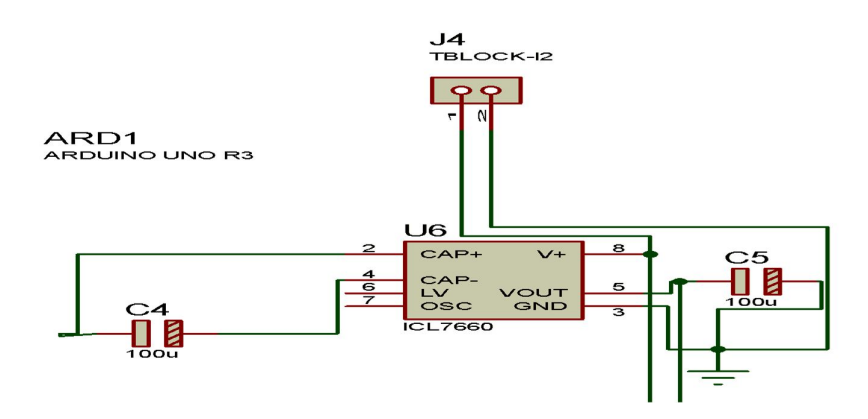

**Figure III.15- Circuit d'alimentation symétrique.**

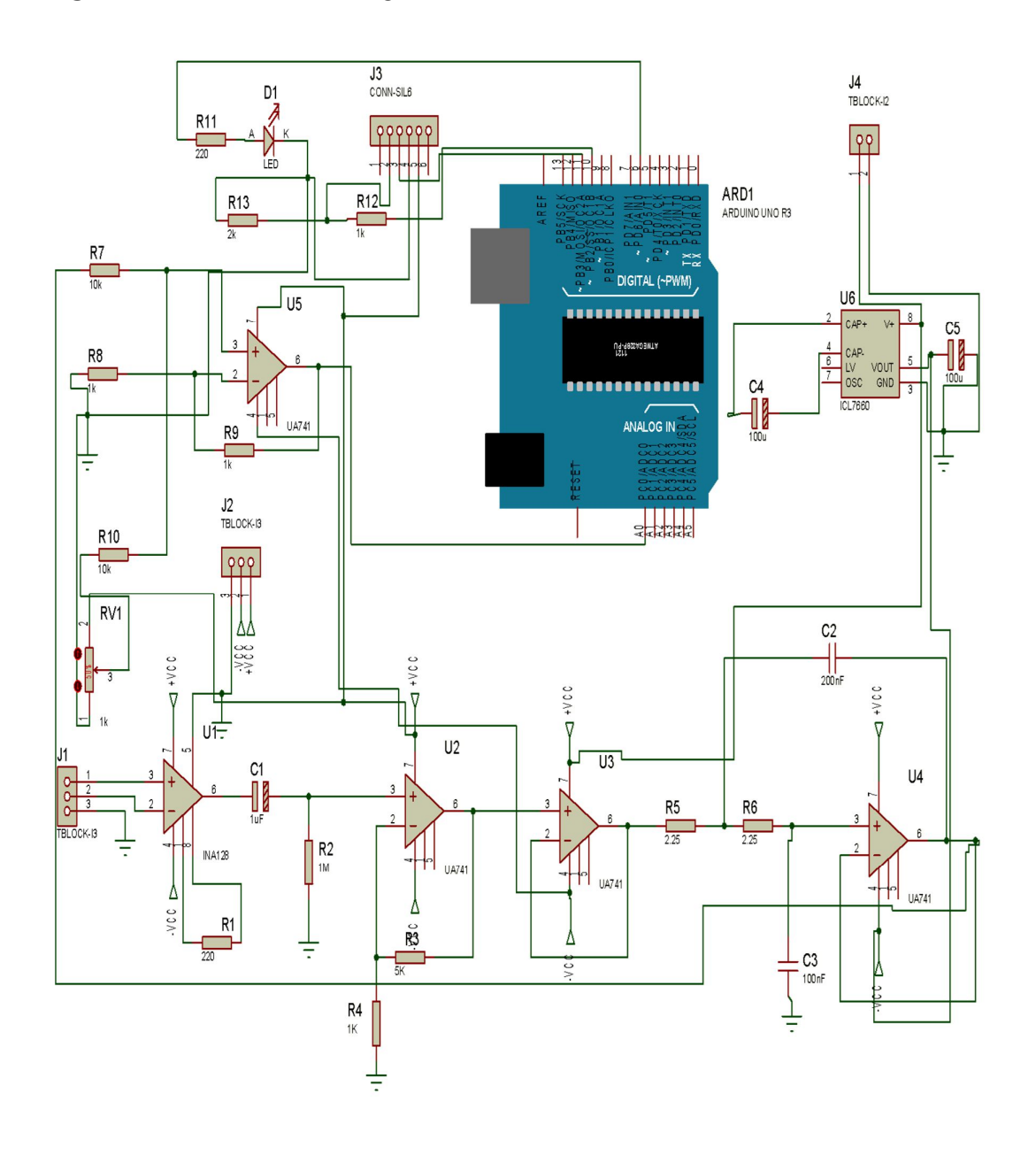

La **Figure III.16** illustre le circuit global de notre EMG sous environnement PROTEUS ISIS.

**Figure III.16- Circuit global d'EMG sous ISIS**

La **figure III.17** représente les étapes de la réalisation du circuit imprimé au sein du laboratoire.

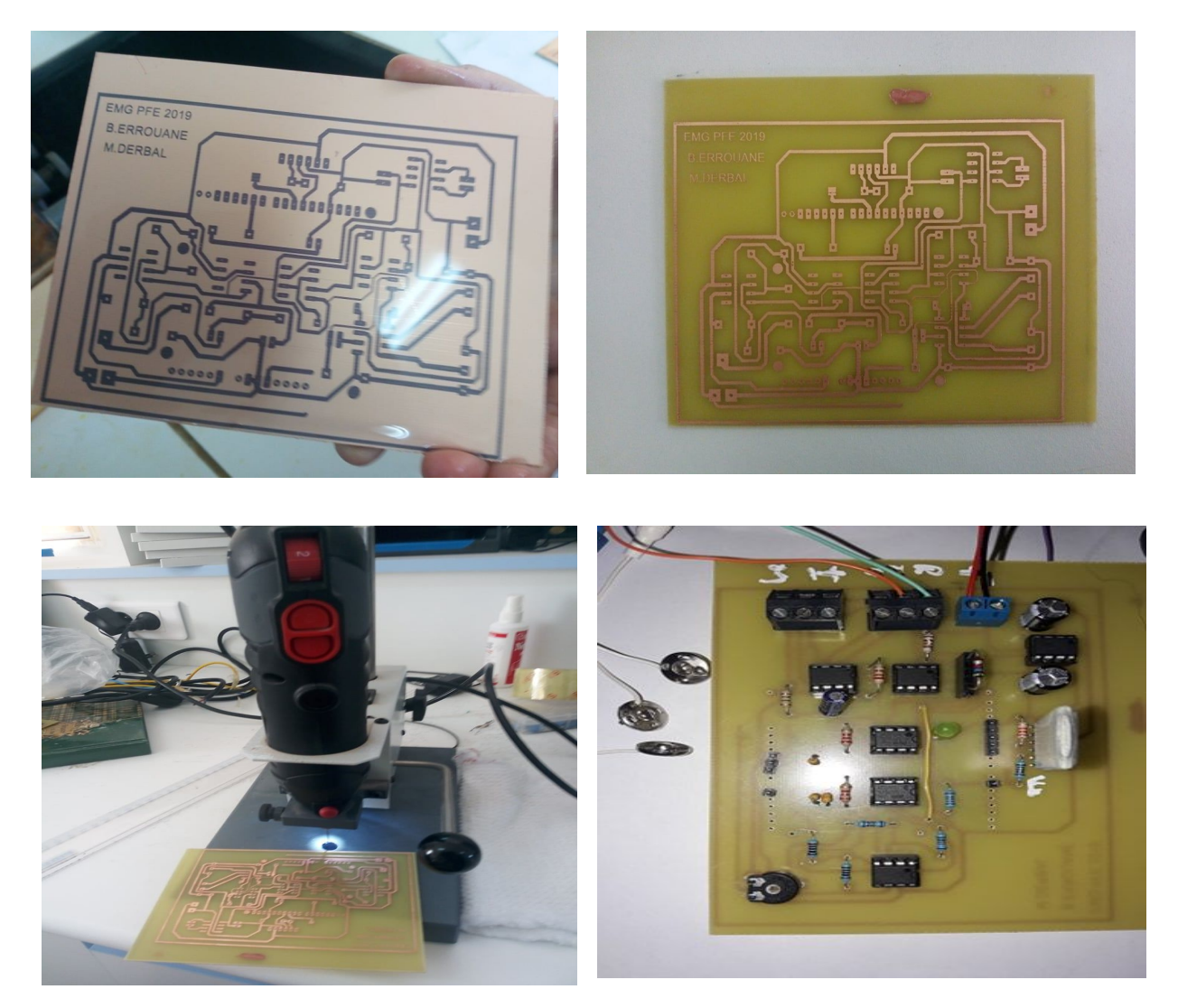

**Figure II. 20- Etapes de réalisation d'EMG au sein de laboratoire**

### **III.2.2 Chaine d'acquisition d'un électrostimulateur**

 Lorsque l'on décide de contracter un muscle, notre cerveau transmet l'information à celui-ci par l'intermédiaire du nerf moteur.

 En électrostimulation, une impulsion électrique reproduit le phénomène physiologique naturel agissant directement sur le nerf. [w13]

### **III.2.2.1 Stimulation musculaire**

 Une électrostimulation consiste à stimuler artificiellement un muscle par la génération des potentiels d'action dans les fibres musculaires, ces potentiels entraînent alors la contraction musculaire. La **figure III.18** montre le schéma bloc d'un électrostimulateur. [11]

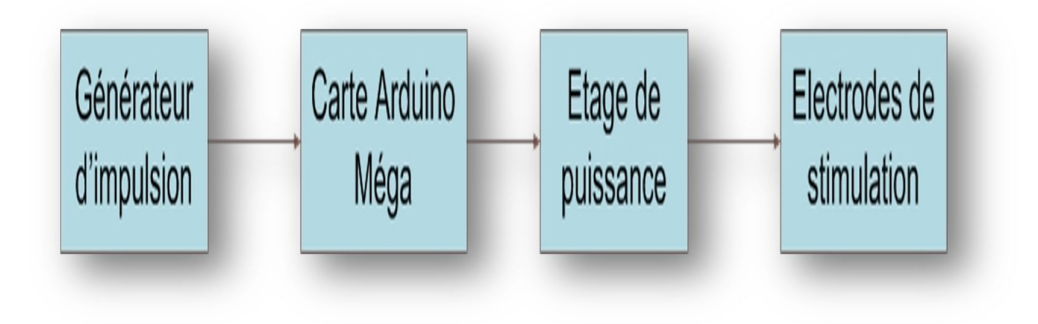

**Figure III.17- Schéma bloc d'un électrostimulateur**

### **III.2.2.1.1Générateur d'impulsion**

 La fréquence de stimulation musculaire **(voir figure III.19** ) utilisée pour la rééducation est comprise entre 20 Hz et 80 Hz. [11]

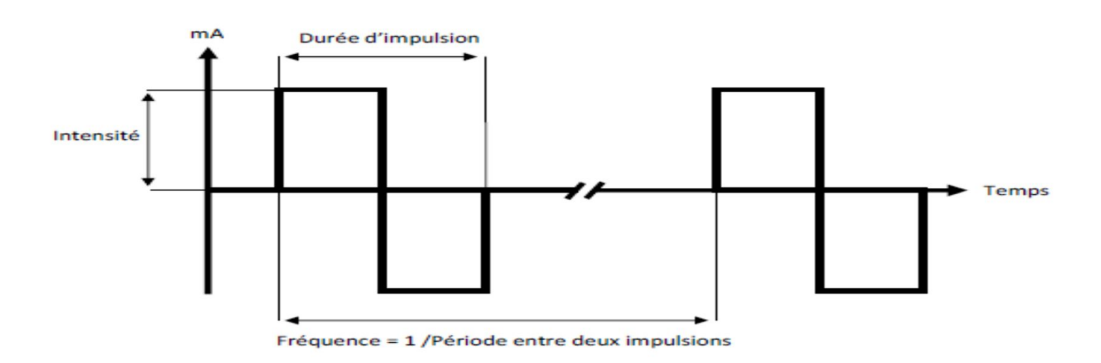

**Figure III.18- Différentes paramètres ajustable pour la génération des impulsions.**

**Forme d'impulsion**

Plusieurs formes des impulsions sont représentées dans la **figure III.20** .

- **Monophasique (a) :** impulsion soit positive soit négative de valeur moyenne non nulle.
- **Biphasique (b) :** impulsion positive puis négative (ou vice-versa) de valeur moyenne nulle.
- **Double biphasique (c) :** deux impulsions biphasiques consécutives de valeur moyenne nulle.
- **Biphasique amortie (d) :** impulsion monophasique suivie d'une autre impulsion monophasique d'amplitude plus faible et de durée plus longue de telle sorte que la valeur moyenne soit nulle.
- Nlet (e) : deux impulsions monophasiques séparées par une durée sans impulsion. [11]

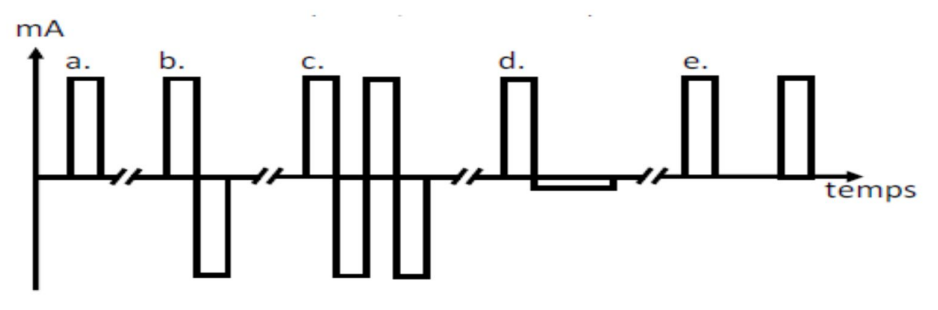

**Figure III.19- Différents formes des impulsions**

### **III.2.2.1.2Etage de puissance**

 Cet étage (**voir figure III.21)** permet l'amplification des impulsions de stimulation et l'ajustement de courant délivré par la carte Arduino .

- Le transistor que nous avons utilisé IRF540 (voir **figure III.22** ) sert à amplifier le courant fournit par la carte Arduino qui est 40 mA Maximum..
- Le potentiomètre appliqué au niveau du gate du transistor sert à ajuster l'intensité du courant lors de la stimulation.
- Le signal délivré à la sortie des transistors va être appliqué au borne du secondaire du transformateur, tandis que le primaire délivre le signal qui va être appliqué aux deux électrodes. Le transformateur joue le rôle d'un élévateur de tension. Le circuit de puissance est alimenté par deux piles rechargeables de 9V.

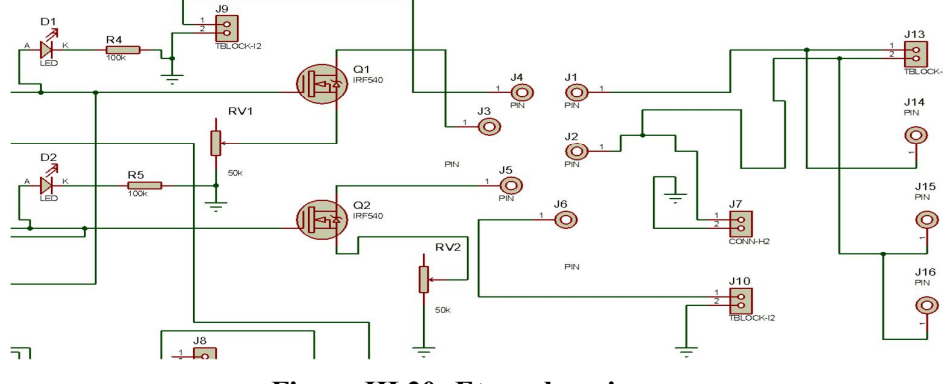

**Figure III.20- Etage de puissance**

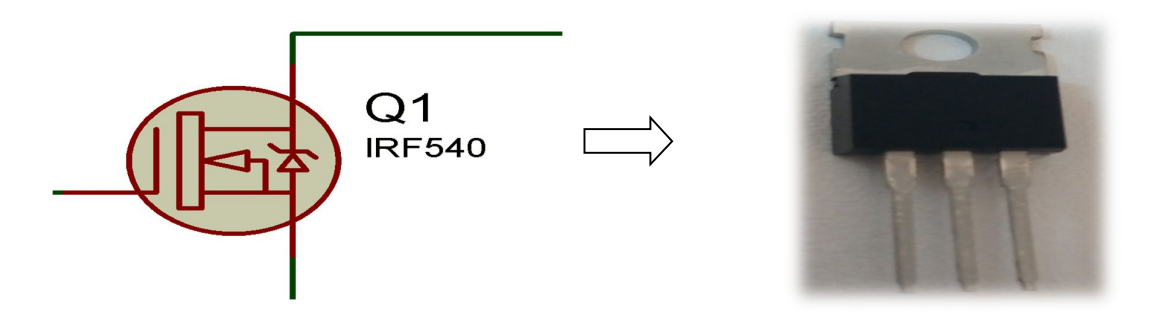

**Figure III.21- Transistor IRF540**

### **III.2.2.1.3 Electrode de stimulation**

 Les électrodes de stimulation (**voir figure III.23)** sont constituées d'une plaque métallique recouverte d'un tissu ou d'une éponge humidifiée au matériau caoutchouc, ils sont moins nocifs pour la peau, plus faciles à utiliser, ils nécessitent moins d'entretien et s'adaptent mieux aux surfaces de la peau, la conduction est favorisée par l'utilisation d'un gel. La faible épaisseur des électrodes favorise l'adaptation aux variations de la forme du muscle au cours des contractions.

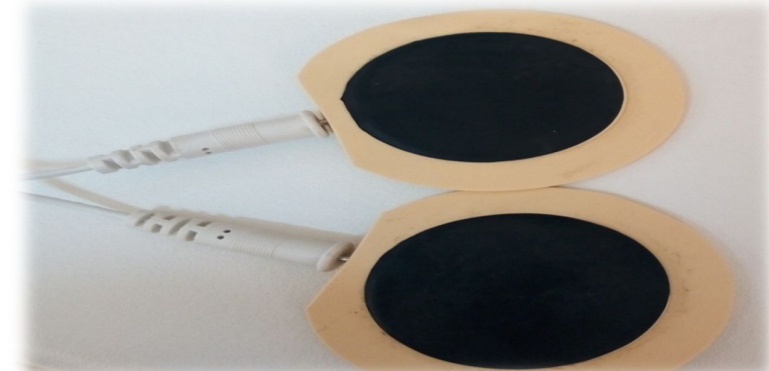

## **Figure III.22- Electrodes de stimulation**

La **Figure III.24** représente le circuit global de notre électrostimulateur sous environnement PROTEUS ISIS.

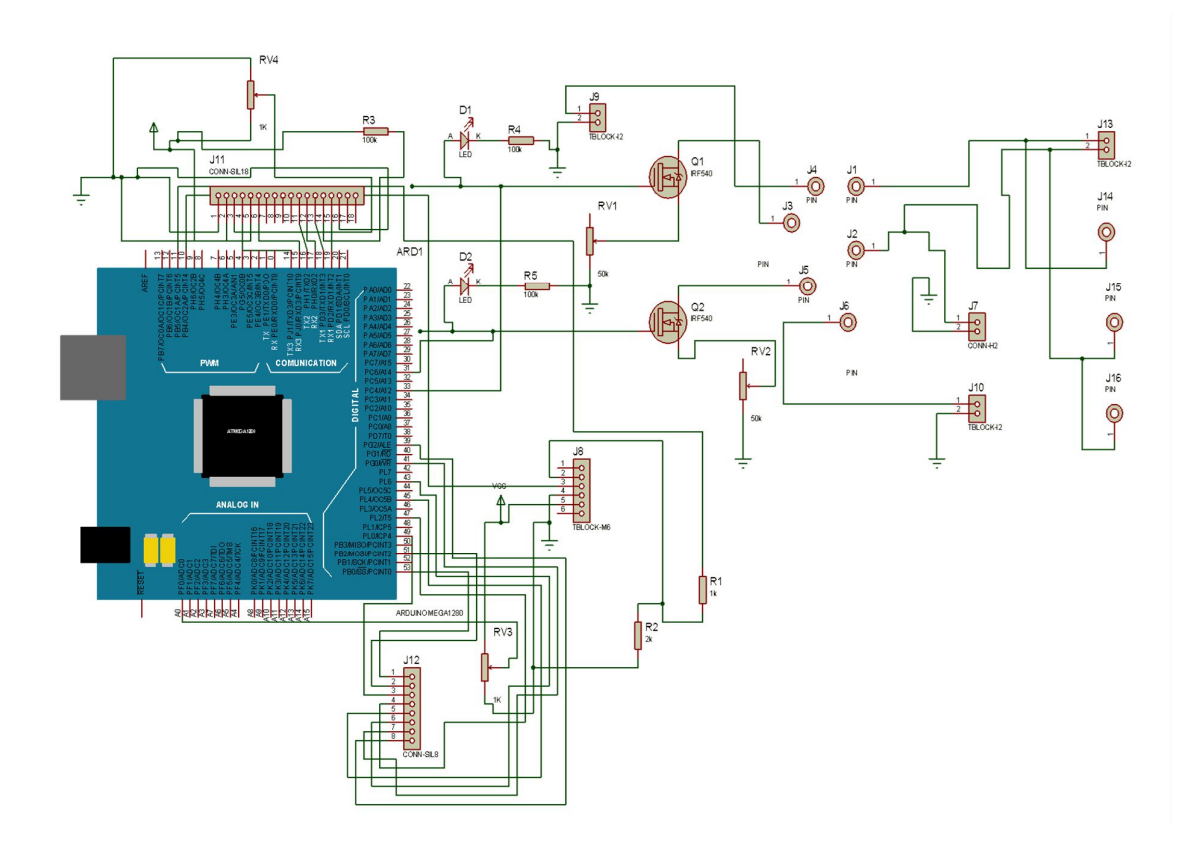

**Figure III.23 Circuit global d'ES sous ISIS**

La **figure III.20** montre les étapes de réalisation du circuit imprimé au sein de laboratoire **.** 

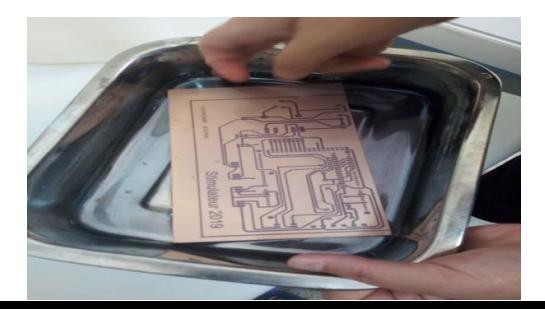

## *Réalisation pratique d'EMG et ES*

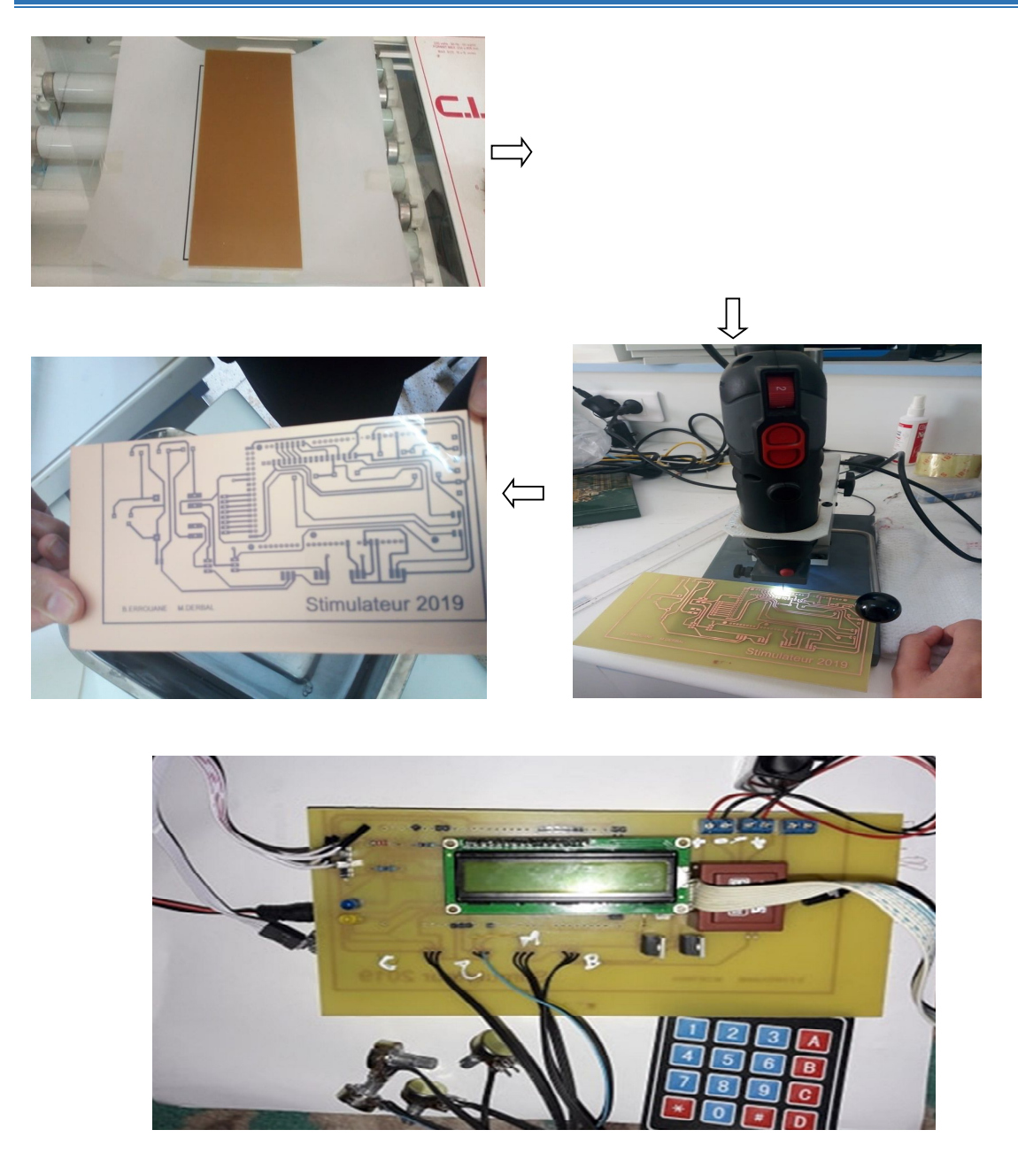

**Figure II. 21- Etapes de réalisation d'ES au sein de laboratoire**

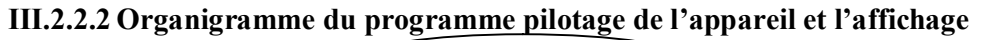

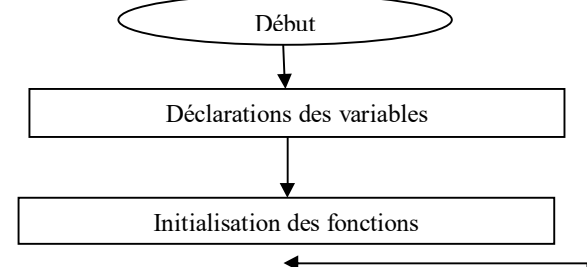

55
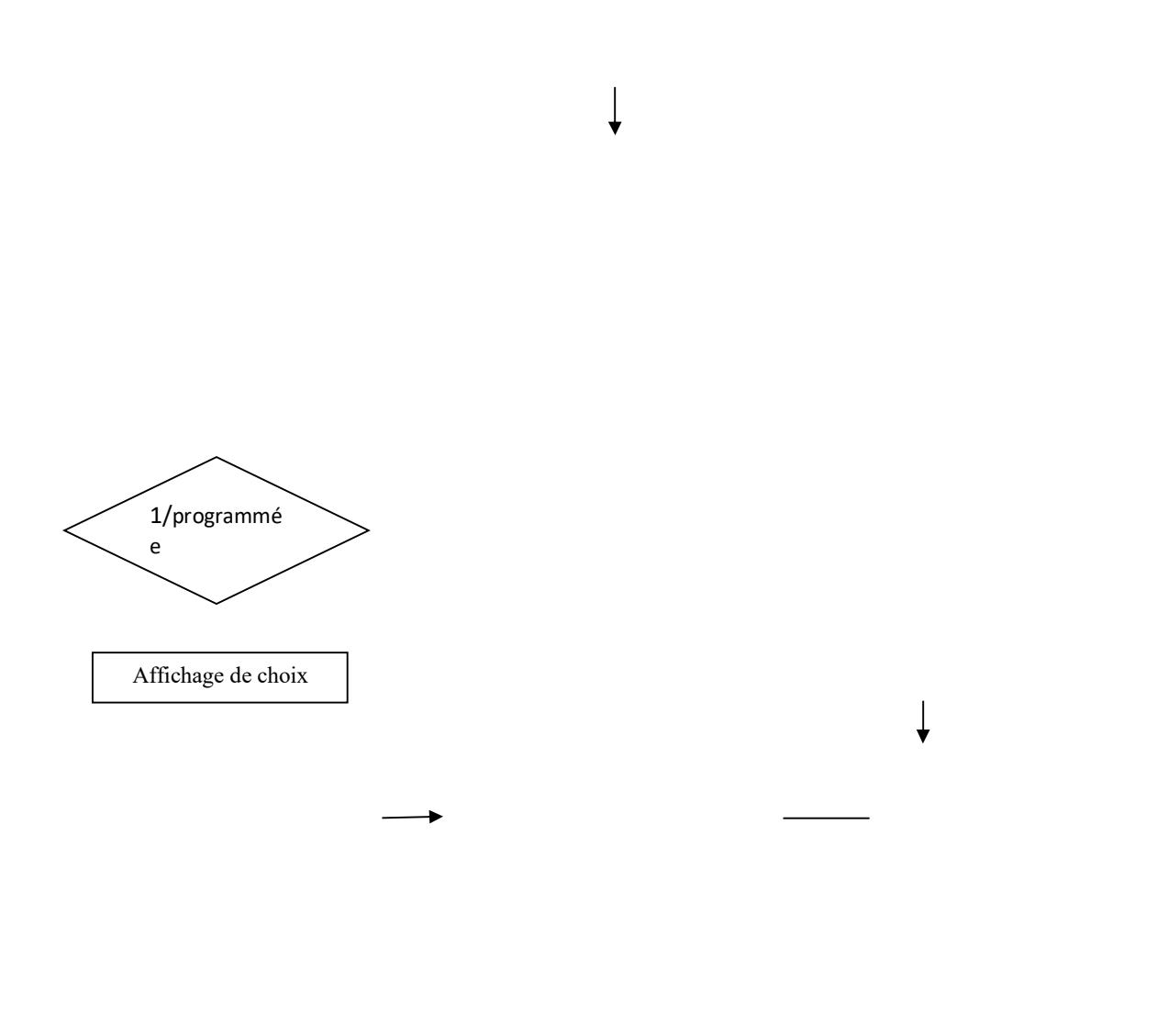

#### **III.2.2.3 Circuit de commende et affichage**

 Nous avons utilisé deux méthodes pour l'affichage des informations, la première par un clavier 4\*4 pour sélectionner les choix du programme et les afficher sur un LCD. Après sélection de choix, la carte Arduino Méga va recevoir une interruption comme elle est indiquée dans **la figure III.26 .** La seconde méthode, on affiche et on manipule les données par un moniteur série **figure III.27** de l'Arduino.

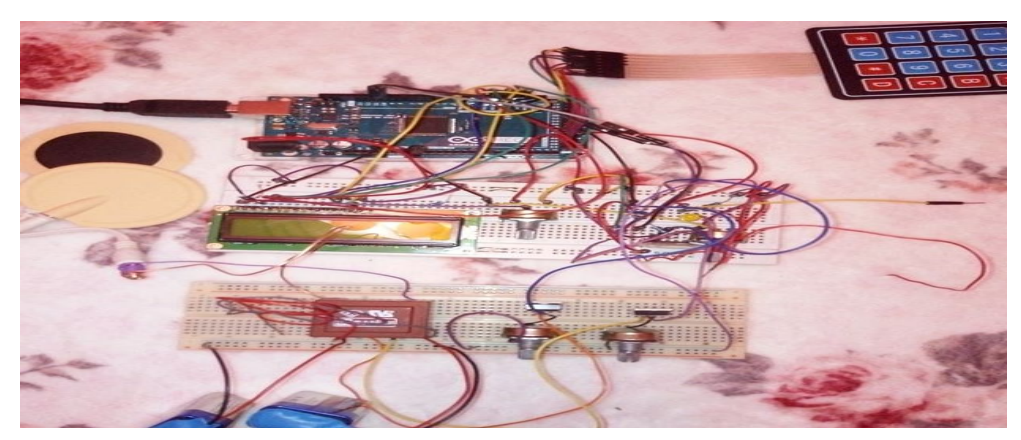

**Figure III.24- Circuit de commende et affichage par LCD**

| COM10 (Arduino/Genuino Mega or Mega 2560)                                                                                                    | COM10 (Arduino/Genuino Mega or Mega 2560)                                                                                                    |
|----------------------------------------------------------------------------------------------------|----------------------------------------------------------------------------------------------------|
| PFE MASTER 2 INSTRUMENTATION<br>Annee universitaire 2018/2019<br>Presente par :<br>ERROUANE BADIA<br>DERBAL MARWA<br>Encadre par :<br>Dr BADIR .L<br>Mr Boumedienne<br>commencer la stimulation<br>entrer le mode de stimulation<br>1 programme<br>2 musculaire<br>bluetooth connecte | PFE MASTER 2 INSTRUMENTATION<br>Annee universitaire 2018/2019<br>Presente par :<br><b>ERROUANE BADIA</b><br>DERBAL MARWA<br>Encadre par :<br>Dr BADIR . L<br>Mr Boumedienne<br>commencer la stimulation<br>entrer le mode de stimulation<br>1 programme<br>2 musculaire<br>entrer le type de stimilation<br>1 monophasique<br>2 biphasique<br>entrer le temps de stimulation en min<br>entrer la frequence en Hertz<br>stimulation en cours |

**Figure III.25- Circuit de commende et affichage par moniteur série**

Quand la carte Arduino est alimentée, notre LCD affiche **'LCD OK '** (**voir figure III.28)**.

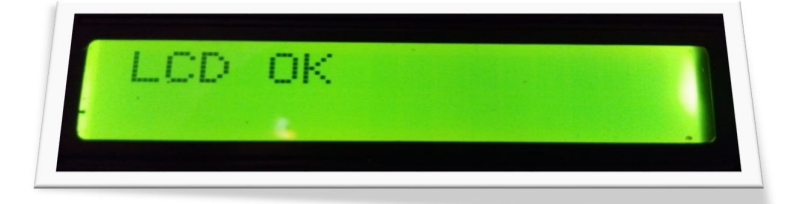

**Figure III.26- Affichage de LCD ok.**

 LCD affiche les introductions **'PFE MASTER 2'** sur la première ligne et **'INSTRUMENTATION'** sur la deuxième ligne de l'afficheur. suivie par les noms et les prénoms des étudiants ainsi que l'encadrant et le co-encadrant (**figure III.29)**.

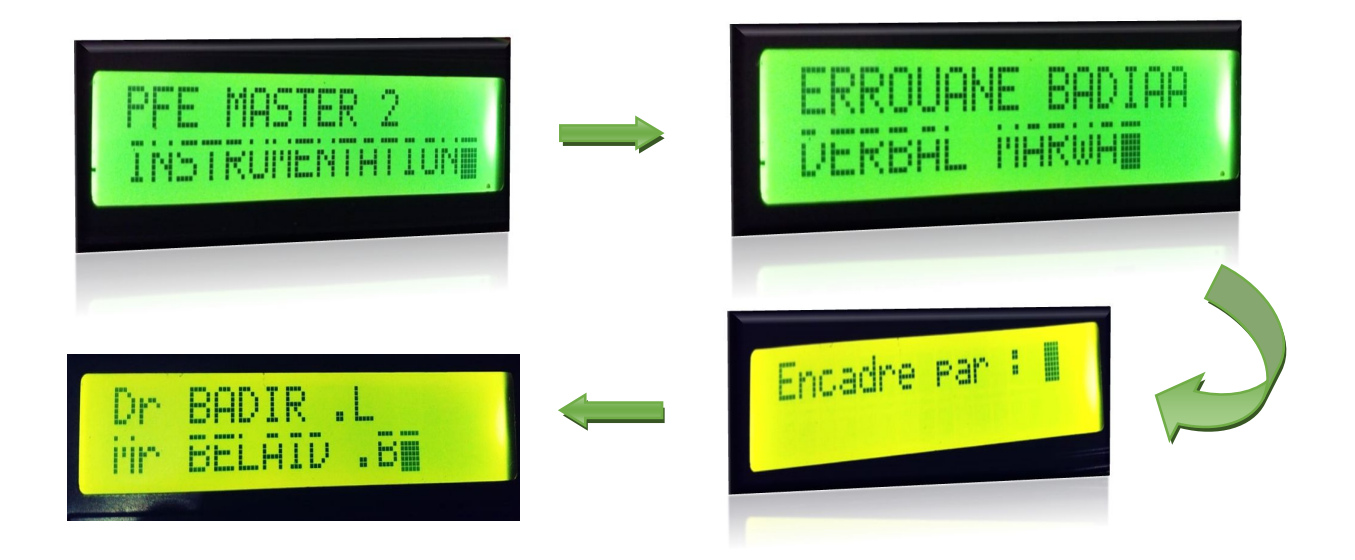

**Figure III.27- Affichage des introductions.**

 Après **la figure III.30** montre que LCD demande à l'utilisateur d'appuyer sur la touche # pour commencer la stimulation.

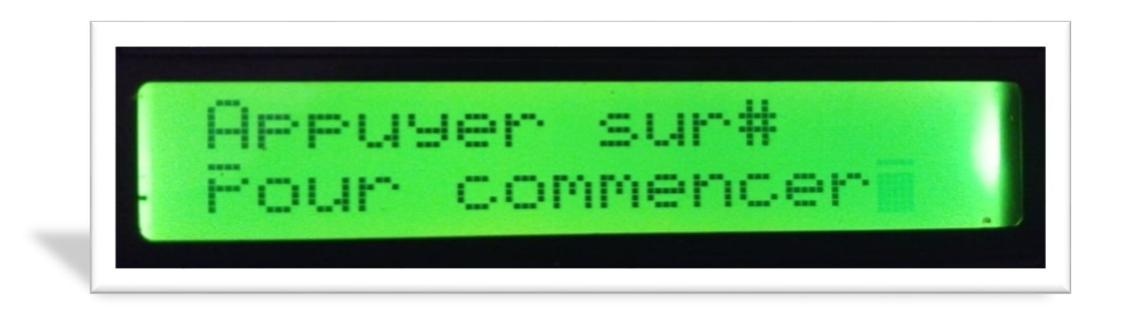

## **Figure III.28- Affichage pour commencer la stimulation.**

 Quand le LCD affiche les introductions précédentes, il demande à l'utilisateur de sélectionner le mode de stimulation programmé ou musculaire(**figure III.31).**

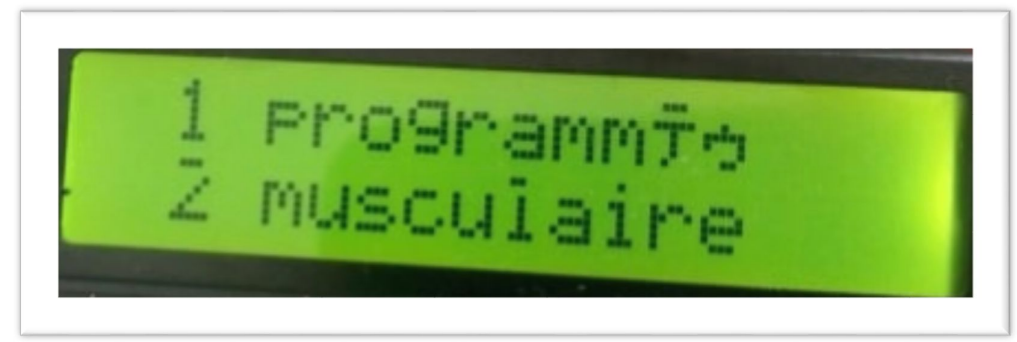

**Figure III.29- Choix de modes de stimulation**

Si l'utilisateur sélectionne le mode :

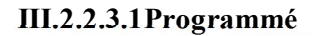

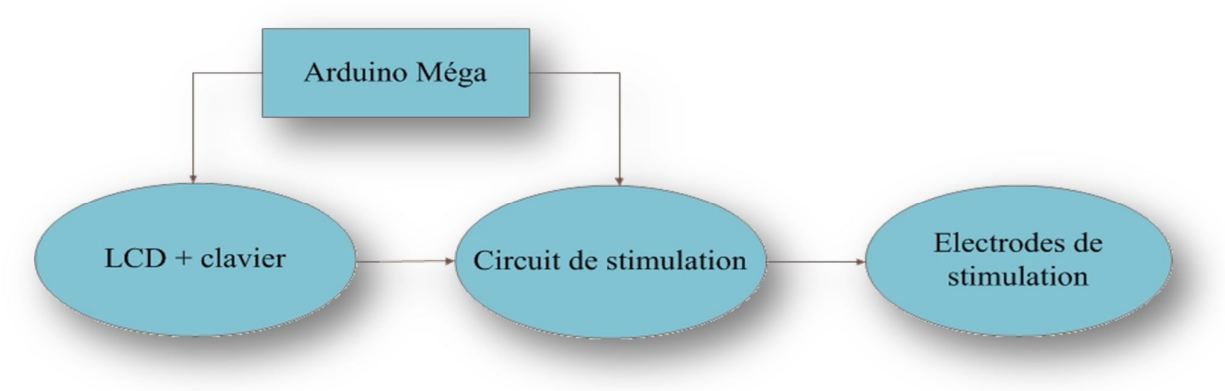

**Figure III.30- Schéma bloc du mode programmé de stimulation.**

 LCD demande à l'utilisateur d'entrer le type se stimulation monophasique ou biphasique (**Figure III.33**) .

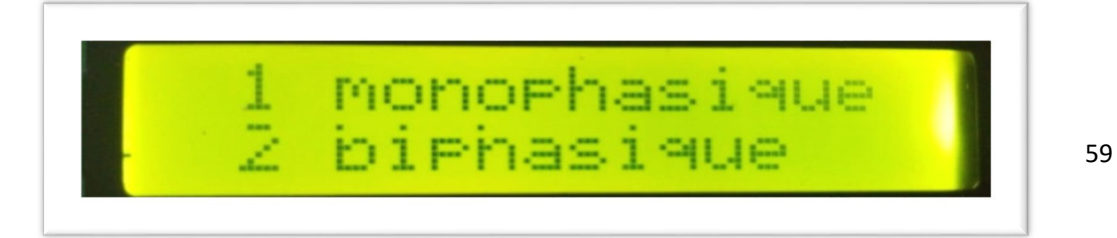

**Figure III.31- Choix du types de stimulation.**

 Après la sélection de type de stimulation, l'afficheur va demande à l'utilisateur d'entrer le temps en minute et la fréquence en hertz (**FigureIII.34**).

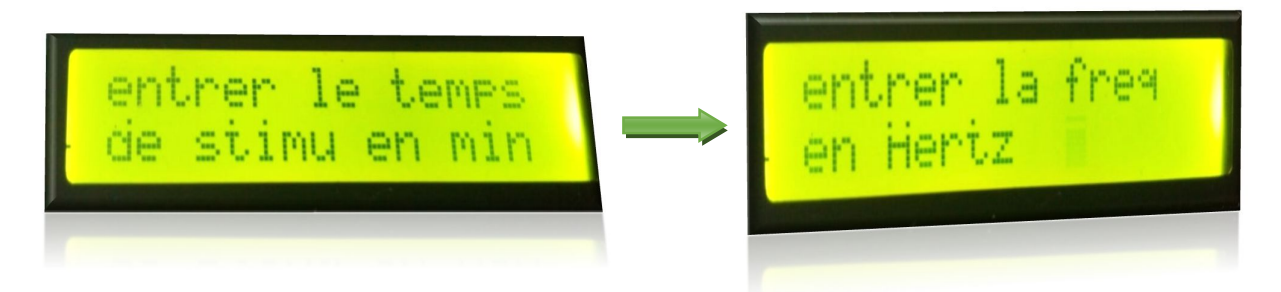

**Figure III.32- Temps et fréquence de stimulation.**

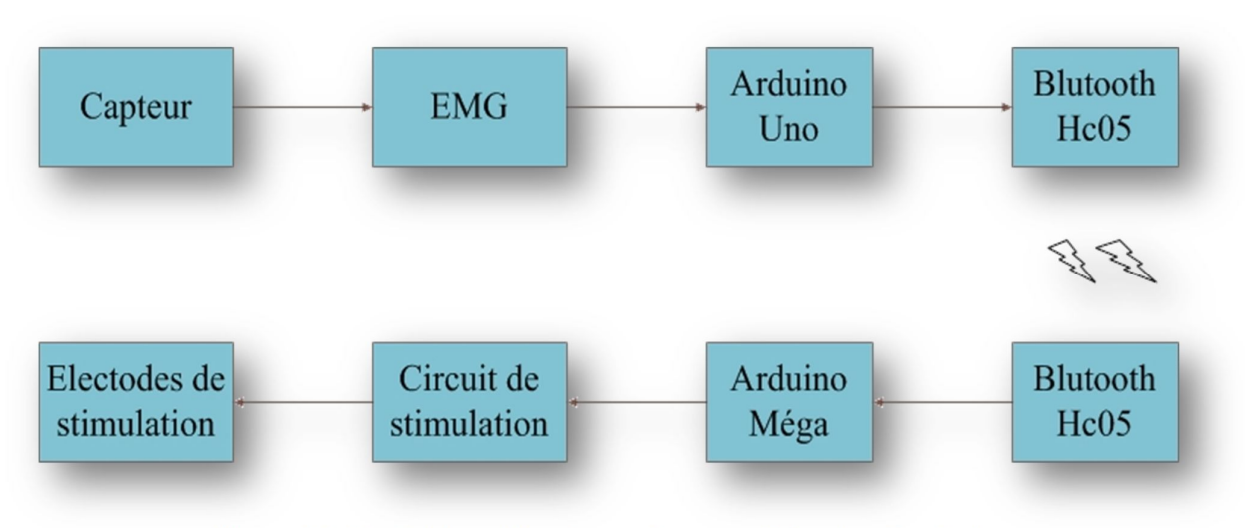

## **III.2.2.3.2Musculaire**

**Figure III.33- Schéma bloc du mode musculaire de stimulation.**

 LCD affiche le message 'Bluetooth connecté ' qui assure la transmission des contraction du signal EMG obtenue par les électrodes de surface au circuit de stimulation par la connexion de deux Bluetooth entre eux , un Bluetooth configurer comme slave et le deuxième configurer comme master .

 La configuration du Bluetooth est utilisé par la fonction 'AT+ROLE=<Param>'. Pour un Bluetooth slave, nous avons entré la valeur '0' contrairement au Bluetooth master qui est '1 '.

 A la fin, après avoir entrer toutes les informations concernant la stimulation , LCD affiche le message '**stimulation en cours** 'sur la première ligne et le temps restant sur la deuxième ligne comme elle est montré dans **la figure III.36** . Quand la stimulation est achevée, le LCD affiche le message ' **stimul terminée** '.

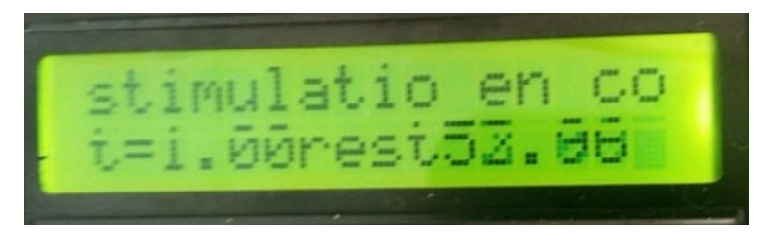

**Figure III.34- Affichage de stimulation en cours.**

## **III.3Traitement de signal numérique**

### **III.3.1 Acquisition du signal EMG**

 Le signal EMG est un signal analogique, sa numérisation est nécessaire permettant la visualisation de ce dernier sur l'ordinateur à l'aide d'une carte de programmation Arduino . La **figure III.37** montre le signal EMG visualisé sur le moniteur série de l'Arduino lors des contractions musculaires.

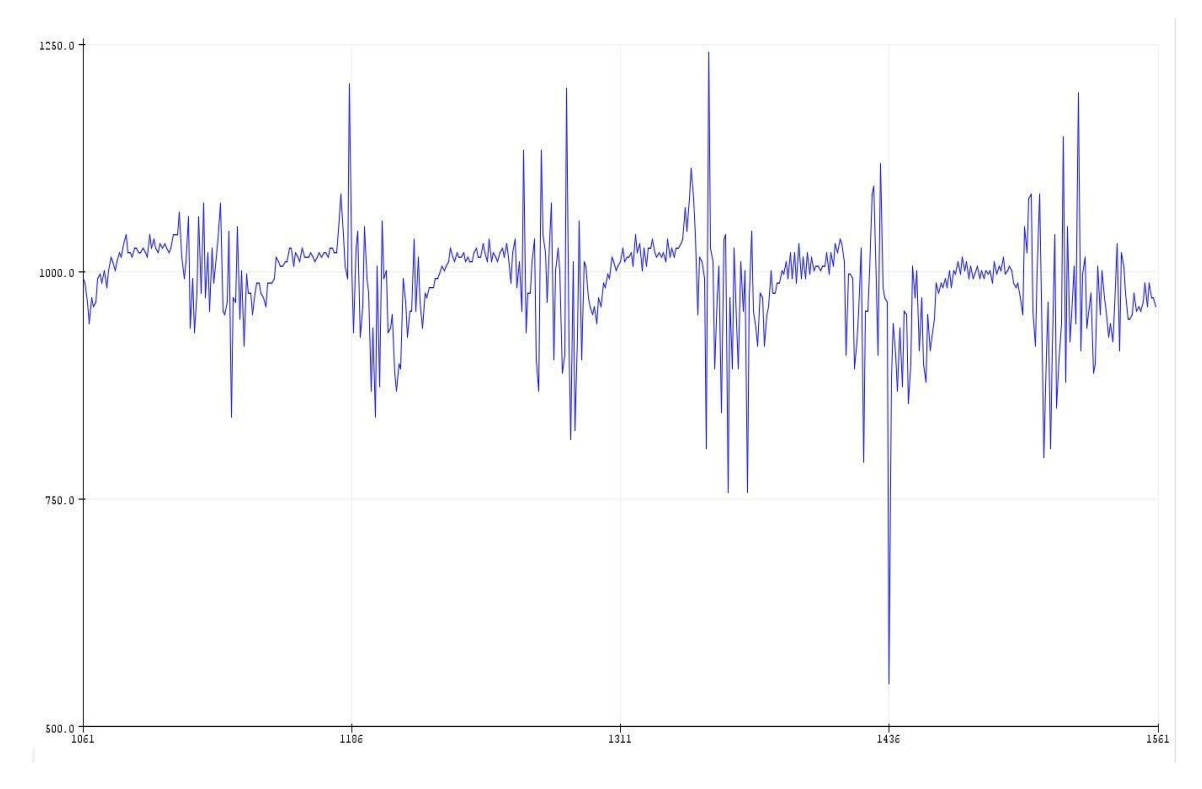

**Figure III.35- EMG visualisé sur le moniteur série de l'Arduino.**

 Le traitement numérique effectue des calculs sur les échantillons du signal pour extraire des informations recherchées.

 Tout d'abord, on va extraire le signal acquis sous l'environnement de programmation Matlab , la **figure III.36** représente le signal EMG acquis sur le port série de l'ordinateur.

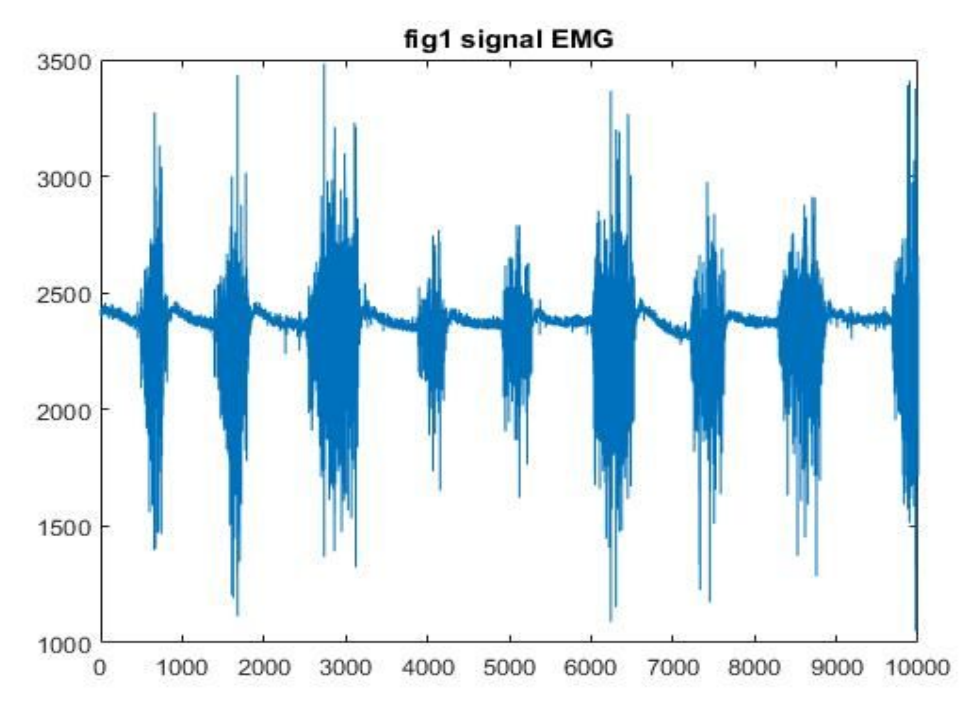

**Figure III.36- acquis sur le port série du PC.**

 Nous choisissons un intervalle précis des contractions que nous souhaitons traiter. La **figure III.39** illustre la partie zoomée du signal EMG .

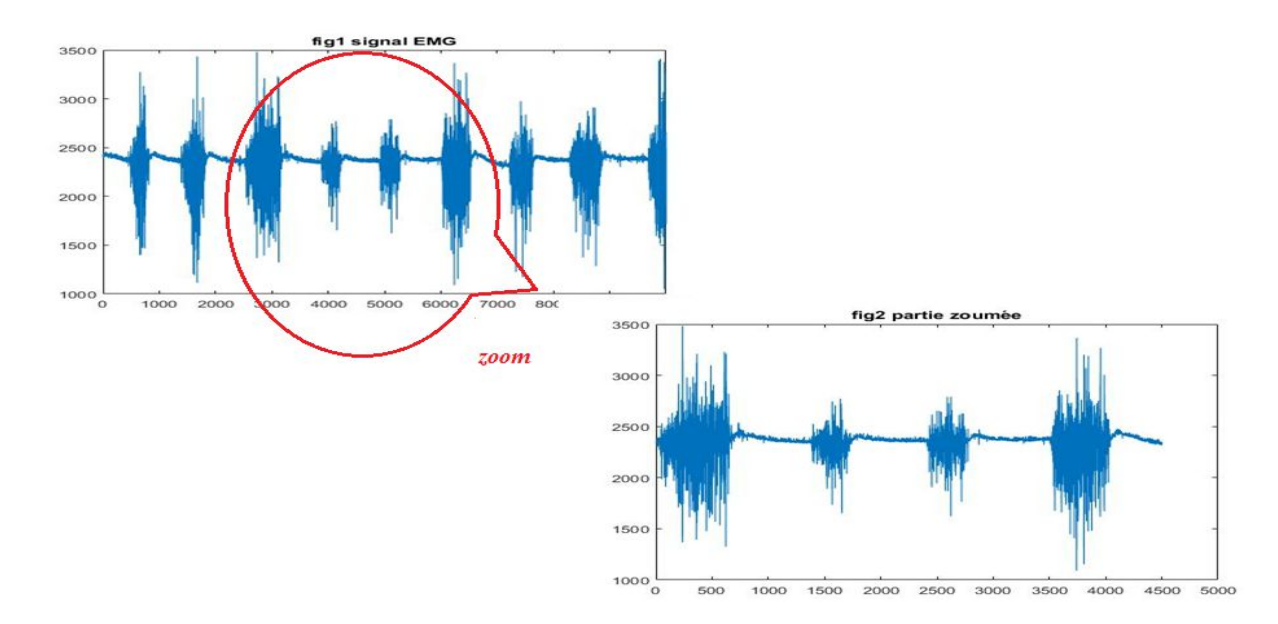

**Figure III.37- Zoom du signal EMG**

 Afin de réduire voire éliminer l'effet de l'interférence du réseau électrique sur notre signal EMG, nous commençons le par filtrer via un filtre butterworth passe haut, qui a pour objet de positionner le signal sur la ligne de base.

 Nous constatons la suppression de l'interférence du réseau électrique qui entache le signal EMG enregistré. Afin d'apprécier davantage la qualité du signal enregistré, la figure suivante représente un agrandissement d'une portion du signal de la **Figure III.40**.

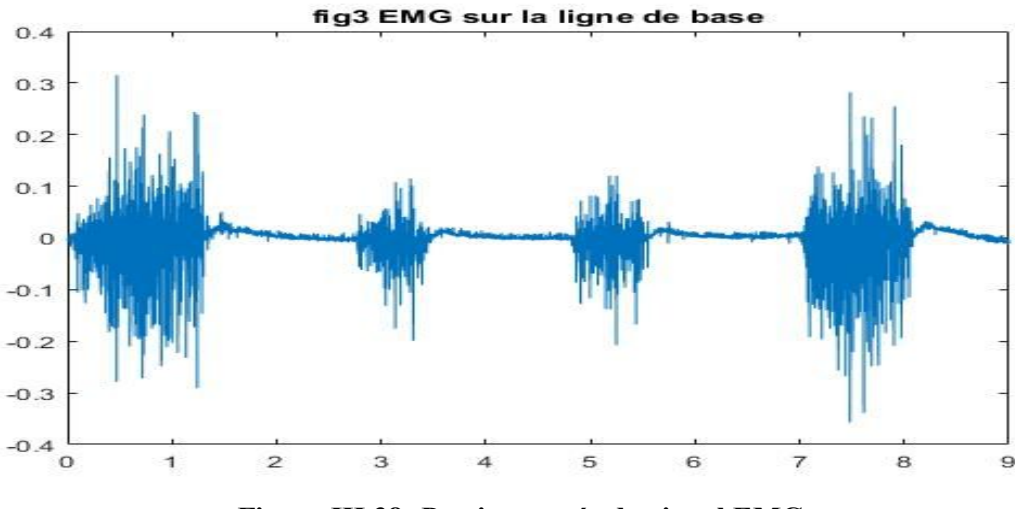

**Figure III.38- Partie zoomée du signal EMG.**

 Comme notre signal utile à une gamme allant à 500HZ , on a appliqué un filtre butterworth passe bas avec une fréquence d'échantillonnage égale à 5000Hz. La **figure III.41** représente le signal EMG avant et après le filtrage numérique.

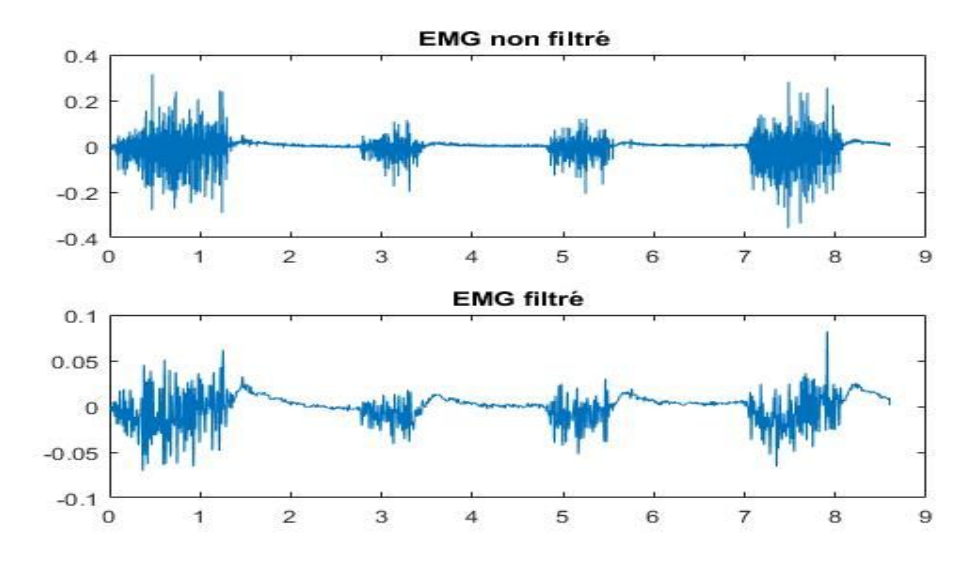

**Figure III.39- EMG avant et après le filtrage.**

#### **III.3.2 Densité spectrale de puissance (DSP)**

Le signal EMG présente une densité spectrale de puissance qui varie en fonction de sa morphologie . Ces variations sont obtenues en utilisant la méthode de Welch.

 La **figure III.42** montre notre signal après appliqué la fonction pwelch , le signal a un pic autour de 390 Hz qui est une valeur inferieur à la gamme de notre signal .

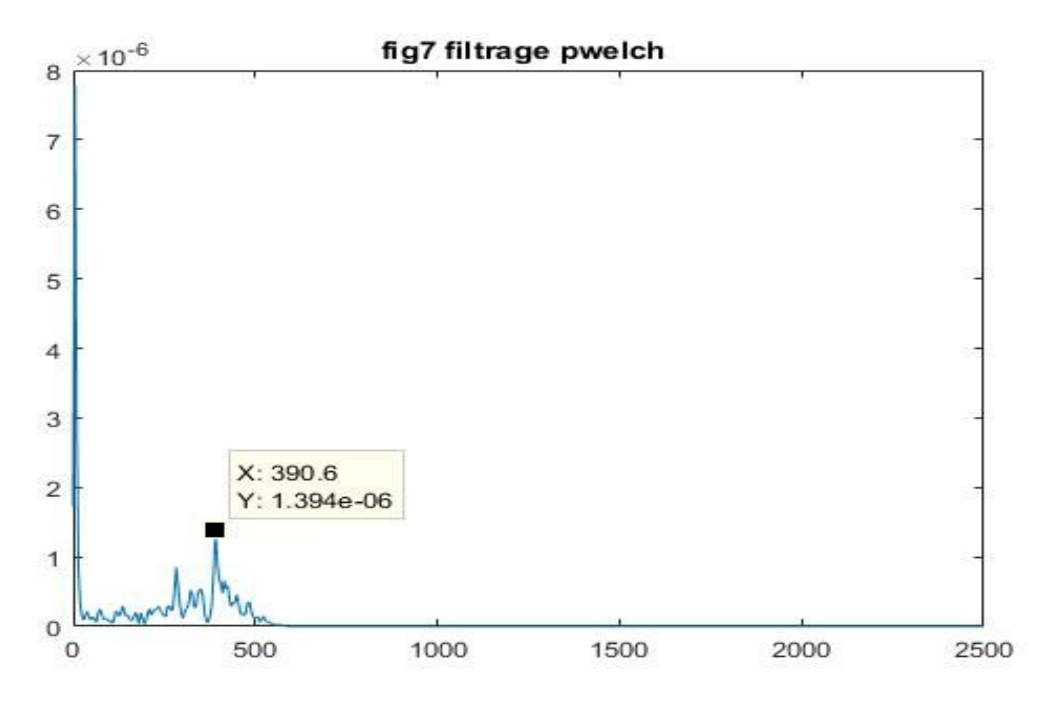

**Figure III.40- DSP d'EMG.**

 On a évalué le spectre de la portion du signal zoomé en utilisant aussi le spectrogramme où on remarque clairement dans la **figure III.43** l'apparition de cinq intervalle de portion du signal correspondantes aux quartes contractions musculaires présentes dans notre signal zoomé, du fait que la première contraction et importante, on a eu cinq variation spectrale.

## *Réalisation pratique d'EMG et ES*

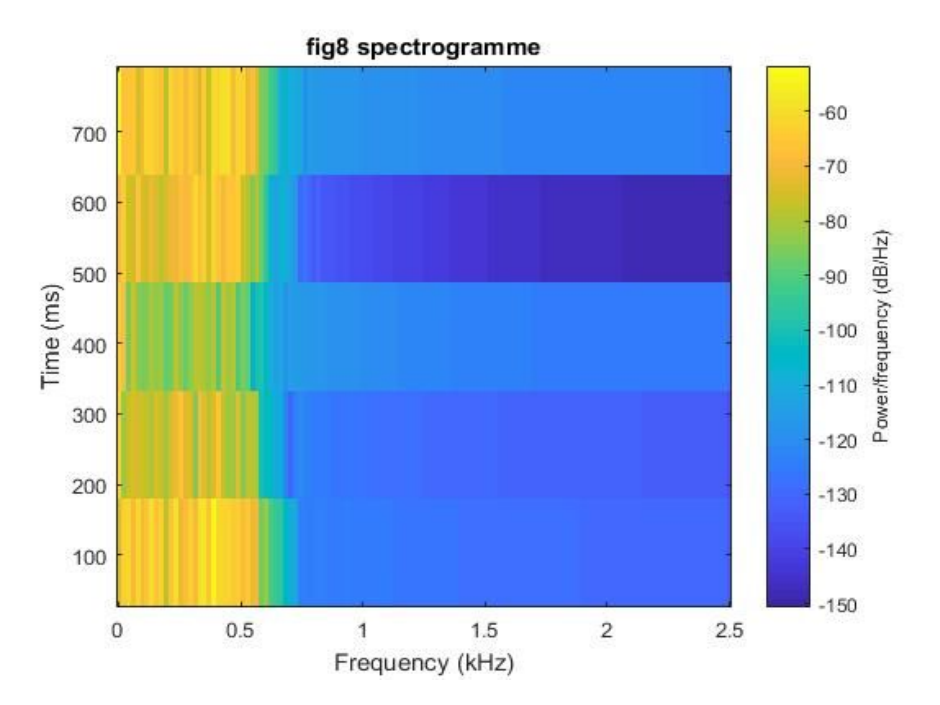

**Figure III.41- Spectrogramme d'EMG.**

### **III.4 Conclusion**

 Ce chapitre nous a permis d'étudier les différents schémas blocs à fin de réaliser notre circuit électronique qui constitue un outil de diagnostic dans le domaine médical dans la rééducation neuromusculaire fonctionnelle.

 L'environnement de programmation PROTEUS nous a favorisé la concrétisation de notre circuit, en nous donnant la possibilité de développer le circuit imprimé des deux cartes électroniques EMG et électrostimulateur .

 Enfin, le traitement du signal de l'EMG à été implémenté sous environnement de programmation MATLAB permettant d'acquérir le signal EMG tout en le traitant.

*Conclusion générale*

 A force de s'entrainer, l'être humain peut apprendre à moduler ses propres réactions mécaniques physiologiques. De ce fait l'idée nous est venue d'offrir la possibilité aux patients souffrants d'un disfonctionnement neuromusculaire de prendre en charge leurs séances de la rééducation par eux-mêmes sans avoir besoin d'un thérapeute.

 Notre projet de fin d'étude est dédié à la conception d'un plateau technique hardware et software contenant une partie d'acquisition du signal électromyogramme, ce dernier passe par une mis en forme dans le but d'améliorer le signal EMG. Ensuite la réalisation d'un stimulateur neuromusculaire qui fonctionne soit par un usage programmé en introduisant la fréquence de stimulation souhaitée à l'aide d'un clavier externe, soit en envoyant la contraction d'un muscle vers un autre qui ne peut pas se contracter volontairement. Et cela par le biais de la transmission d'une contraction musculaire via deux modules de Bluetooth pour éviter la liaison filaire. Ces modules sont reliés aux cartes Arduino et aux circuits : d'acquisition de L'EMG et stimulateur. La numérisation du signal EMG dans un poste local est assurée via Arduino, d'où le programme est chargé dans le microcontrôleur ATMega2560. Après avoir acquis le signal sur un ordinateur, on a appliqué un traitement numérique au signal sous un environnement de programmation Matlab.

 Lors de la réalisation de ce dispositif dans le cadre de notre projet de fin d'étude, nous avons rencontré quelques problèmes, qui nous ont poussés à approfondir nos connaissances théoriques ainsi que pratique.

 Ce projet était pour nous une expérience riche et très intéressante, à travers laquelle on a utilisé :

Le langage C pour la programmation de la carte Arduino comme nous avons découvert les outils de développement de la programmation ainsi que la simulation. Autrement dit ce projet nous a permis d'enrichir nos connaissances en matière de :

- La conception des cartes et des circuits imprimés.
- La réalisation des cartes d'interface.
- La programmation des cartes Arduino.
- Programmation sous environnement Matlab.

*Références bibliographiques*

[1] Julien Roussel , **' Modélisation cyclostationnaire et séparation de sources des signaux électromyographiques'**, Université d'orléans ,08décembre 2014.

[2] Belaid Boumedyen **'Étude et réalisation d"un Système d"Acquisition Temps Réel des Signaux EMG&EEG'**, Université Abou Bakr Belkaïd de Tlemcen, 25 juin 2014.

[3] ERNEST GARDNER , DONALD J. GROY , RONANORAHILLY, '**ANATOMIE**' , 1993.

[4] Domart.A et Bournef.J, **' NOUVEAU LAROUSSE MEDICAL** ' , Aout 1985.

[5] Karine CHARTON , **'Etude de la physiopathologie de la dystrophie musculaire tibiale et de la dystrophie des ceintures 2J et stratégies thérapeutiques '**, Thèse de doctorat , 07 décembre 2010.

[6] M. MARTANI , **'Physiologie du muscle '**, université Constantine 3 , 2016 – 2017.

[7] Linda S. Costanzo , **' Physiologie '**, pcem intensif , édition Paradel Paris.

[8] cour physiologie musculaire , polycopie PDF

[9] Guide pour le concour de résidanat , '**Biologie**', édit 2017-2018 par Newline.

[10] A.A. BELKHIRIA , **'Technique de renforcement musculaire '**, PDF .

[11] Maxime YOCHUM , **'contribution à la conception d'un électomyostimulateur intelligent'** ,thèse de doctorat, université de Bourgogne, 06mais 2013.

[12] Douidi Leyla et Elhamdi soumia , **'Analyse spectro-temporelle des signaux électromyogrammes (EMG)'**, tlemcen , 2015 .

[13] Houcine chahrazad , **'REALISATION D'UN SYSTEME BIOFEEDBACK A EMG VIA UN SMARTPHONE UTILISE EN REEDUCATION'** , Tlemcen , 2017.

[14] Samuel ROTA , **'Apport de l'électromyographie de surface en TENNIS'** , Thèse de doctorat , université Claude Bernard – LYON 1 , 22 avril 2013.

[15] MEBARKIA KAMEL, **' paramétrisation des potentiels d'action d'une unité motrice détectés non-invasivement '**,Thèse de doctorat, université FERHAT ABBAS-Sétif 1 Algérie, 6 novembre 2014.

[16] Rachedi Asmaa et Kadid ilhem , **'Détection des mouvements des pieds'** , Tlemcen , 2018.

[17] MAMMERI Kaoutar et Djennadi Bakhta , **'Étude et Réalisation d'un Système pour la détection de signal Électromyogramme'** , Tlemcen , 2018.

[18] Kassou Otman et Rahmani youssouf , **'ETUDE ET REALISATION D'UN SYSTEME D'ACQUISITION DU SIGNAL EMG PAR BLUETOOTH** ', tlemcen , 2015.

[19] Med ZAHK JAMAL **, 'signal acquisition using surface EMG and circuit design considerations for robotic proshesis '** , 2011.

[20] Astalaseven ,Eskimon et olyte, **' Arduino pour bien commencer en électronique et en programmation'** , PDF .

[21] **Arduino** , cour PDF.

[22] Arduino à l'école **, 'Cours pour l'apprentissage des bases de l'électronique et de la programmation sur Arduino à l'école'** , Edition novembre 2017.

[23]Erik Bartmann , **'Le grand livre d'Arduino'** , Edition n°3, Eyrolles .

[24]Simon Landrault , **'Arduino : premiers pas en informatique embarqué'**.

[25] PRESENTATION DE LA CARTE ARDUINO ET DE SON INTERFACE LOGICIELLE , cour PDF.

[26] Michel VONGVILAY, Gabriel NGUYEN NGOC ,Grégory WOLOWIEC, **'Bluetooth** ', 2005.

[27]Physique appliquée, '**Bluetooth** ', PDF .

[28] Bendjeddou Chaima, **'Commande vocale via Bluetooth d'un véhicule à base d'Arduino**', ANNABA , 2017.

[29] Guide de mise en marche du module Bluetooth HC-05, PDF.

[30] G BERTHOME, '**L'afficheur LCD (Light Control Display)'**, Lycée Mireille GRENET – COMPIEGNE.

[31] Soufiane SMAIL **'Commande de l'éclairage public et mesure de la température à base de pic18f4550**' , , Université Mohamed Khider Biskra , Master 2013 .

[32]M. TOURE Mohamed Lamine, **' Cour de Proteus Professional '**, Magoé Technologie .

[33]Outil de visualisation 3D, PDF

[34]Jean Daniel Coudé , **'Conception d'un électromyogramme'**, université du Québec, 30 Avril 2010 .

[35] Christian BISSIERES, **' ACQUISITION D'UNE GRANDEUR PHYSIQUE ( Capteurs )'**, cour PDF.

[36] Marie Frénéa, **'Filtres actifs'** , ENS Cachan – Antenne de Bretagne, 2002 .

[37]Maïtine Bergounioux, **'Quelques méthodes de filtrage en Traitement d'Image'** , 24 Feb 2011.

[38] Frédéric Legrand, 'Filtres actifs de Sallen et Key', fichier PDF .

[w1] https://www.gotronic.fr/art-carte-arduino-mega-2560-12421.htm

[w2] https://www.commentcamarche.net/contents/108-bluetooth-comment-ca-marche

[w3] http://electroniqueamateur.blogspot.com/2012/06/arduino-clavier-numerique-etafficheur.html

[w4] https://www.techno-science.net/glossaire-definition/Muscle.html

[w5] https://docplayer.fr/15118944-Chapitre-iii-amplificateur-d-instrumentation.html

[w6] http://www.composelec.com/amplificateur\_operationnel.php

[w7] https://docplayer.fr/15118944-Chapitre-iii-amplificateur-d-instrumentation.html

[w8] http://www.composelec.com/amplificateur\_operationnel.php

[w9] http://www.bedwani.ch/electro/ch27/index.htm#AI20

[w10] https://fr.farnell.com/texas-instruments/ina128u/ampli-op-d-instrumentationcms/dp/1212413

[w11] http://www.elektronique.fr/cours/filtre/filtres.php#i

[w12] http://www.elektronique.fr/cours/filtre/filtres.php#i

[w13] https://entrainement-sportif.fr/electrostimulation.htm

[w14] https://retroetgeek.com/geek/arduino/configuration-du-module-hc-05-pour-arduino/

 *Annexes*

**Annexe A : Circuit d'EMG** 

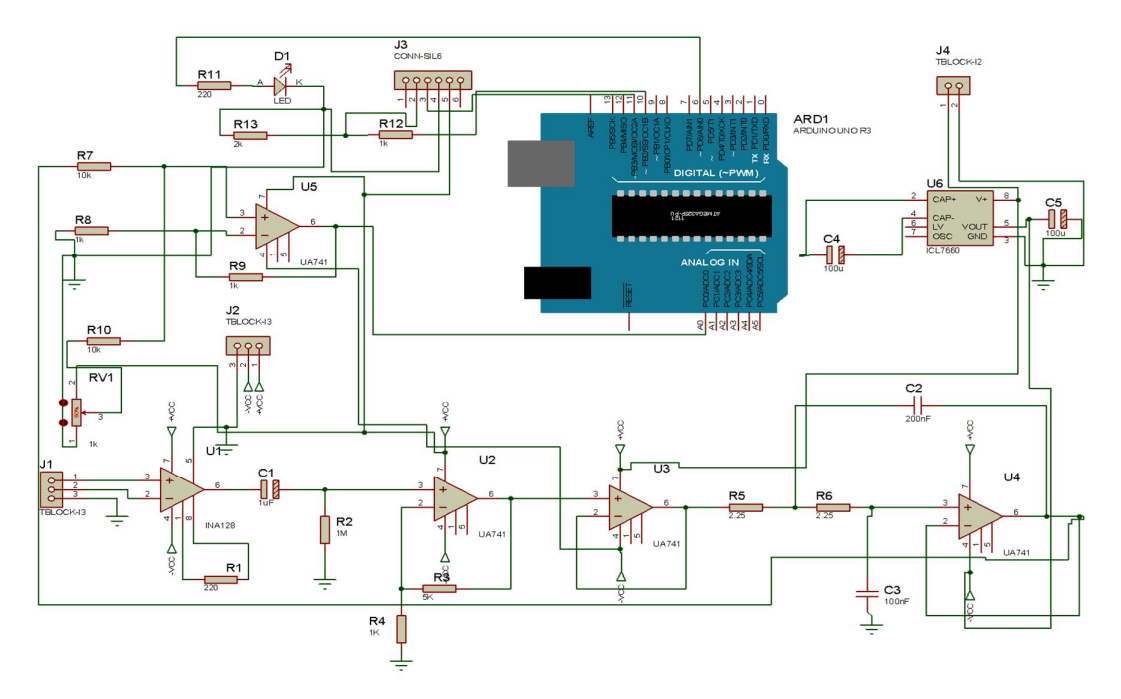

**Figure A.1 Schéma général de l'EMG sous POTEUS Isis** 

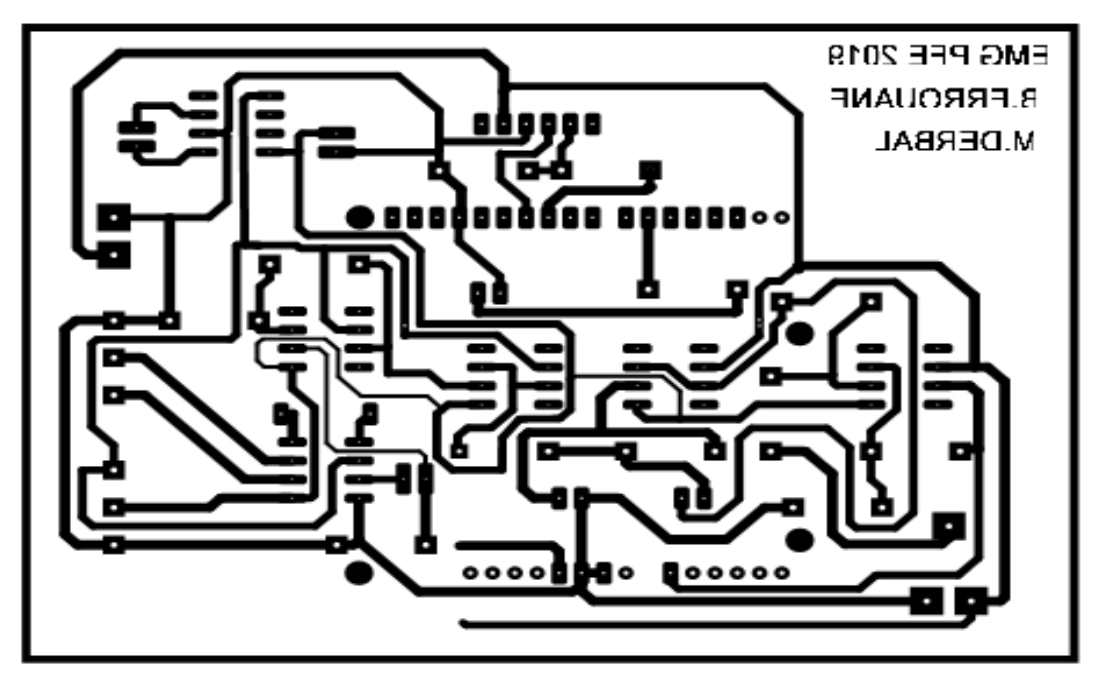

**Figure A.2 Circuit imprimé de l'EMG** 

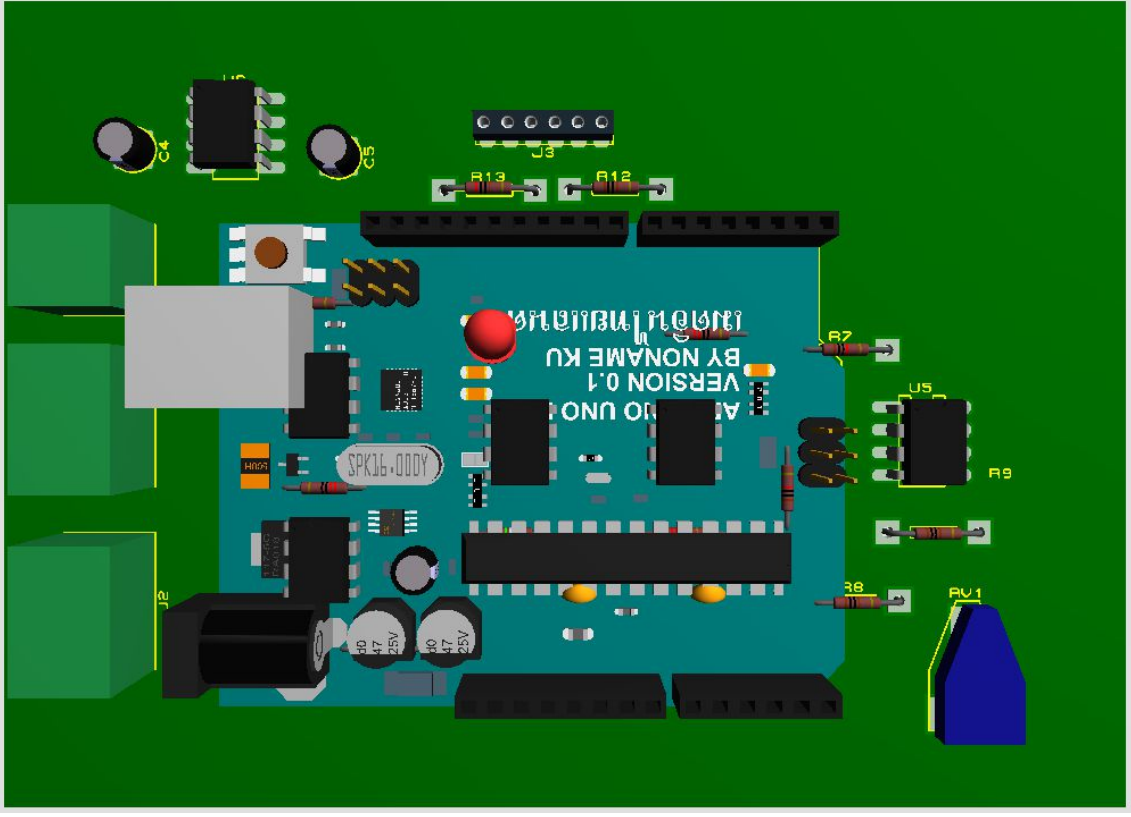

**Figure A.3 circuit EMG en 3D sous forme d'un shield** 

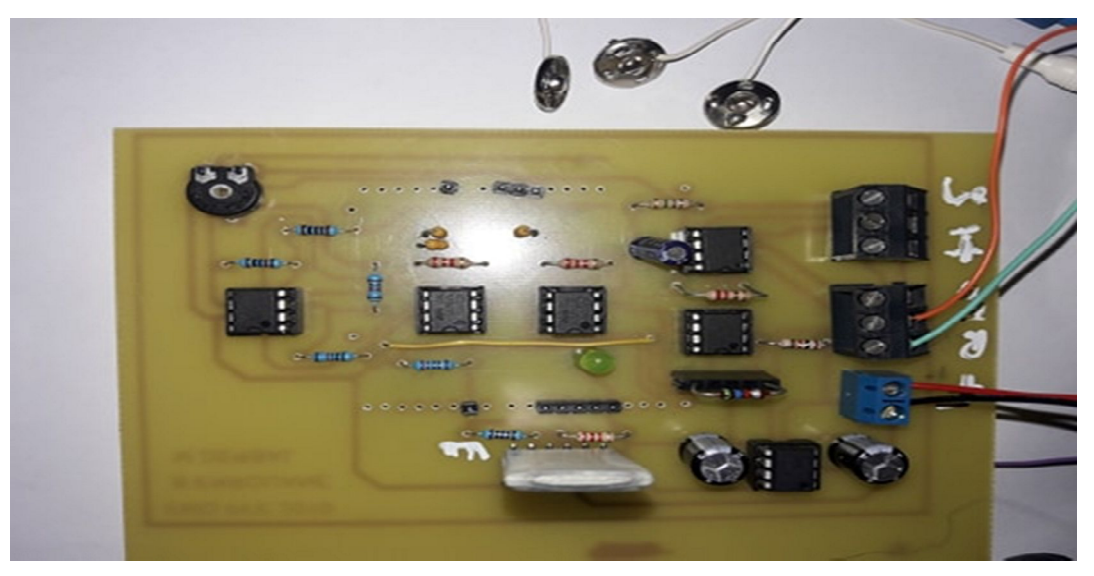

**Figure A.4 Circuit imprimé réalisé d'EMG**

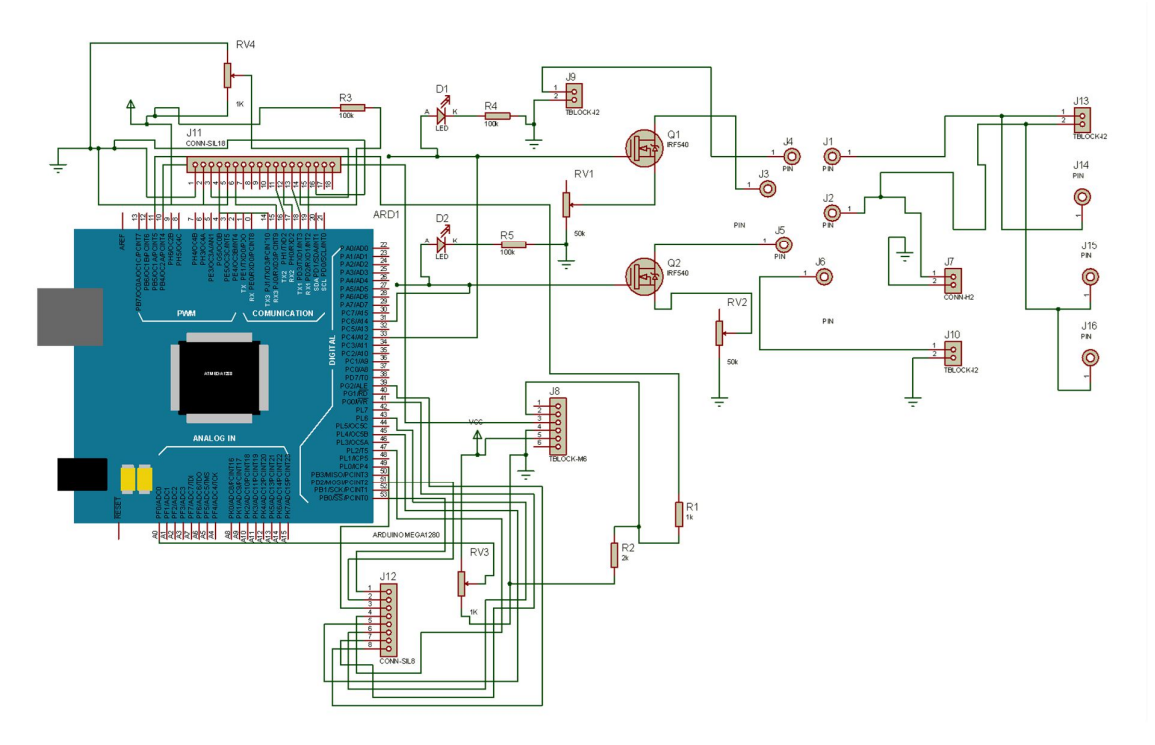

**Annexe B : circuit d'un électrostimulateur** 

**Figure B.1 Schéma général d'électrostimulateur sous POTEUS Isis** 

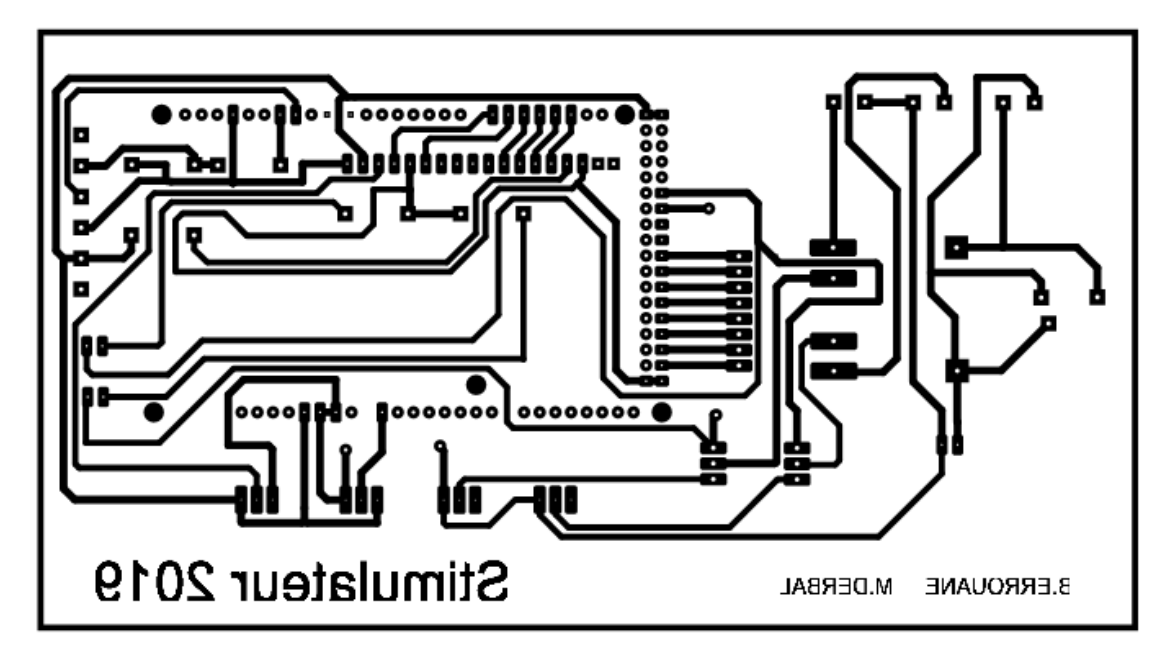

**Figure B.2 Circuit imprimé d'électrostimulateur** 

# *Annexes*

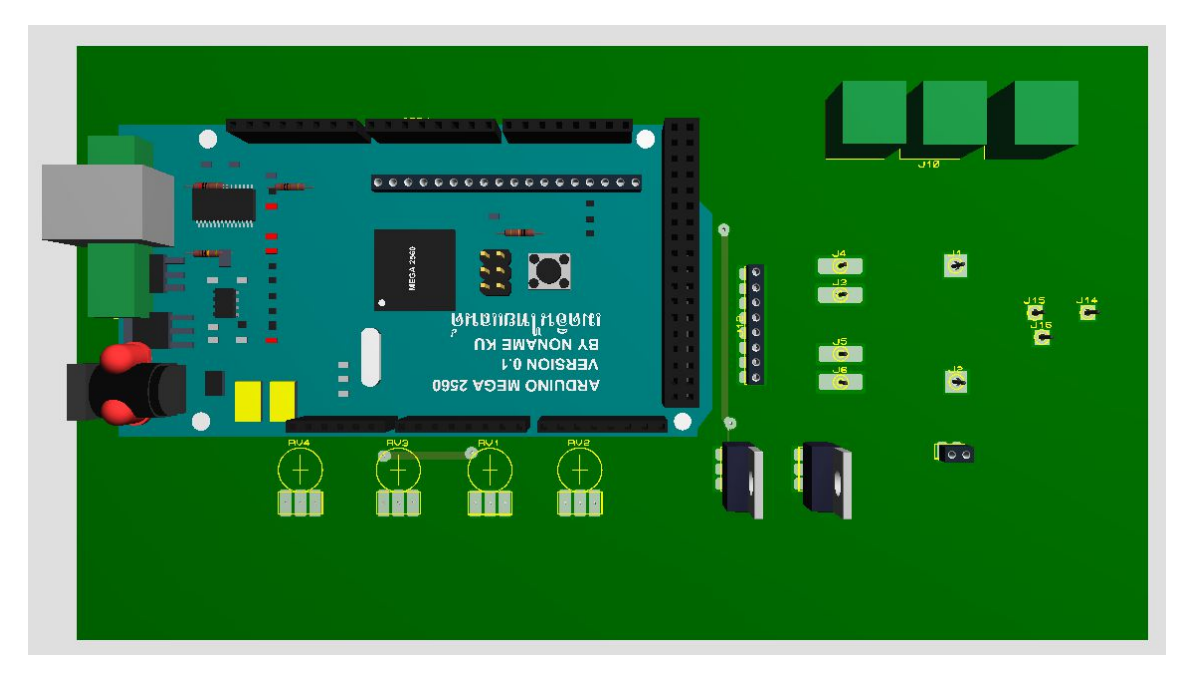

**Figure B.3 Circuit d'électrostimulateur en 3D sous forme d'un sheild** 

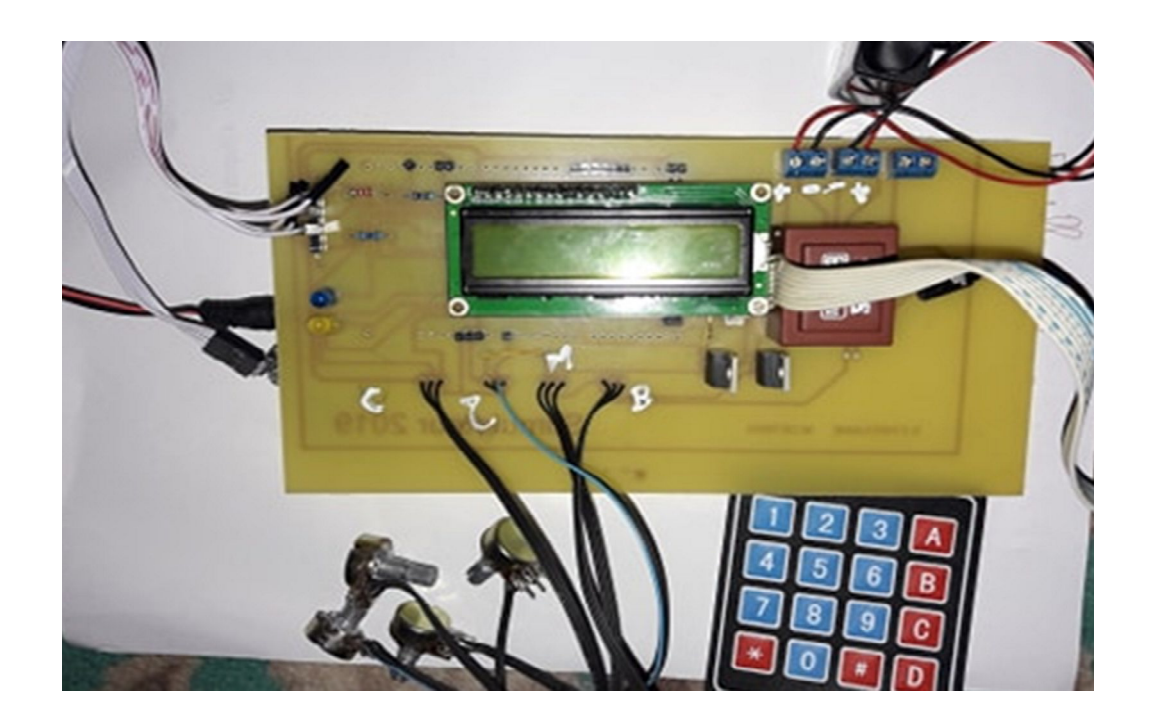

**Figure B.4 Circuit imprimé réalisé d'électrostimulateur**

# **Annexe C : Datasheet d'amplificateur d'instrumentation INA128**

# **Annexe D : Datasheet du transistor IRF540**